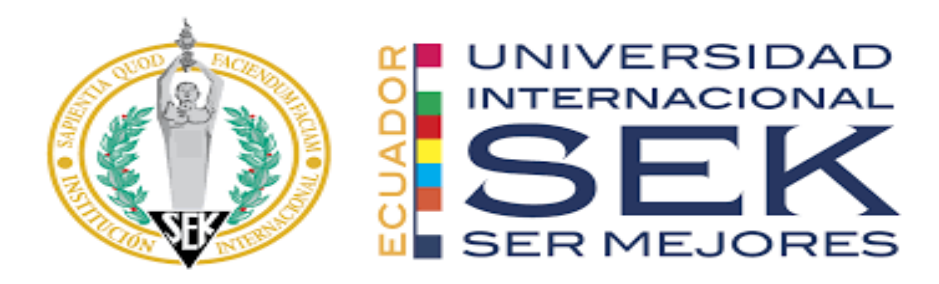

## **UNIVERSIDAD INTERNACIONAL SEK**

# **FACULTAD DE CIENCIAS DE ARQUITECTURA E INGENIERÍA CIVIL**

# **Trabajo de Titulación Previo a la Obtención del Título de**

**Magister en Gerencia de Proyectos BIM**

**Gestión BIM Proyecto Kasa Romo, Rol Líder BIM Arquitectura**

**Paulo Rodrigo Torres Bastidas**

Quito, octubre 2022

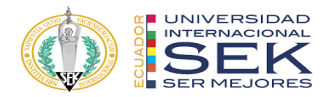

# **DECLARACIÓN JURAMENTADA**

Yo, Paulo Rodrigo Torres Bastidas, con cédula de identidad # 171556490-0, declaro bajo juramento que el trabajo aquí desarrollado es de mi autoría, que no ha sido previamente presentado para ningún grado a calificación profesional; y, que he consultado las referencias bibliográficas que se incluyen en este documento.

A través de la presente declaración, cedo mis derechos de propiedad intelectual que correspondan relacionados a este trabajo, a la UNIVERSIDAD INTERNACIONAL SEK, según lo establecido por la Ley de Propiedad Intelectual, por su reglamento y por la normativa institucional vigente.

D. M. Quito, octubre 2022

Paulo Rodrigo Torres Bastidas

\_\_\_\_\_\_\_\_\_\_\_\_\_\_\_\_\_\_\_\_\_\_\_\_\_\_

Correo electrónico: paulo.torres@uisek.edu.ec

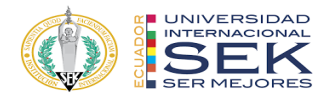

# **DECLARATORIA**

## El presente trabajo de investigación titulado:

"Gestión BIM Proyecto Kasa Romo, Rol Líder BIM Arquitectura"

Realizado por:

Paulo Rodrigo Torres Bastidas

como Requisito para la Obtención del Título de:

## **MAGISTER EN GERENCIA DE PROYECTOS BIM**

ha sido dirigido por el profesor

## **Licenciado Elmer Muñoz H.**

quien considera que constituye un trabajo original de su autor

FIRMA

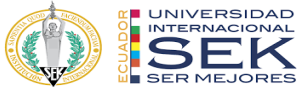

## Gestión BIM Proyecto Kasa Romo, Rol Líder BIM Arquitectura

Por

Paulo Rodrigo Torres Bastidas

Octubre, 2022

Aprobado:

Licenciado Elmer Muñoz H, Tutor

Primer Nombre, Inicial, Primer Apellido, Inicial, Presidente del Tribunal

Primer Nombre, Inicial, Primer Apellido, Inicial, Miembro del Tribunal

Primer Nombre, Inicial, Primer Apellido, Inicial, Miembro del Tribunal

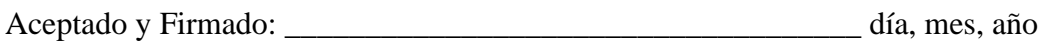

Primer Nombre, Inicial, Primer Apellido, Inicial.

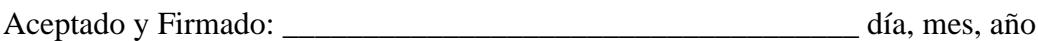

Primer Nombre, Inicial, Primer Apellido, Inicial.

Aceptado y Firmado: \_\_\_\_\_\_\_\_\_\_\_\_\_\_\_\_\_\_\_\_\_\_\_\_\_\_\_\_\_\_\_\_\_\_\_\_ día, mes, año

Primer Nombre, Inicial, Primer Apellido, Inicial.

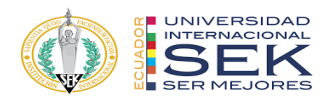

Aceptado y Firmado: \_\_\_\_\_\_\_\_\_\_\_\_\_\_\_\_\_\_\_\_\_\_\_\_\_\_\_\_\_\_\_\_\_\_\_\_\_ día, mes, año

Primer Nombre, Inicial, Primer Apellido, Inicial.

Presidente(a) del Tribunal

Universidad Internacional SEK

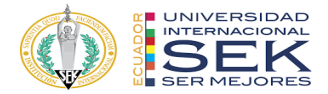

## **Dedicatoria**

Me gustaría dedicar esta tesis a mi familia.

A mis padres Gonzalo y Patricia por su cariño, comprensión y quienes me han enseñado a encarar las adversidades sin desfallecer y gracias a quien debo todo lo que soy como persona. Para mi esposa María José, a quien dedico especialmente esta tesis. Por su amor y paciencia y por darme esa fuerza para seguir adelante.

Para mi pequeña hija, Paulita. Su nacimiento coincidió con el final de la tesis. Ella se convirtió en el motor de vida y me dio ese último impulso para terminar este trabajo.

**Paulo Rodrigo Torres Bastidas**

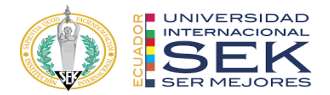

### **Agradecimiento**

Agradezco primero a Dios por ser quien guía mi camino siempre, por acompañarme y permitirme confiarle mis sueños con la plena certeza que estos se materializarán. También agradecerles a mis padres porque desde muy pequeño me enseñaron que con la perseverancia y la constancia se puede lograr las metas, a mis hermanos por ser mis compañeros de vida y quienes me enseñaron la importancia del trabajo de equipo, a mi esposa por su amor y cariño siempre y ser el complemento de mi vida y estar conmigo incondicionalmente y a mi pequeña hija por enseñarme el sentido de la vida

Agradecer también a la universidad internacional SEK quien nos dio la oportunidad de poder formarnos durante este tiempo de estudio, a los docentes que colaboraron con esta formación, a mis compañeros de tesis con quienes compartí gratos momentos y a nuestro tutor el profesor Elmer Muñoz por compartir su experiencia y por ser un gran profesional, pero sobre todo una gran persona.

## **Paulo Rodrigo Torres Bastidas**

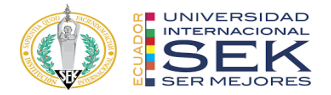

#### **Resumen**

Se plantea la aplicación de la metodología BIM en un proyecto de construcción con la finalidad de evidenciar los beneficios que esta metodología brinda al ciclo de vida un proyecto, en este caso se lo aplicará en un edificio de 1.360,09 m2 ubicado en el sur de la ciudad de Quito sector de la Ferroviaria, la edificación está destinada a la vivienda misma que cuenta con 4 plantas de departamentos y un subsuelo de parqueaderos con una rampa de acceso vehicular, el edificio también cuenta con áreas de uso comunal y terraza accesible. El sistema constructivo de este proyecto está conformado de una estructura mixta compuesta de estructura metálica y hormigón armado, en el caso de las instalaciones el edificio este cuenta con sistema eléctrico, hidrosanitario y de climatización, el sector cuenta con la infraestructura necesaria para brindar los servicios básicos al proyecto.

El uso de la metodología buscará la eficiencia y la elaboración de proyectos de forma ágil, la detección y la solución de conflictos a tiempo en las distintas fases del proyecto, y que la información contenida en los modelos permita la obtención de mediciones y cantidades fiables para optimizar tiempos y costos al momento de la construcción de este.

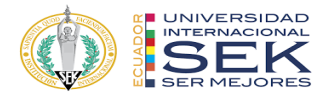

### **Abstract**

The application of the BIM methodology in a construction project is proposed in order to demonstrate the benefits that this methodology provides to the life cycle of a project, in this case it will be applied in a 1,360.09 m2 building located in the south of the city of Quito, Ferroviaria sector, the building is intended for housing itself, which has 4 floors of apartments and an underground parking lot with a vehicle access ramp, the building also has areas for communal use and an accessible terrace. The construction system of this project is made up of a mixed structure composed of a metallic structure and reinforced concrete, in the case of the facilities, the building has an electrical, hydro-sanitary and air conditioning system, the sector has the necessary infrastructure to provide the services basics to the project.

The use of the methodology will seek efficiency and the development of projects in an agile way, the detection and resolution of conflicts in time in the different phases of the project, and that the information contained in the models allows obtaining reliable measurements and quantities for optimize time and costs at the time of construction.

# Contenido

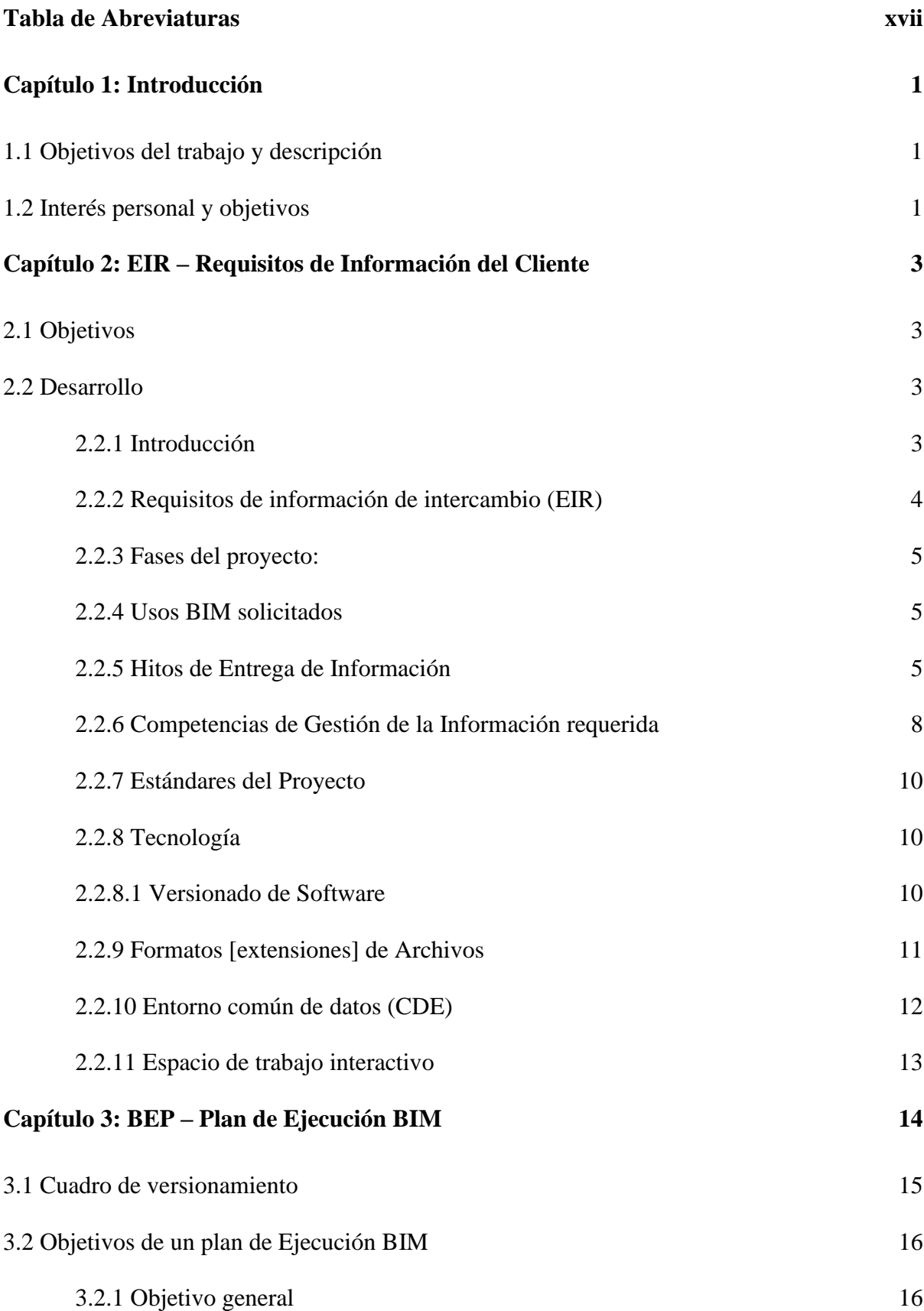

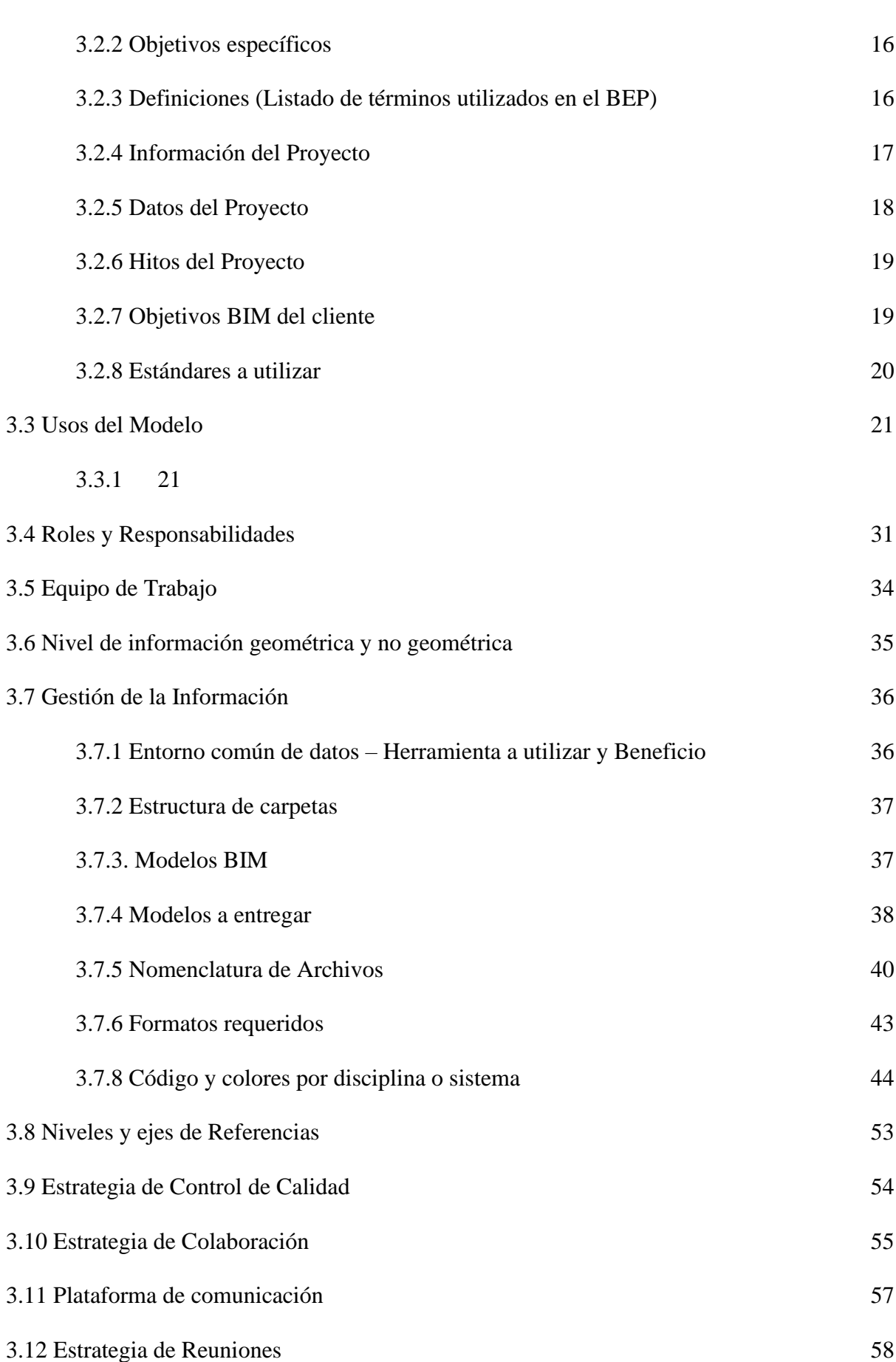

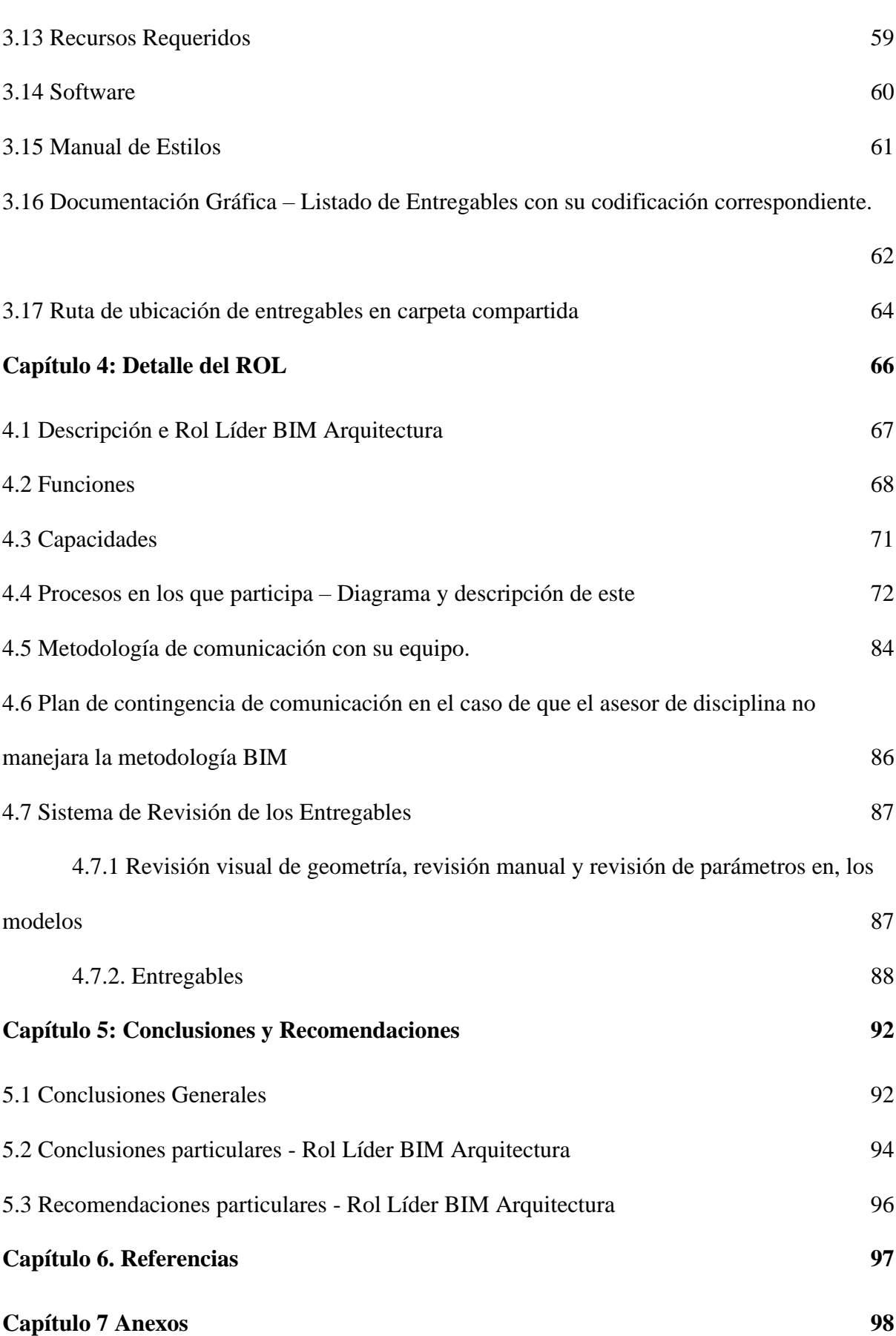

12

# **Lista de Tablas**

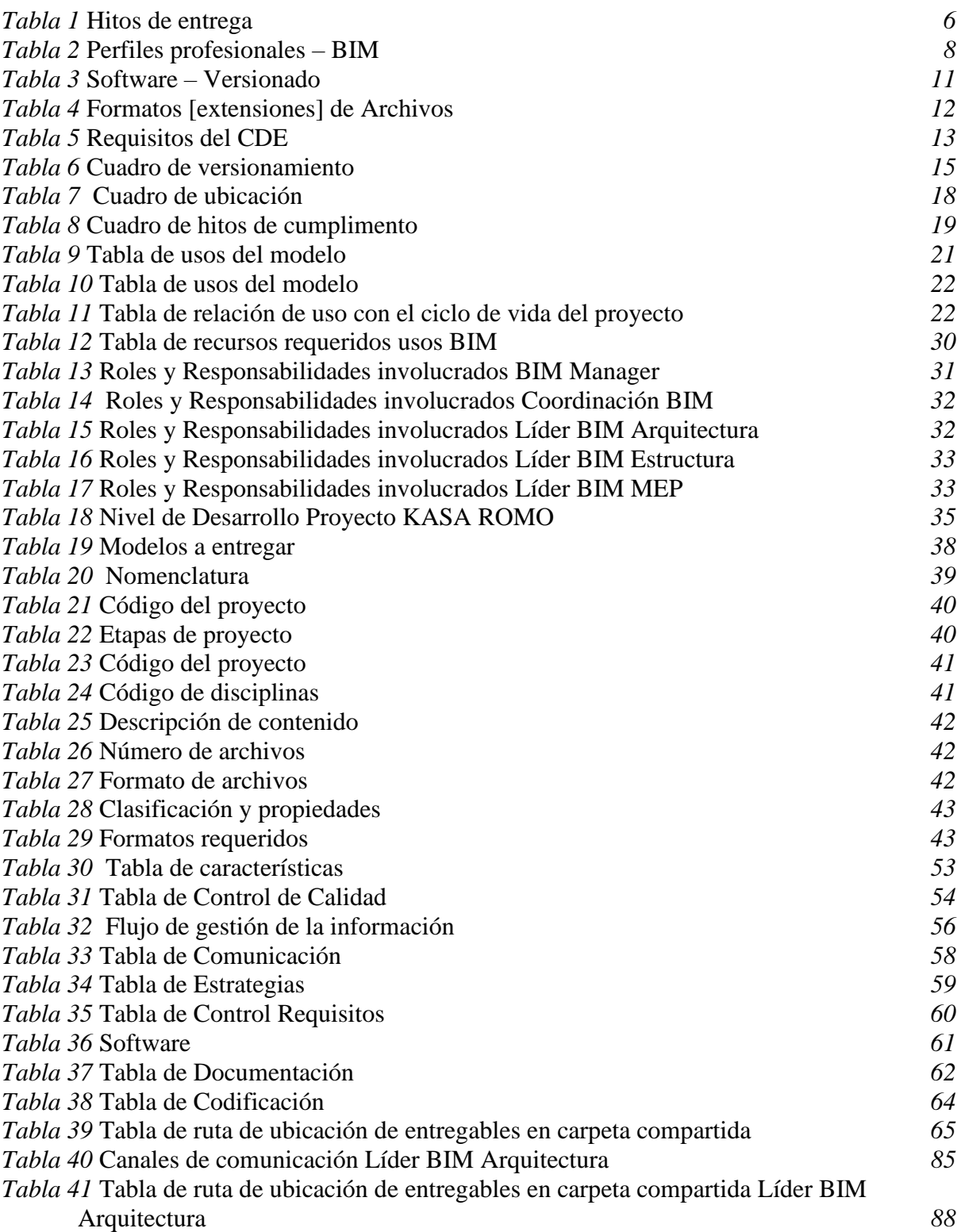

# **Lista de Figuras**

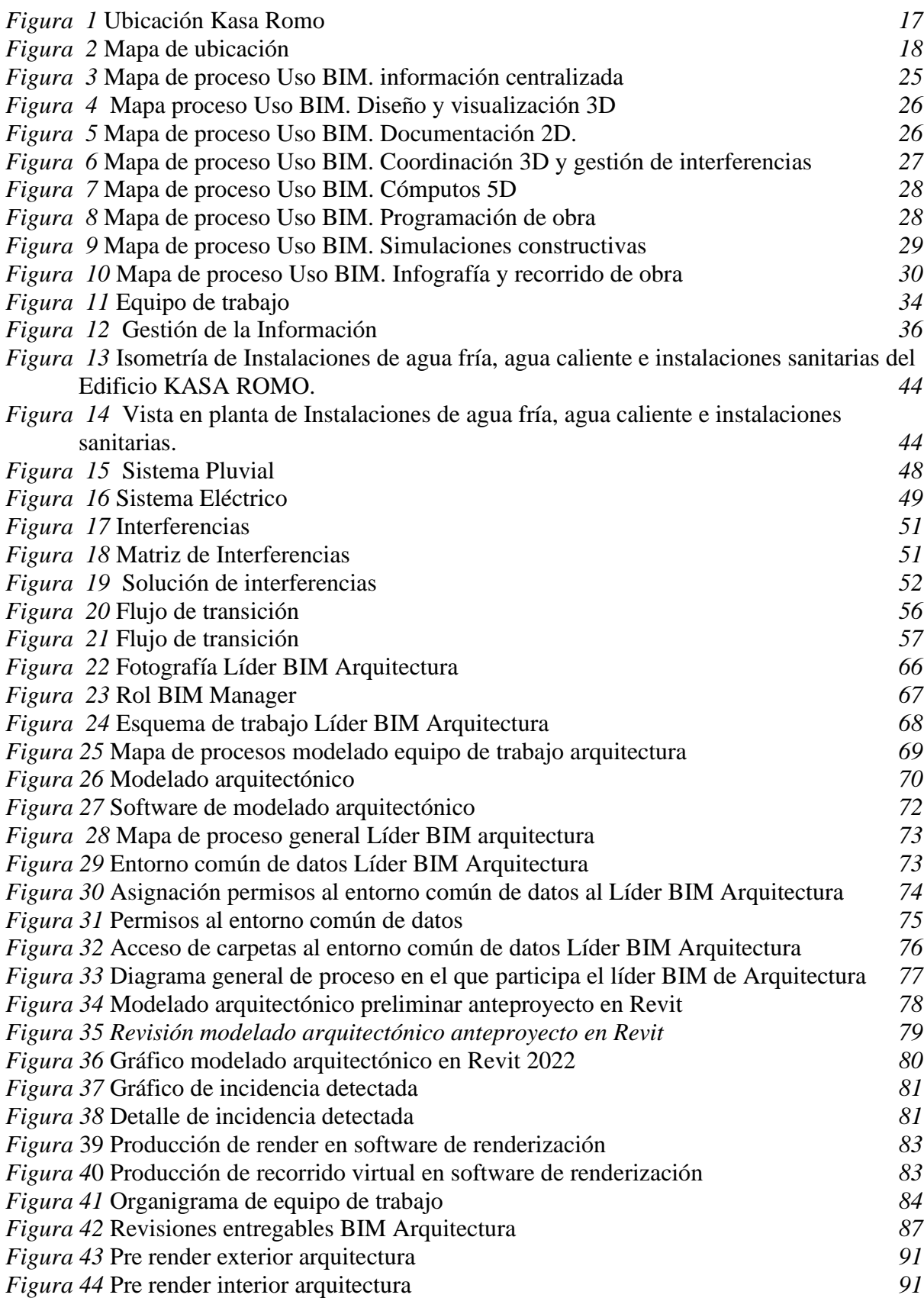

#### **Tabla de Abreviaturas**

- <span id="page-14-0"></span> $3D =$ Modelado tridimensional
- 4D = Gestión de la programación
- 5D = Gestión de la información económica
- BEP = Plan de ejecución BIM.
- BIM = Modelo de información de la construcción (Building Information Model)
- BS = Construcción inteligente
- CAD = Diseño asistido por ordenador
- CDE = Entorno común de datos
- EDT = Estructura de desglose de trabajo
- EIR = Requerimientos de información BIM del cliente.
- PEB = Plan de ejecución BIM.
- IFC = Formato de fichero estándar para el intercambio de información y la

interoperabilidad de modelos BIM.

- $LOD = Nivel$  de detalle
- LOI = Nivel de Información
- ACC= Autodesk Construction cloud
- MEP = Sistema Mecánico, eléctrico y de plomería

## **Capítulo 1: Introducción**

## <span id="page-15-1"></span><span id="page-15-0"></span>**1.1 Objetivos del trabajo y descripción**

- Demostrar la aplicación de la metodología BIM en un proyecto de construcción.
- Elaborar modelos 3D de las diferentes disciplinas que componen el proyecto de construcción de acuerdo con los parámetros y consideraciones establecidos por el equipo de trabajo.
- Demostrar el trabajo colaborativo entre todos los participantes y creación de un entorno común de comunicación para el desarrollo de la práctica.
- Obtener información procedente de los modelos generados para cuantificación de cálculo y esquemas de planificación.
- Analizar los beneficios y desventajas del uso y aplicación de BIM en comparación a la metodología tradicional que se aplica hoy en día se desarrolla en nuestro país.
- Resolver proyectos de construcción de manera colaborativa y multidisciplinaria utilizando herramientas, procesos y métodos consistentes.
- Conocer y comprender la importancia de utilizar datos con propiedades y estándares
- Comprender los requisitos del cliente y cómo responder con un plan de ejecución BIM

## <span id="page-15-2"></span>**1.2 Interés personal y objetivos**

- Poner en práctica los conceptos adquiridos sobre el uso y aplicación de la mitología BIM en un proyecto de construcción
- Desarrollo destrezas y habilidades para la gerencia de proyecto BIM dedicados al sector de la construcción.
- Adquirir destrezas en la utilización de herramientas de gestión y modelado BIM en el desarrollo de proyectos dedicados a la construcción.
- Conocer a aplicar métodos de cálculo de los costes de construcción y planificar su ejecución con la información procedente de los modelos.

#### **Capítulo 2: EIR – Requisitos de Información del Cliente**

#### <span id="page-17-1"></span><span id="page-17-0"></span>**2.1 Objetivos**

- Reunir todas las necesidades del cliente
- Contar con un documento base para la propuesta de Plan de Ejecución BIM para KASA ROMO.
- Verificar todos los requisitos, previos a una licitación

## <span id="page-17-3"></span><span id="page-17-2"></span>**2.2 Desarrollo**

### *2.2.1 Introducción*

La Universidad Internacional SEK, requiere de la propuesta de un proyecto de uso habitacional, para la parroquia Ferroviaria, ubicada en el sur de la ciudad de Quito – Ecuador.

Los aspectos requeridos para el proyecto a denominar KASA ROMO son que se desarrolle en 4 plantas de departamentos netamente residencial que cuente con áreas verdes y de recreación en la misma, El Sistema estructural que sea mixto.

Para la Universidad es de suma importancia la inclusión de la metodología BIM, la misma que supone la creación de un Sistema de gestión centralizada entorno a modelos de información, completo, trazable y accesible en función de las responsabilidades, incluidas tanto en la matriz de roles como en el proceso de gestión del entorno común de datos (CDE).

El modelo será actualizado de manera progresiva e iterativa en los intervalos indicados en el apartado calendario de reuniones del presente documento, siguiendo el procedimiento a partir del cual se generan total o parcialmente los entregables del presente.

En todo caso, se deberá justificar la viabilidad de los entregables y en qué herramientas serán procesados.

#### <span id="page-18-0"></span>*2.2.2 Requisitos de información de intercambio (EIR)*

- En el presente documento se establecen los requisitos asociados a la metodología BIM bajo normativa ISO 19650 esto requerido por mi parte como propietario e interesado, que se ha de cumplir para la redacción del proyecto KASA ROMO.
- Se solicita un proyecto de edificio con carácter residencial ubicado al sur de Quito, en la parroquia La Ferroviaria; proyecto que se desarrolle en 4 plantas de departamentos netamente residencial que cuente con áreas verdes y de recreación en la misma. El Sistema estructural que sea mixto.
- Solicito definan los procesos necesarios para configurar el sistema de colaboración digital interactivo y de gestión orientada a los objetos que se va a utilizar.
- Como propietario solicito el documento base para la propuesta de Plan de Ejecución BIM para KASA ROMO.
- Reducir costos generales mediante la resolución oportuna de las inconsistencias a presentarse, durante todo el proyecto.
- Dar cumplimiento con los cronogramas establecidos.
- Reducir costos generales mediante la resolución oportuna de las inconsistencias a presentarse, durante todo el proyecto.

### <span id="page-19-0"></span>*2.2.3 Fases del proyecto:*

Se solicita realizar el proyecto en las siguientes fases:

- Planificación
- Diseño

## <span id="page-19-1"></span>*2.2.4 Usos BIM solicitados*

- Modelación del terreno existente
- Modelación Arquitectónica
- Modelación Estructural
- Modelación de sistema eléctrico
- Modelación de sistema hidrosanitario
- Modelación del sistema de aire acondicionado.
- Obtención de mediciones del modelo Arquitectónico y Estructural
- Obtención del presupuesto del modelo Estructural
- Planificación del modelo Arquitectónico
- Simulación constructiva del modelo Arquitectónico
- Generación de planos (2D) de los modelos realizados

#### <span id="page-19-2"></span>*2.2.5 Hitos de Entrega de Información*

Se solicita registrar aquí las fechas estimadas de hitos más importantes, El empleo de metodología BIM para la realización de los trabajos se exigirá a nivel de Proyectos de Construcción y/o seguimiento de Obra.

Estos plazos quedarán interrumpidos cuando el propietario tenga que validar y aprobar los documentos de entregas señaladas.

<span id="page-20-0"></span>*Tabla 1 Hitos de entrega*

| $\mathbf{N}^\circ$ | ID                                       | <b>FECHA</b>    | <b>DESCRIPCIÓN</b>        |
|--------------------|------------------------------------------|-----------------|---------------------------|
| 1                  | PLAN DE EJECUCIÓN BIM<br>(BEP) KASA ROMO | 11-may-22       | Plan de ejecución BIM     |
| $\overline{2}$     | <b>MODELADO</b><br>ARQUITECTÓNICO        | 18-may-22       | Modelo BIM arquitectónico |
| 3                  | <b>MODELADO</b><br>ARQUITECTÓNICO        | 25-may-22       | Revisión de modelo        |
| 4                  | <b>MODELADO</b><br>ARQUITECTÓNICO        | 28-may-22       | Aprobación de modelo      |
| 5                  | <b>PLANOS</b><br><b>ARQUITECTÓNICOS</b>  | 29-may-22       | Planos arquitectónicos    |
| 6                  | <b>MODELADO</b><br><b>ESTRUCTURAL</b>    | 30-may-22       | Modelo BIM estructural    |
| 7                  | <b>MODELADO</b><br><b>ESTRUCTURAL</b>    | $04$ -jun-22    | Revisión de modelo        |
| 8                  | <b>MODELADO</b><br><b>ESTRUCTURAL</b>    | 08-jun-22       | Aprobación de modelo      |
| 9                  | PLANOS ESTRUCTURAL                       | $10$ -jun-22    | Planos estructurales      |
| 10                 | <b>MODELADO</b><br><b>HIDROSANITARIO</b> | $11$ -jun-22    | Modelo BIM hidrosanitario |
| 11                 | <b>MODELADO</b><br><b>HIDROSANITARIO</b> | $15$ -jun-22    | Revisión de modelo        |
| 12                 | <b>MODELADO</b><br><b>HIDROSANITARIO</b> | 18-jun-22       | Aprobación de modelo      |
| 13                 | <b>MODELADO</b><br><b>HIDROSANITARIO</b> | $19$ -jun-22    | Planos hidrosanitarios    |
| 14                 | MODELADO ELÉCTRICO                       | $23$ -jun- $22$ | Modelo BIM eléctrico      |

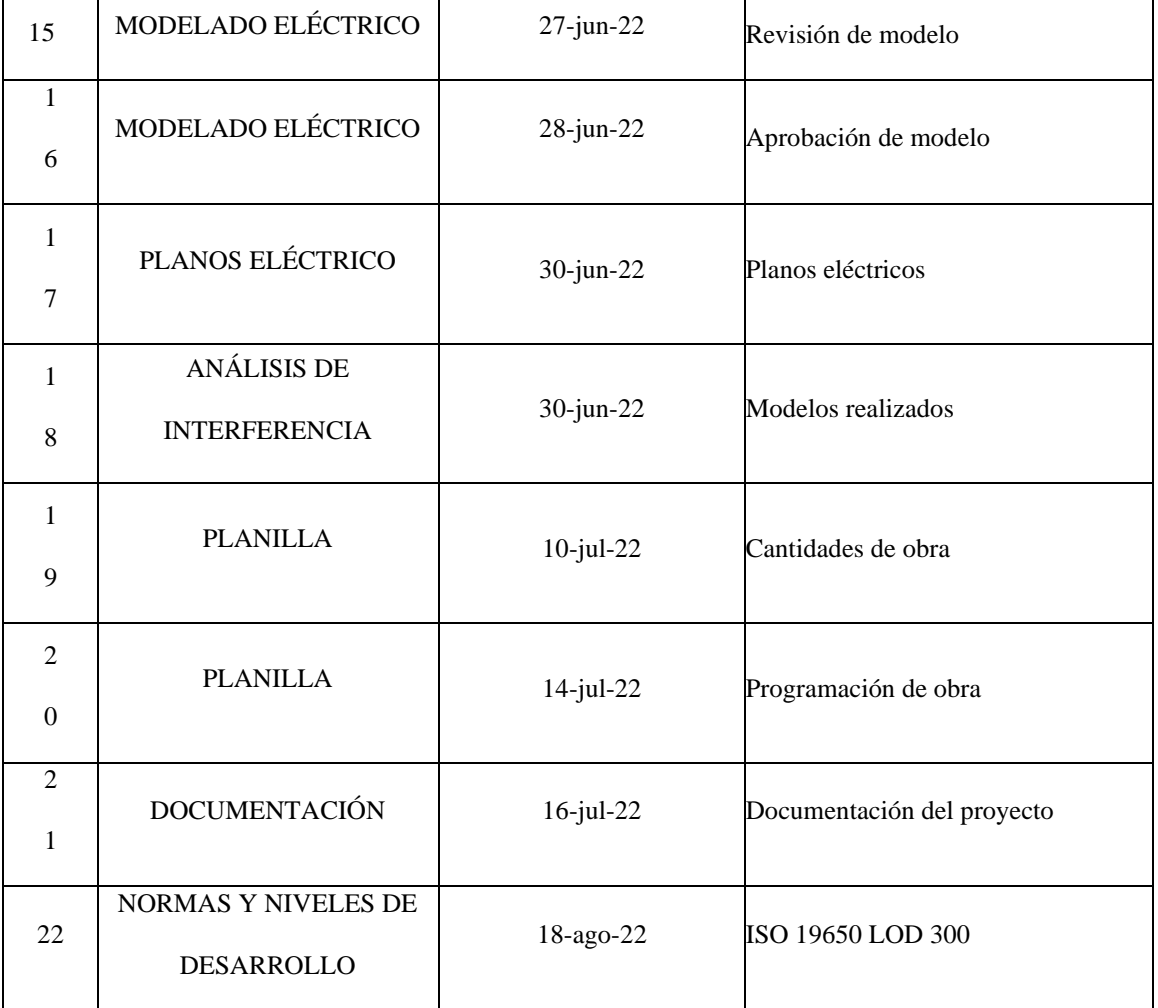

Nota: Tabla que expresa los hitos de entrega. Fuente: Elaborado por el autor: Torres Paulo

(2022).

# *2.2.6 Competencias de Gestión de la Información requerida*

<span id="page-22-1"></span><span id="page-22-0"></span>**Tabla 2** *Perfiles profesionales – BIM*

| <b>ROL</b>                                  |                                                                                                    | <b>EVIDENCIA DE</b> |
|---------------------------------------------|----------------------------------------------------------------------------------------------------|---------------------|
|                                             | PERFIL PROFESIONAL                                                                                                    | <b>COMPETENCIA</b>  |
| <b>BIM</b><br><b>MANAG</b><br>$\rm ER$      | Especializado en Metodología BIM especializado en gestión de<br>procesos de construcción en trabajo colaborativo.<br>Coordinación con la asignación de funciones del resto de roles BIM<br>del proyecto.<br>Organizar y garantizar condiciones contractuales y operacionales<br>para las personas involucradas.<br>Coordinación del modelo colaborativo y anticiparse a las posibles<br>interferencias. - Planificar y hacer seguimiento de las acciones o<br>estrategias necesarias para adecuar los procesos con los objetivos de<br>dirección.<br>Establecer protocolos y estándares de uso para los diferentes agentes<br>durante el ciclo de vida del proyecto en función de la orden de los<br>cambios de información.<br>Especificar los controles de calidad a efectuar a nivel de proyecto y<br>hacer el seguimiento. - Reportar sobre los resultados del proyecto. | 2 AÑOS              |
| <b>COORDI</b><br><b>NADOR</b><br><b>BIM</b> | Coordinación y dirección técnica BIM, ejecución plan BIM.<br>Canalización de la información.<br>Coordinar los diferentes trabajos - Realizar los procesos de chequeo<br>de la calidad del modelado BIM.<br>Coordinar el trabajo con las disciplinas involucradas.                                                                                                    | 2 AÑOS              |

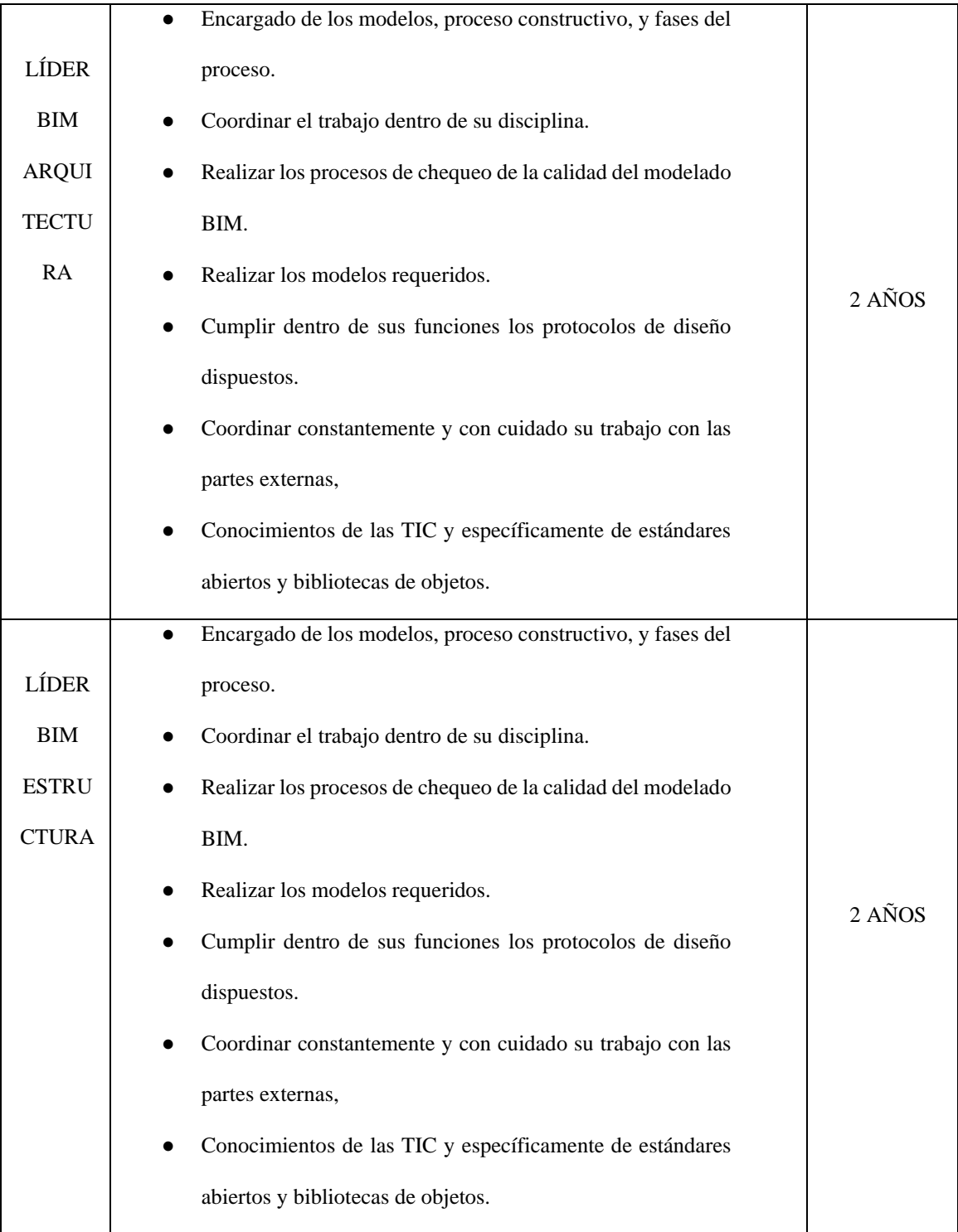

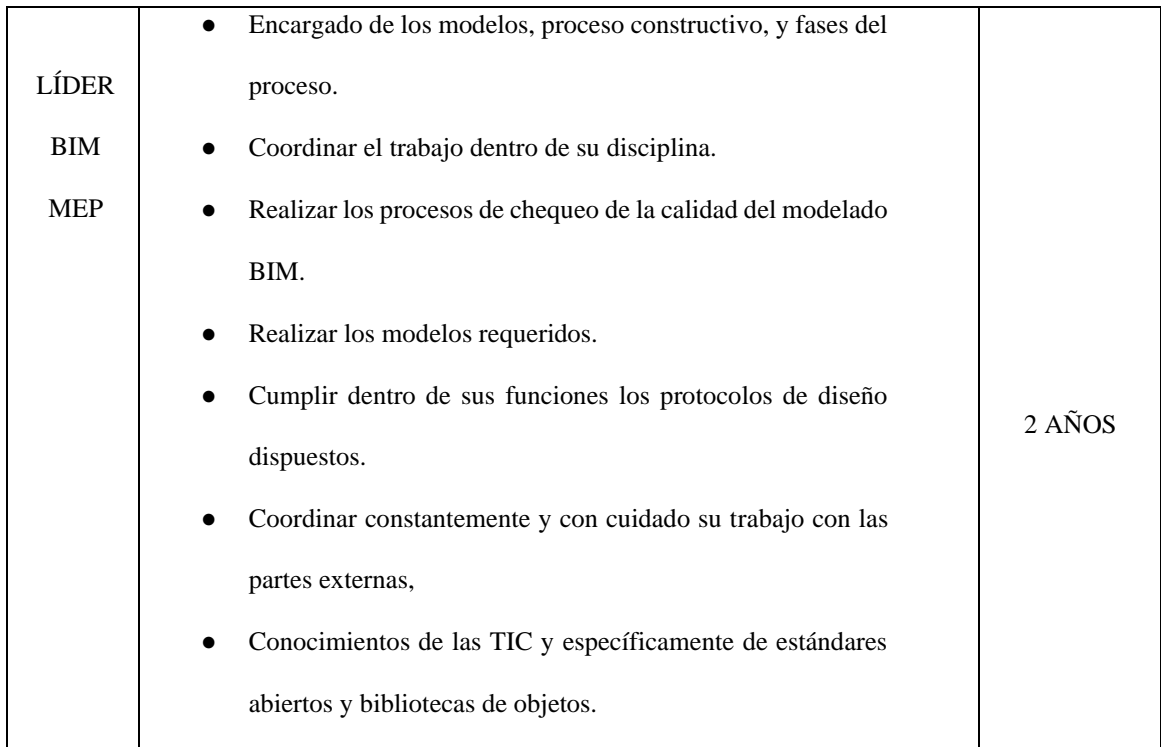

Nota: Tabla que muestra el rol y describe el rol profesional. Fuente: Elaborado por el autor: Torres Paulo (2022).

## <span id="page-24-0"></span>*2.2.7 Estándares del Proyecto*

El sistema de medidas solicitado con el que se trabajará en proyecto será el sistema métrico.

En este proyecto requiere trabajar con:

- Normas ISO 19650
- NEC (Norma Ecuatoriana de la Construcción)
- Anexos (Internacionales, Locales y estándar)

## <span id="page-24-2"></span><span id="page-24-1"></span>*2.2.8 Tecnología*

## *2.2.8.1 Versionado de Software*

No exigimos el uso de ninguna herramienta de software específica; sin embargo, cualquier software propuesto para su uso en nuestros proyectos debe acordarse y agregarse a la tabla de software, antes de su uso.

Compartir los formatos tecnológicos previstos desde el principio ayudará a nuestros equipos a lograr la máxima interoperabilidad para todos.

| <b>DISCIPLINA</b>                                                                                 | <b>USO</b>                                            | <b>SOFTWARE + LINK</b>               | <b>VERSIÓN</b> | <b>ICONO</b>                                     |
|---------------------------------------------------------------------------------------------------|-------------------------------------------------------|--------------------------------------|----------------|--------------------------------------------------|
| Entorno Común de<br>Datos (CDE)                                                                   | Compartir archivos                                    | <b>Autodesk Docs</b>                 | Siempre Actual | AUTODESK®<br>DOCS                                |
| Arquitectura,<br>Estructura,<br>Eléctrica,<br>Plomería /<br>Fontanería Y<br>Aire<br>acondicionado | Diseño                                                | Revit                                | 2022           | AUTODESK <sup>*</sup><br>REVIT <sup>*</sup> 2022 |
| Todas                                                                                             | Organización de<br>actividades                        | Trello                               | Siempre actual | <b>E</b> Trello                                  |
| Planificación,<br>Simulación<br>constructiva e<br>interferencias                                  | Diagrama de Gantt,<br>simulación y Clash<br>detective | <b>Autodesk Navisworks</b><br>Manage | 2022           | N AUTODESK' MANAGE<br>A AUTODESK                 |
| Presupuesto                                                                                       | Presupuesto                                           | Presto                               | 2022           | Presto                                           |

<span id="page-25-1"></span>*Tabla 3 Software – Versionado*

*Nota:* Se puede observar en la tabla los descriptores, disciplina, uso, software, versión e

icono. Fuente: Elaborado por el autor: Torres Paulo (2022).

## *2.2.9 Formatos [extensiones] de Archivos*

<span id="page-25-0"></span>Requerimos que todos los envíos BIM se proporcionen en dos formatos: el formato nativo, que depende de la herramienta seleccionada por el autor de la información, y el formato IFC.

| <b>TIPO DE ARCHIVO</b>     | <b>FORMATO</b>                            |
|----------------------------|-------------------------------------------|
| Modelos Gráficos           | $PDF+ RVT+ IFC$                           |
| Planos                     | PDF+CAD                                   |
| Planillas                  | $PDF + Excel$                             |
| Documentación              | PDF+WORD                                  |
| Imágenes                   | JPEG +PNG                                 |
| Intercambio de información | $\text{Excel} + \text{PDF} + \text{Word}$ |
| Análisis de interferencias | <b>PDF</b>                                |
| Planificación              | $\text{CSV} + \text{XML}$ de MS Project   |
| Simulación Constructiva    | Windows AVI                               |
| Presupuesto                | $\text{Excel} + \text{PDF}$               |

<span id="page-26-1"></span>*Tabla 4 Formatos [extensiones] de Archivos*

*Nota:* Se puede apreciar en la presente tabla, los tipos de archivos con sus respectivos formatos. Fuente: Elaborado por el autor: Torres Paulo (2022).

## *2.2.10 Entorno común de datos (CDE)*

<span id="page-26-0"></span>Establecer el entorno común de datos (Common Data Environment - CDE) para apoyar la producción colaborativa y el intercambio de información sobre el proyecto KASA ROMO.

El CDE, utilizado por el cliente y a su vez indica que se utilice de manera mandatoria en este proyecto, es el: Autodesk Construction Cloud (ACC), ya que cumple todos los requisitos de la norma ISO 19650.

En Autodesk Construction Cloud, mediante asignación de roles y responsabilidades, podemos gestionar, aprobar, revisar y planificar todo lo relacionado al proyecto.

### <span id="page-27-1"></span>*Tabla 5 Requisitos del CDE*

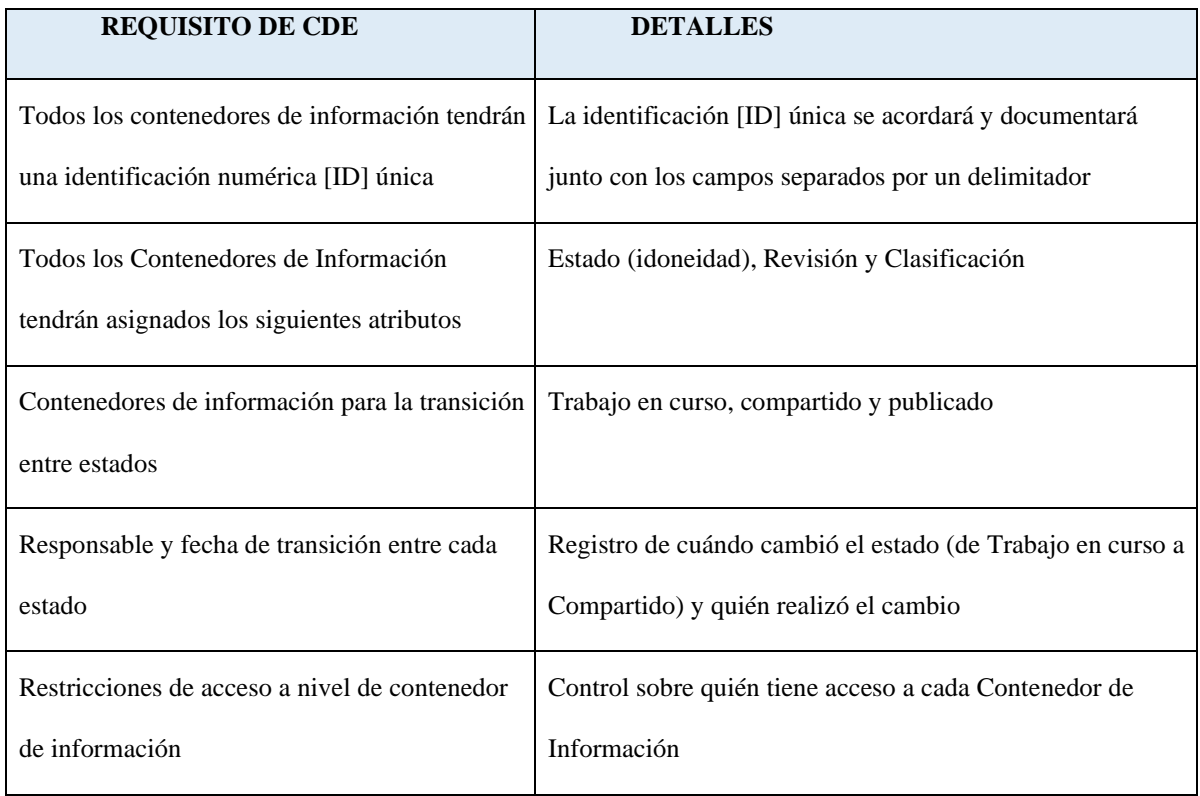

*Nota.* Elaborado por el autor: Torres Paulo (2022).

## <span id="page-27-0"></span>*2.2.11 Espacio de trabajo interactivo*

- Se realizarán reuniones periódicas
- Frecuencia de las reuniones 3 veces por semana: 1 presencial y 2 virtuales
- Medios de reuniones:
	- Presencial Universidad Internacional SEK: Campus Felipe Segovia

(Italia y Mariana de Jesús - Quito)

- Virtual mediante: Plataforma Zoom
- Las reuniones serán con todos los miembros del equipo BIM

## **Capítulo 3: BEP – Plan de Ejecución BIM**

# **PLAN DE EJECUCIÓN BIM (BEP)**

## **KASA ROMO**

<span id="page-28-0"></span>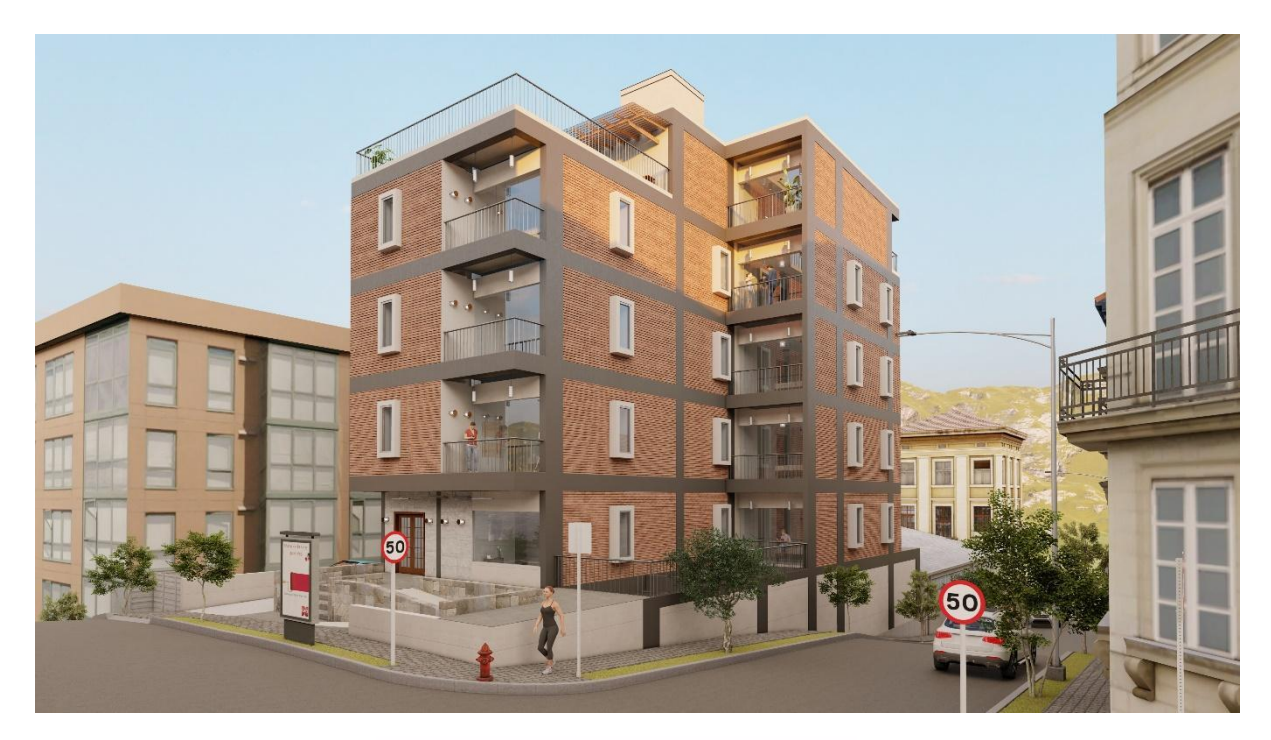

KASA ROMO **EDIFICIO** 

## <span id="page-29-0"></span>**3.1 Cuadro de versionamiento**

<span id="page-29-1"></span>**Tabla 6** *Cuadro de versionamiento*

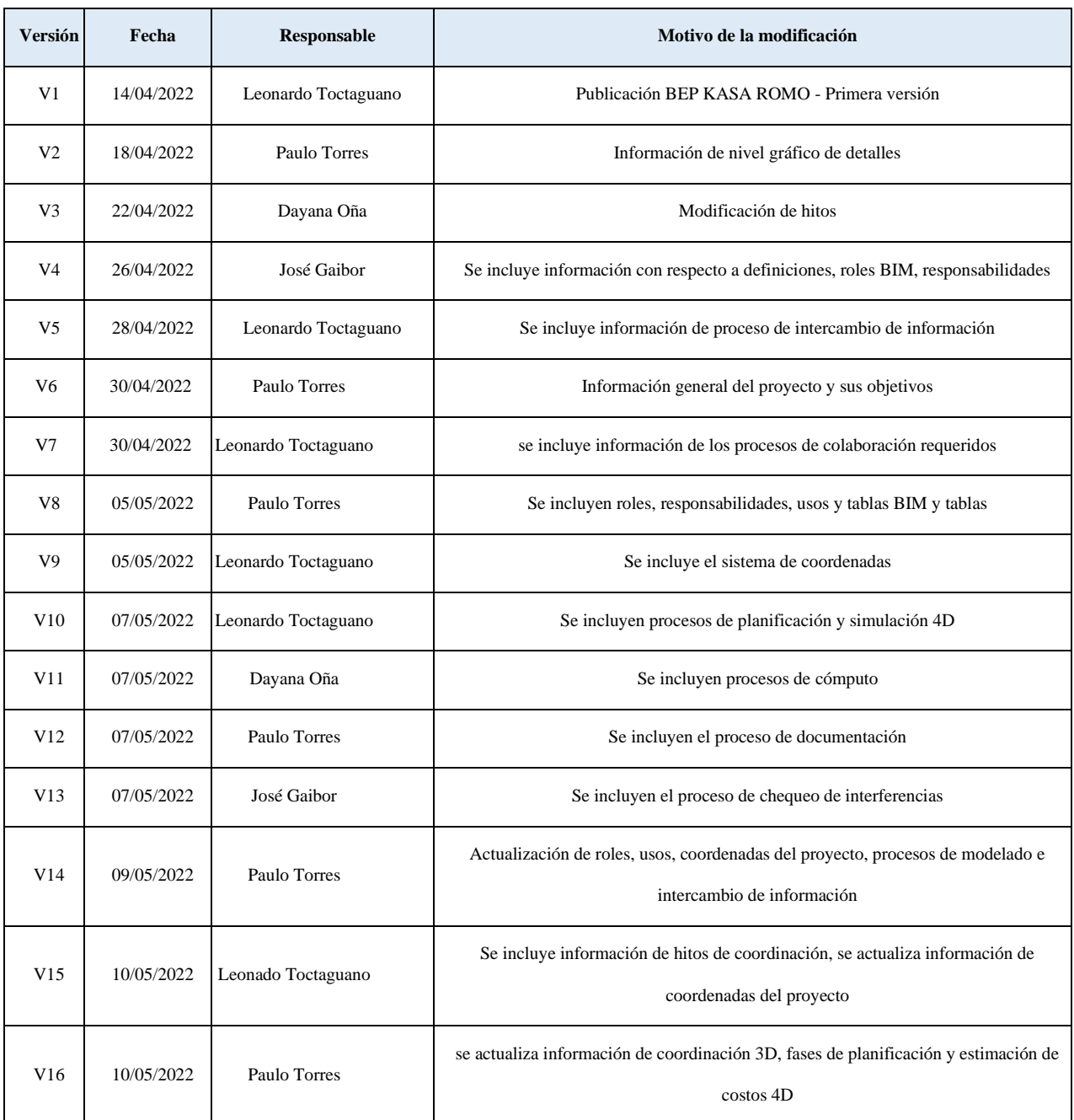

*Nota.* Elaborado por el autor: Torres Paulo (2022).

#### <span id="page-30-0"></span>**3.2 Objetivos de un plan de Ejecución BIM**

#### <span id="page-30-1"></span>*3.2.1 Objetivo general*

El objetivo general del Plan de ejecución BIM es el de brindar respuesta a los requisitos propuestos en el EIR (Requisitos de intercambio de información para satisfacer las necesidades del cliente, aplicando la metodología BIM con la finalidad de permitir a los distintos agentes del proyecto mantener una comunicación y colaboración permanente y fluida y con ello obtener volúmenes de obra, presupuestos y cronogramas.

#### <span id="page-30-2"></span>*3.2.2 Objetivos específicos*

Los objetivos específicos del Plan de ejecución BIM (BEP) son los siguientes:

- Desarrollo y elaboración de Plan de Ejecución BIM (BEP)
- Desarrollar una metodología de trabajo colaborativa que permita a todos los involucrados participar y tomar decisiones oportunas en beneficio del proyecto integral
- Desarrollo y elaboración de modelos BIM.
- Reconocer y corregir interferencias entre las distintas disciplinas para obtener información de calidad
- Obtener mediciones, que se vinculen a los modelos
- Obtener la planificación y el presupuesto en función de los modelos integrales.
- Obtener documentos de calidad con el fin de ahorrar tiempo, y recursos.

### <span id="page-30-3"></span>*3.2.3 Definiciones (Listado de términos utilizados en el BEP)*

Para facilitar la lectura se aporta un breve glosario de los principales términos utilizados en la metodología BIM:

- **BIM** = Modelo de información de la construcción (Building Information Model)
- **EIR** = Requerimientos de información BIM del cliente.
- PEB = Plan de ejecución BIM.
- **BEP** = Plan de ejecución BIM.
- **LOD** = Nivel de detalle
- **LOI** = Nivel de Información
- **IFC** = Formato de fichero estándar para el intercambio de información y la interoperabilidad de modelos BIM.

## <span id="page-31-1"></span><span id="page-31-0"></span>*3.2.4 Información del Proyecto*

**Figura 1** *Ubicación Kasa Romo*

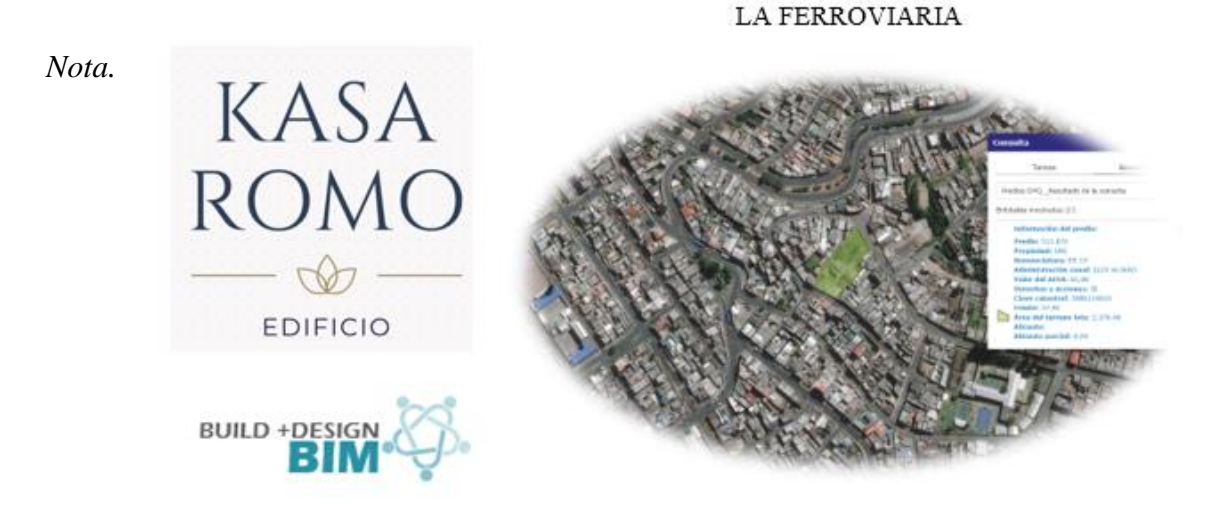

Elaborado por el autor: Torres Paulo (2022).

## NOMBRE DEL PROYECTO: KASA ROMO

<span id="page-31-2"></span>UBICACIÓN: La Ferroviaria, Quito, Ecuador

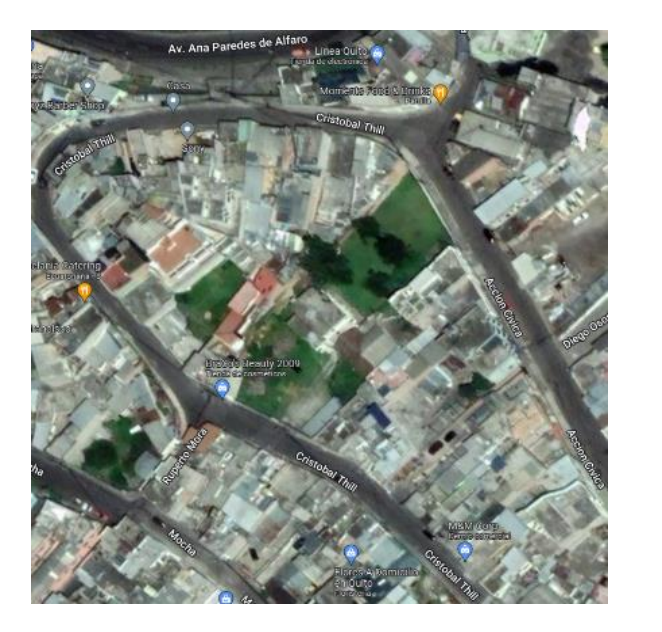

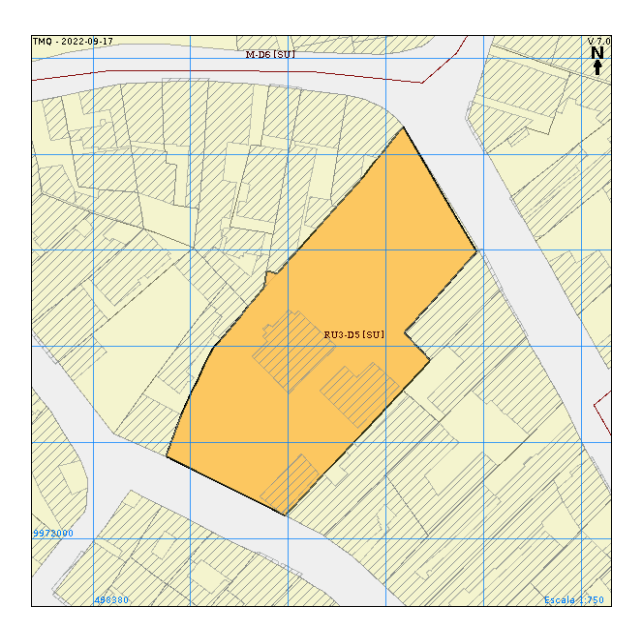

*Nota.* Elaborado por el autor: Torres Paulo (2022).

<span id="page-32-2"></span>**Tabla 7** *Cuadro de ubicación*

| ZONA METROPOLITANA         | <b>ELOY ALFARO</b>                     |
|----------------------------|----------------------------------------|
| <b>PARROQUIA</b>           | LA FERROVIARIA                         |
| <b>BARRIO/SECTOR</b>       | <b>CHAGUARQUINGO</b>                   |
| DEPENDENCIA ADMINISTRATIVA | ADMINISTRACIÓN ZONAL SUR (ELOY ALFARO) |

*Nota.* Elaborado por el autor: Torres Paulo (2022). Paulo (2022).

## <span id="page-32-0"></span>*3.2.5 Datos del Proyecto*

## **Tipo de edificación:**

<span id="page-32-1"></span>Edificio de uso residencial, vivienda, 4 plantas de departamentos subsuelo y parqueaderos, sistema estructural mixto, cuenta con áreas verdes y de recreación en la misma. Sistema estructural que sea mixto.

#### Los hitos para cumplir son los siguientes:

<span id="page-33-1"></span>**Tabla 8** *Cuadro de hitos de cumplimento*

| <b>ABRIL</b>      | <b>MAYO</b>          | <b>JUNIO</b> | <b>JULIO</b>        | <b>AGOSTO</b>     |
|-------------------|----------------------|--------------|---------------------|-------------------|
| Planificación del | Modelado             | Modelado     | <b>Modelado MEP</b> | Cronogramas       |
| proyecto          | arquitectónico       | <b>MEP</b>   |                     |                   |
| <b>EIR</b>        | Modelado estructural |              | Planimetría         | Presupuesto       |
|                   | <b>BEP</b>           |              | Cuantificaciones y  | Planificación     |
|                   |                      |              | tablas              | y Simulación      |
|                   |                      |              |                     | constructiva      |
|                   |                      |              | Detección de        | Render y          |
|                   |                      |              | interferencias      | recorrido virtual |

*Nota.* Elaborado por el autor: Torres Paulo (2022).

#### <span id="page-33-0"></span>*3.2.7 Objetivos BIM del cliente*

A continuación, se enumeran y describen los objetivos BIM a conseguir mediante la implantación de la metodología BIM en el sector de la construcción, y en particular de la obra civil. La consecución de dichos objetivos vendrá dada mediante la aplicación de los Usos BIM determinados para cada objetivo.

#### **Facilitar la interpretación y comunicación del proceso constructivo.**

Generar y entregar la información de calidad que ayude a la interpretación de las soluciones previstas en el proceso constructivo y su comunicación a todos los involucrados.

De esta forma se aporta:

- Mejor análisis de cumplimiento de requerimientos.
- Mejores tiempos de aprobación para entidades de control(tramites).

## **Garantizar la coordinación entre disciplinas.**

Garantizar la compatibilidad entre las soluciones de las diferentes disciplinas:

- Definición de las soluciones multidisciplinares.
- Colaboración entre los involucrados.
- Coordinación de trabajo entre disciplinas.
- Anticipación en la detección de posibles imprevistos de coordinación en obra.

#### **Definir procesos constructivos fiables.**

Aumentar la confiabilidad de la programación de obra, garantizando la coordinación entre fases y los diferentes equipos. Las mejoras serán:

- Facilitar el análisis de los procesos de construcción.
- Reducción de trabajo innecesario.
- Reducción de la duración general del proyecto integral.
- Optimización del emplazamiento y la planificación de la obra.
- Disponer de planos confiables por disciplina.
- Reducción de la duración de los tiempos de acuerdo a los flujos de trabajo.
- Incremento de la productividad del recurso humano.

#### <span id="page-34-0"></span>*3.2.8 Estándares a utilizar*

Aplicación de la ISO 19650 como norma internacional para la gestión integral de la información. Establece una definición clara en relación con la información requerida por el cliente del proyecto o el propietario del activo y con los procesos, pasos y métodos para la transferencia efectiva de la información entre todos los involucrados.

Define los procesos de colaboración para la gestión eficaz de la información durante la entrega y el funcionamiento de los activos.

Se introdujo inicialmente para fomentar un lenguaje común basado en BIM y animar a los profesionales de la construcción a aplicar BIM en sus procesos.

La ISO 19650 C contiene los principios y requisitos del Ciclo de vida de los activos BIM y se encuentra alineado con los estándares británicos actuales 1192.

 La ISO 19650 habla sobre la gestión de la información para edificar. Ayuda a impulsar la transformación digital de la industria de la construcción para alcanzar el mejor nivel, en términos de tecnología, política o económico.

#### <span id="page-35-0"></span>**3.3 Usos del Modelo**

<span id="page-35-2"></span>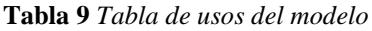

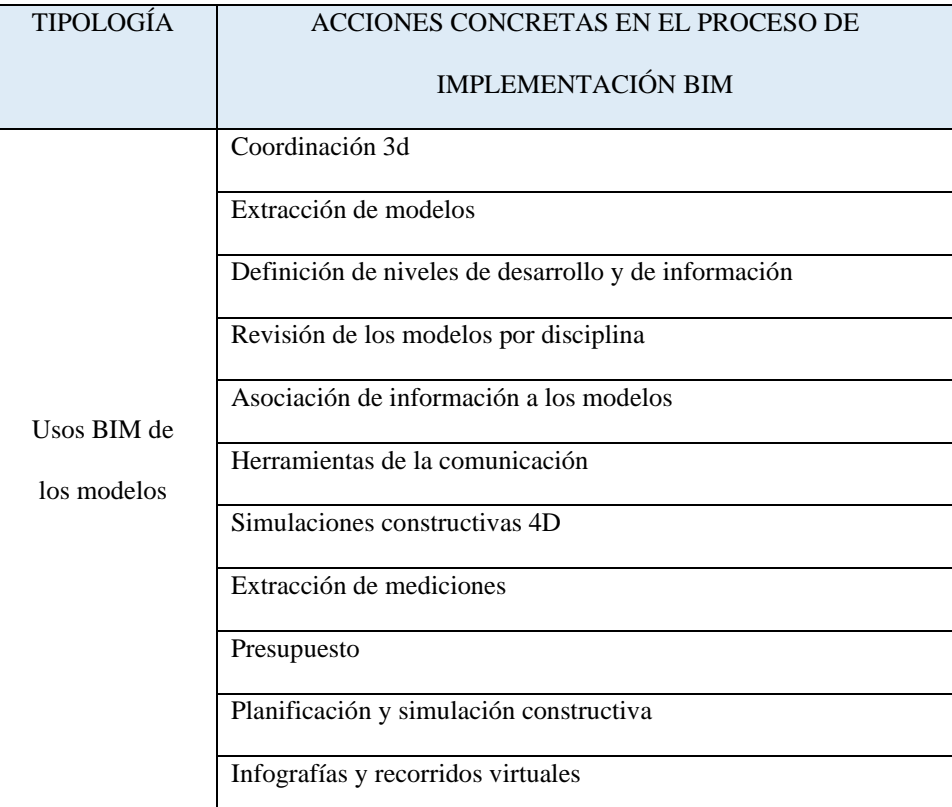

*Nota.* Elaborado por el autor: Torres Paulo (2022).

## <span id="page-35-1"></span>*3.3.1 Usos Previstos*

**3.3.1.1 A partir de los objetivos del cliente (UISEK), determinar usos** 

## **previstos con sus prioridades**
**Tabla 10** *Tabla de usos del modelo*

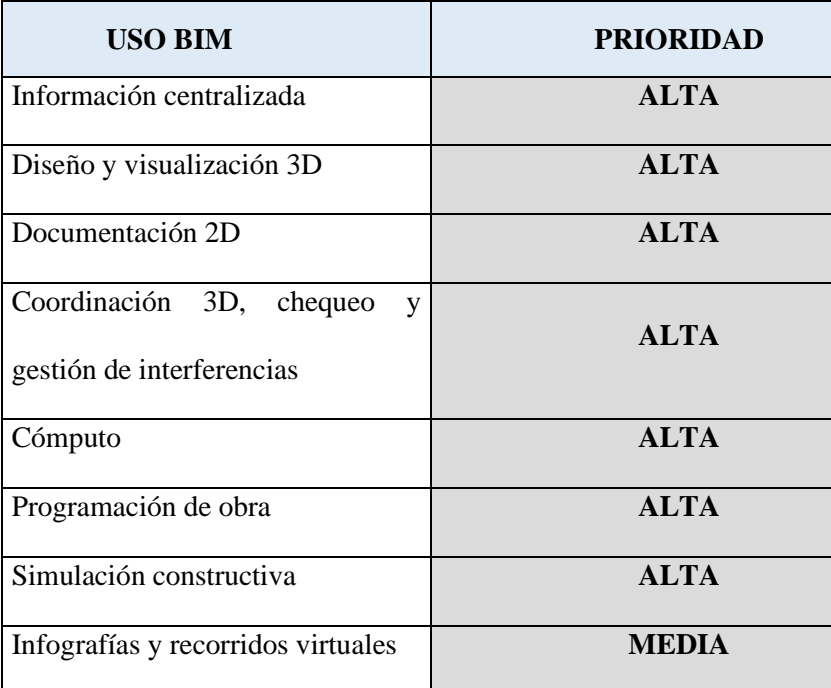

*Nota.* Elaborado por el autor: Torres Paulo (2022).

# **3.3.1.2 Listado de usos en relación con el ciclo de vida del proyecto**

**Tabla 11** *Tabla de relación de uso con el ciclo de vida del proyecto*

|                                                         | <b>FASES DE CICLO DE VIDA DEL PROYECTO</b> |                     |                                            |  |
|---------------------------------------------------------|--------------------------------------------|---------------------|--------------------------------------------|--|
| <b>USO BIM</b>                                          | <b>DISEÑO</b>                              | <b>CONSTRUCCIÓN</b> | <b>OPERACIÓN Y</b><br><b>MANTENIMIENTO</b> |  |
| Información centralizada                                | X                                          | X                   | X                                          |  |
| Diseño y visualización 3D                               | X                                          | X                   | X                                          |  |
| Documentación 2D                                        | X                                          | X                   | X                                          |  |
| Coordinación 3D, chequeo y gestión de<br>interferencias | X                                          | X                   | X                                          |  |
| Cómputo                                                 | X                                          | X                   |                                            |  |
| Programación de obra                                    | X                                          | X                   | X                                          |  |
| Simulación constructiva                                 | X                                          | X                   |                                            |  |
| Infografías y recorridos virtuales                      | X                                          | X                   | X                                          |  |

#### **3.3.1.3 Definición de cada Uso**

#### ● **Información centralizada**

Usar los modelos BIM como fuente única, estandarizada y centralizada de la información producida durante la redacción de proyecto constructivo para su almacenamiento entorno al modelo digital y para una más coherente y uniforme transferencia de información de la fase de redacción a la fase de obra.

#### ● **Diseño y visualización 3D**

Usar los modelos BIM para favorecer la revisión del diseño, la visualización del avance de los trabajos permitiendo una mejor comprensión de los procesos y una más fácil anticipación en la toma de decisiones.

Esto permite también favorecer el sistema de producción de información del proyecto.

#### ● **Documentación 2D**

Obtener la documentación 2D a partir de los modelos BIM. Centralizar la producción de información 2D en los modelos BIM. Esto permite un mayor grado de coherencia en la información contenida en los planos.

### ● **Coordinación 3D, chequeo y gestión de interferencias**

Uso del modelo para la coordinación en la ubicación de elementos teniendo en cuenta sus requerimientos funcionales, espaciales, normativos y de accesibilidad. Coordinar diferentes disciplinas e identificar y resolver colisiones antes de la construcción.

#### ● **Cómputo**

Usar modelos BIM con información clasificada y estandarizada, para garantizar un mayor grado de trazabilidad para las partidas que componen el Presupuesto.

#### ● **Programación de obra**

Uso del modelo para analizar, gestionar y controlar los tiempos de construcción, y el progreso temporal de cada una de las actividades con el fin de obtener, importantes ventajas como la optimización del tiempo, detección de errores y planificación.

## ● **Simulación constructiva**

Uso del modelo para visualizar y revisar procesos y métodos constructivos con el propósito de identificar obstáculos potenciales, defectos de diseño, retrasos, y sobrecostes.

### ● **Infografías y recorridos virtuales**

Uso de los modelos para comunicar información visual, espacial y funcional a través de imágenes renders, infografías y recorridos virtuales.

#### **3.3.1.4 Descripción de usos**

## ● **Información centralizada**

Los modelos de información se tratan como una fuente de información única, centralizada y estandarizada. Se genera información consistente y redundante en cada fase del activo.

Para implementar correctamente esta aplicación BIM, debe:

- o Un repositorio de información común estructurado y organizado.
- o Un conjunto ordenado de set de propiedades para cada fase, comunes a todos los elementos. que respete todos los campos requeridos.

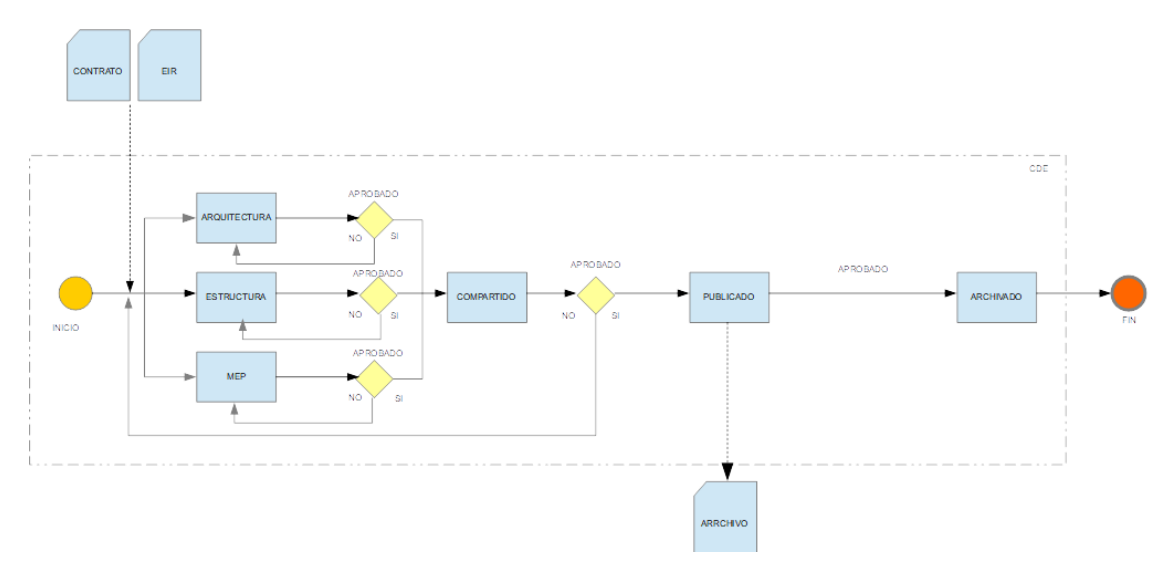

**Figura 3** *Mapa de proceso Uso BIM. información centralizada*

## ● **Diseño y visualización 3D**

Se trata de la generación de una maqueta virtual tridimensional como resultado de la elaboración de un proceso de diseño, esta contendrá los elementos necesarios para el cumplimento de lo descrito en el contrato. La implementación de este uso permitirá favorecer la toma de decisiones para solventar cualquier imprevisto que pueda ser identificado a tiempo entre el conjunto de los agentes intervinientes. Estos modelos se utilizarán para entender y comunicar información visual, funcional a través de la representación volumétrica en 3D para la coordinación del diseño y construcción del proyecto.

**Figura 4** *Mapa proceso Uso BIM. Diseño y visualización 3D*

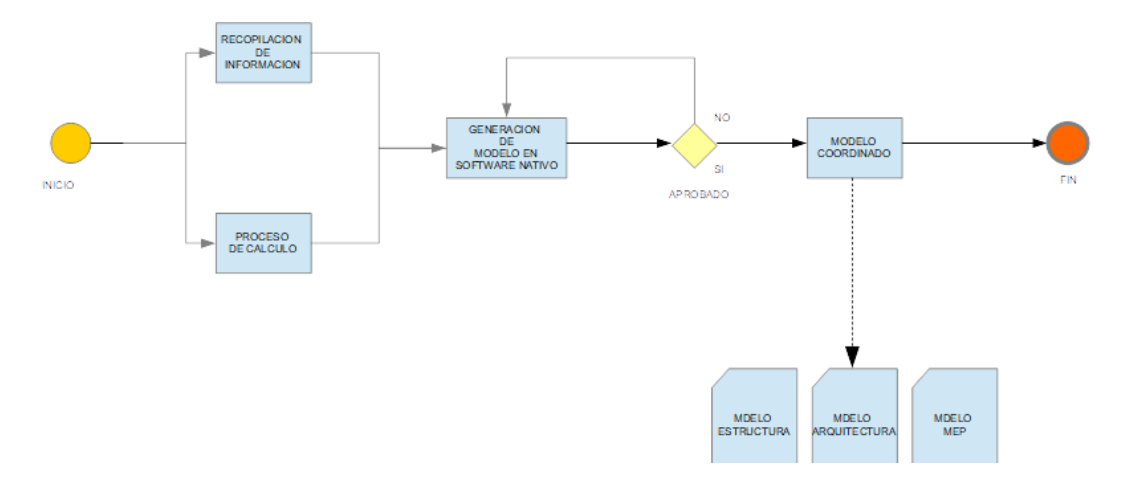

*Nota.* Elaborado por el autor: Torres Paulo (2022).

#### ● **Documentación 2D**

Este uso busca garantizar la calidad de la información contenida en los planos obtenidos de los modelos 3D una vez coordinados y libres de interferencias relevantes. Este uso busca garantizar la coherencia y trazabilidad de la información entre las plantas, elevaciones y cortes ya que la misma es provenientes de vistas y secciones de los modelos

**Figura 5** *Mapa de proceso Uso BIM. Documentación 2D.*

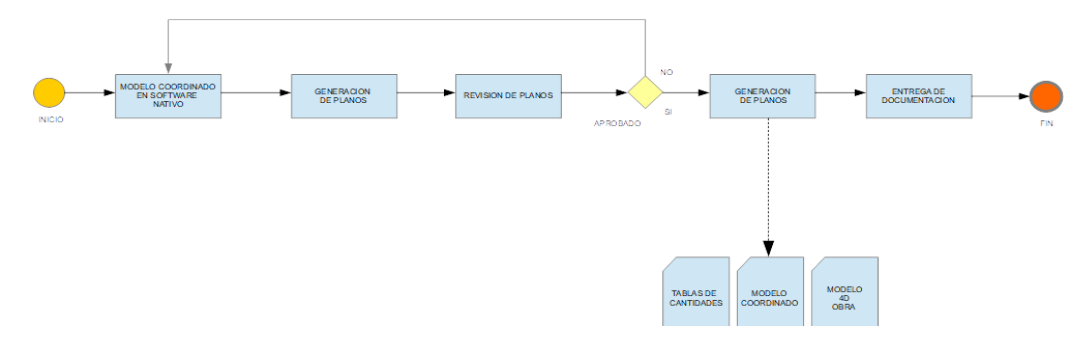

*Nota.* Elaborado por el autor: Torres Paulo (2022).

#### ● **Coordinación 3D, chequeo y gestión de interferencias**

Consiste en utilizar los modelos para la coordinación teniendo en cuenta sus requerimiento según la normativa, la funcionalidad, el espacio y la accesibilidad, su objetivo es el de mejorar la coordinación de los proyectos integrando el uso de los modelos BIM generados en los procesos de coordinación entre todos los intervinientes permitiendo la detección de interferencias a tiempo y se podrá garantizar las soluciones en la etapa de diseño antes de proceder a la generación de información de documentación para cómputos y planos.

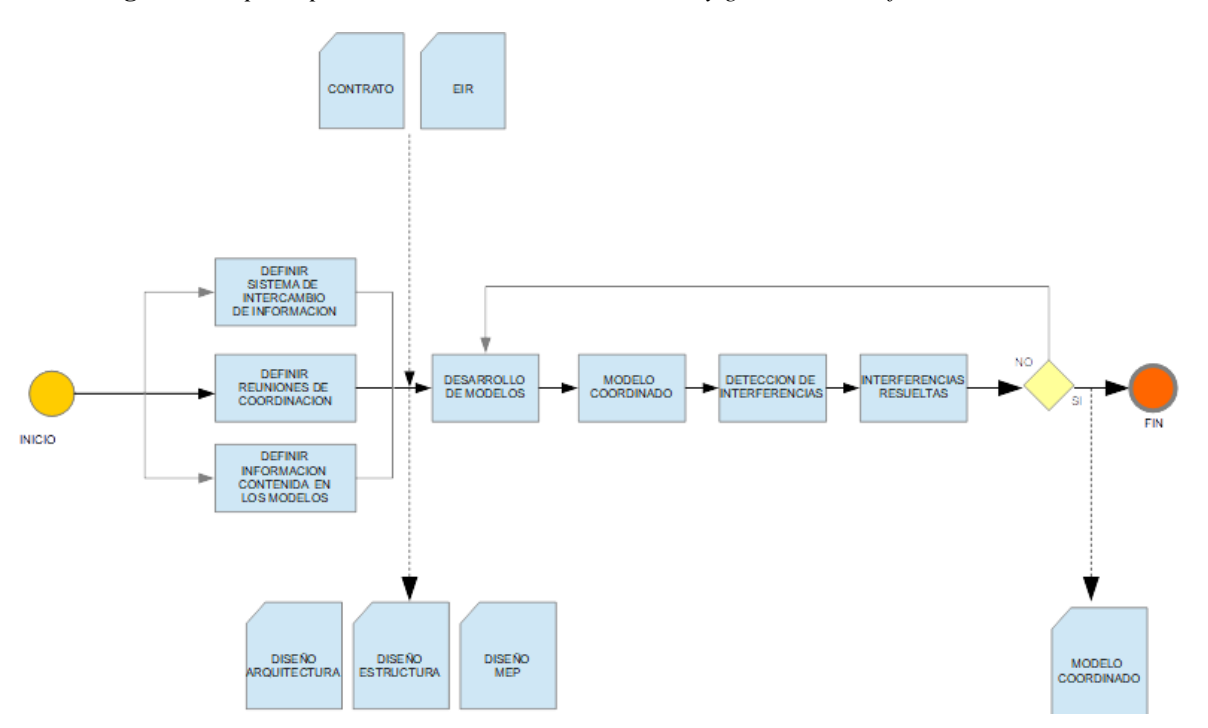

**Figura 6** *Mapa de proceso Uso BIM. Coordinación 3D y gestión de interferencias*

*Nota.* Elaborado por el autor: Torres Paulo (2022).

● **Cómputo**

Dicho uso tiene como principal objetivo garantizar la coherencia y trazabilidad de las cuantificaciones contenidas en los proyectos. Los cómputos y las mediciones son procedentes de la información contenida en los modelos 3D lo cual garantiza la cuantificación de los elementos que componen al proyecto.

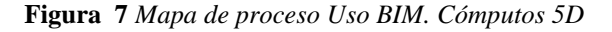

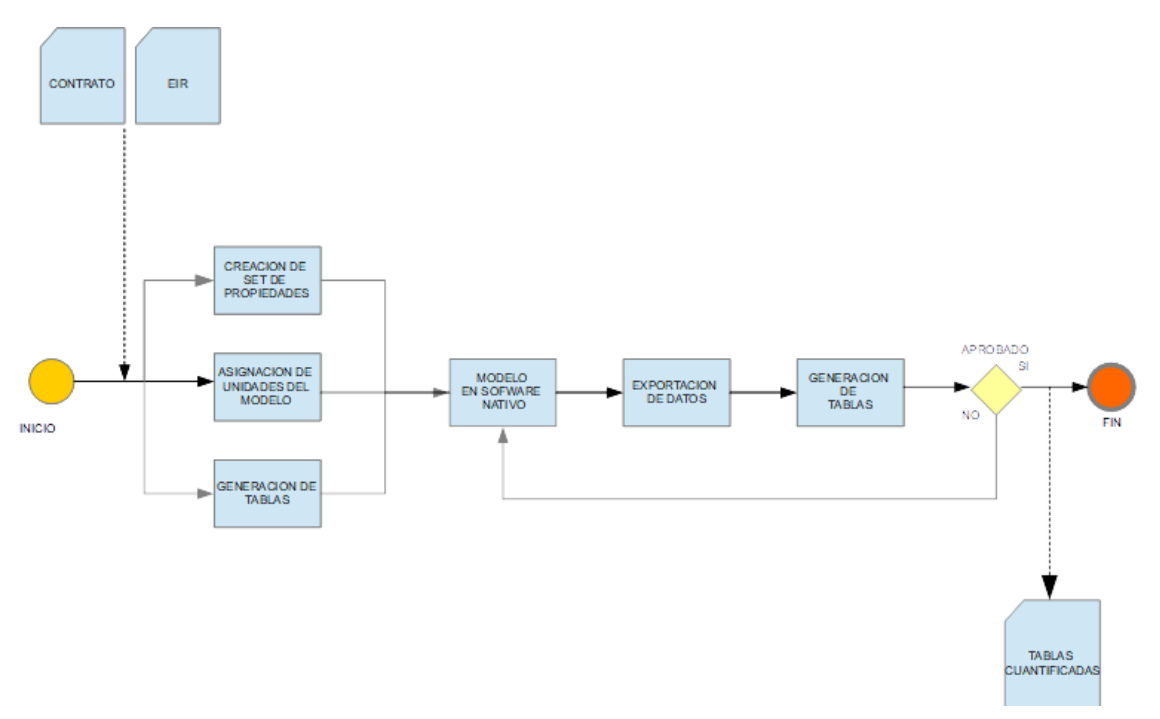

## ● **Programación de obra**

Uso del modelo para el desarrollo de la planificación de ejecución de obra en función de los tiempos estimados, este uso también permite marcar hitos para poder gestionar la planificación de la obra.

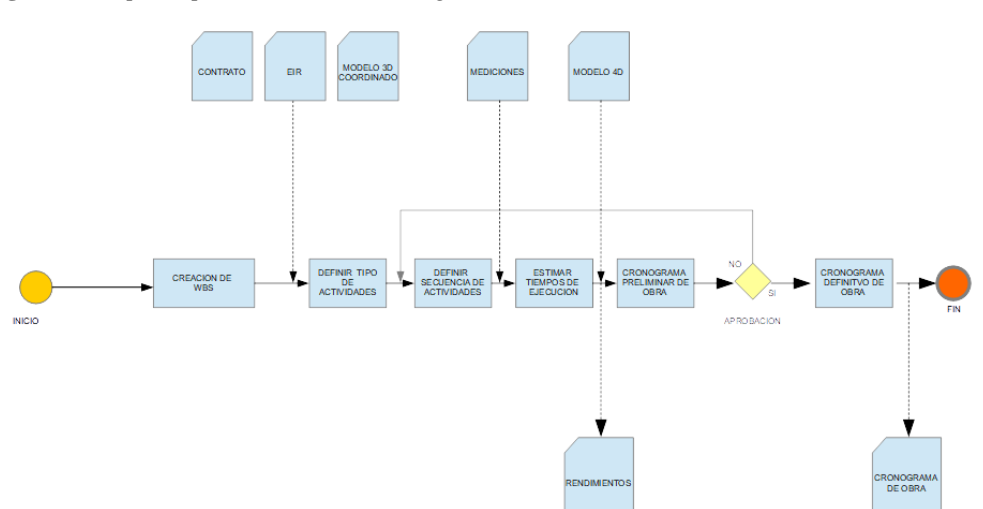

**Figura 8** *Mapa de proceso Uso BIM. Programación de obra*

*Nota.* Elaborado por el autor: Torres Paulo (2022).

## ● **Simulación constructiva**

Uso del modelo para visualizar y revisar los procesos de construcción y los métodos para identificar interferencias potenciales, defectos de diseño, retrasos y sobrecostos.

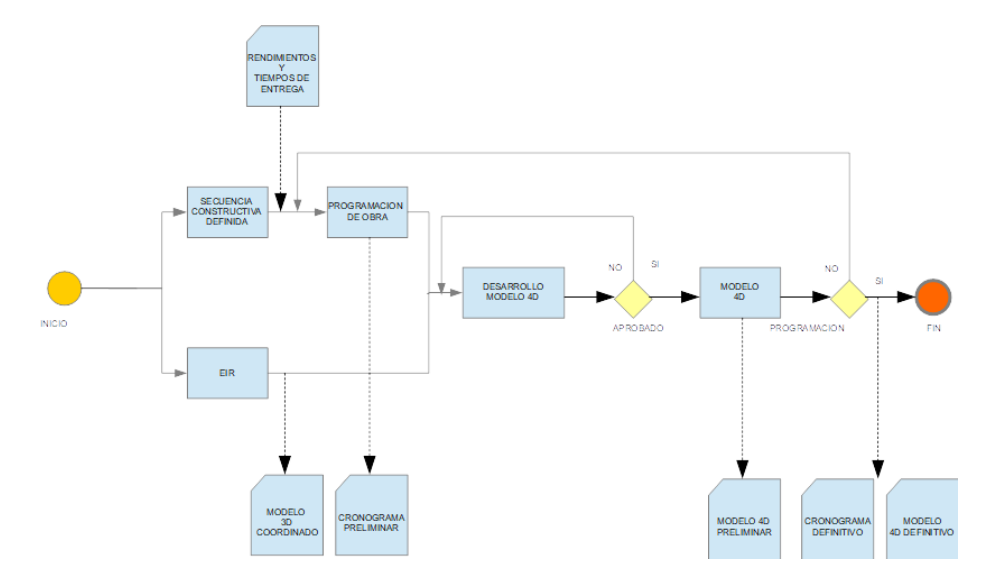

**Figura 9** *Mapa de proceso Uso BIM. Simulaciones constructivas*

*Nota.* Elaborado por el autor: Torres Paulo (2022).

## ● **Infografías y recorridos virtuales**

Obtener información realista para respaldar la toma de decisiones y los propósitos comerciales. pueden ser demasiado. Adicionalmente se pueden obtener videos con el uso de tecnologías como VR (realidad virtual).

**Figura 10** *Mapa de proceso Uso BIM. Infografía y recorrido de obra*

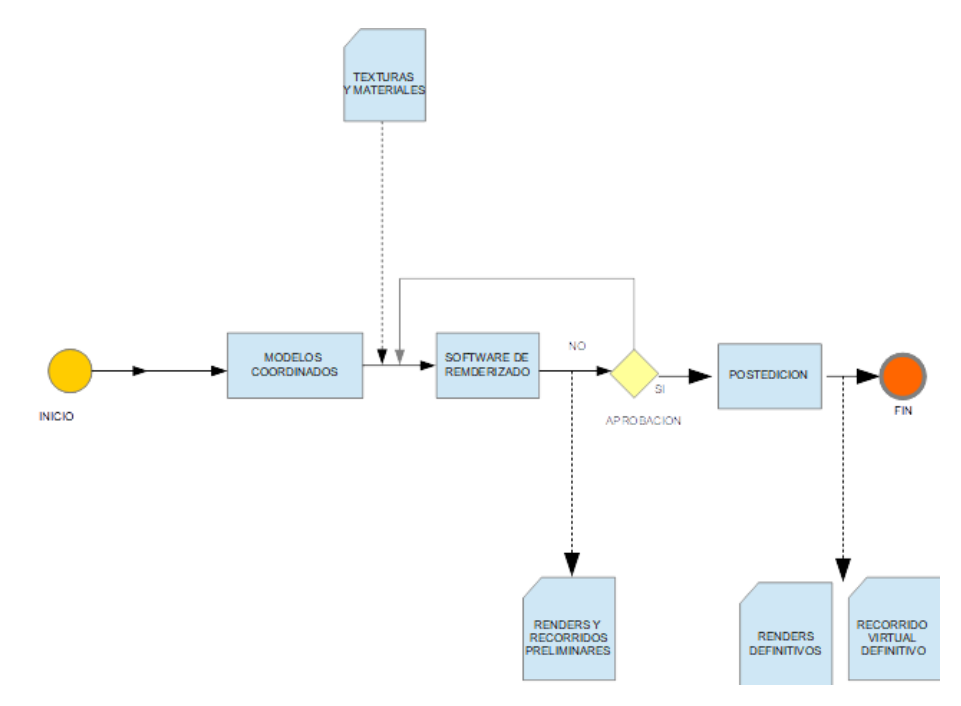

## **3.3.1.5 Recursos requeridos**

**Tabla 12** *Tabla de recursos requeridos usos BIM*

| <b>USOS BIM</b>                         | <b>RECURSOS REQUERIDOS</b>                 |  |
|-----------------------------------------|--------------------------------------------|--|
| INFORMACIÓN CENTRALIZADA                | Software de repositorio de información CDE |  |
| DISEÑO Y VISUALIZACIÓN 3D               | Software de modelado.                      |  |
|                                         | Software de visualización.                 |  |
| DOCUMENTACIÓN 2D                        | Software de modelado 3D                    |  |
| COORDINACIÓN 3D Y GESTIÓN DE COLISIONES | Software de modelado 3D.                   |  |
|                                         | Software de revisión del modelo            |  |
|                                         | Software de estimación basado en modelos.  |  |
| CÓMPUTO                                 | Software de modelado 3D.                   |  |
|                                         | Bases de precios.                          |  |
|                                         | Software de revisión de modelos            |  |
|                                         | Software de planificación.                 |  |
| SIMULACIONES CONSTRUCTIVAS. 4D          | Software de modelado 3D.                   |  |
|                                         | Software de modelado 4D.                   |  |
|                                         | Software de planificación.                 |  |
| PROGRAMACIÓN DE OBRA                    | Software de revisión de modelos.           |  |
|                                         | Software de modelado 4D.                   |  |
| INFOGRAFÍAS Y RECORRIDOS VIRTUALES      | Software de renderización.                 |  |

## **3.3.1.6 Mapa de Procesos – VER ANEXO A**

El detalle gráfico de los mapas de procesos aplicados se pueden observar en el Anexo

A del presente documento

## **3.4 Roles y Responsabilidades**

Para la gestión del proyecto Kasa Romo, se ha definido el siguiente equipo de trabajo

con sus respectivas responsabilidades.

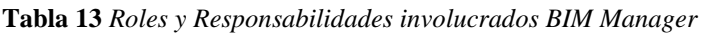

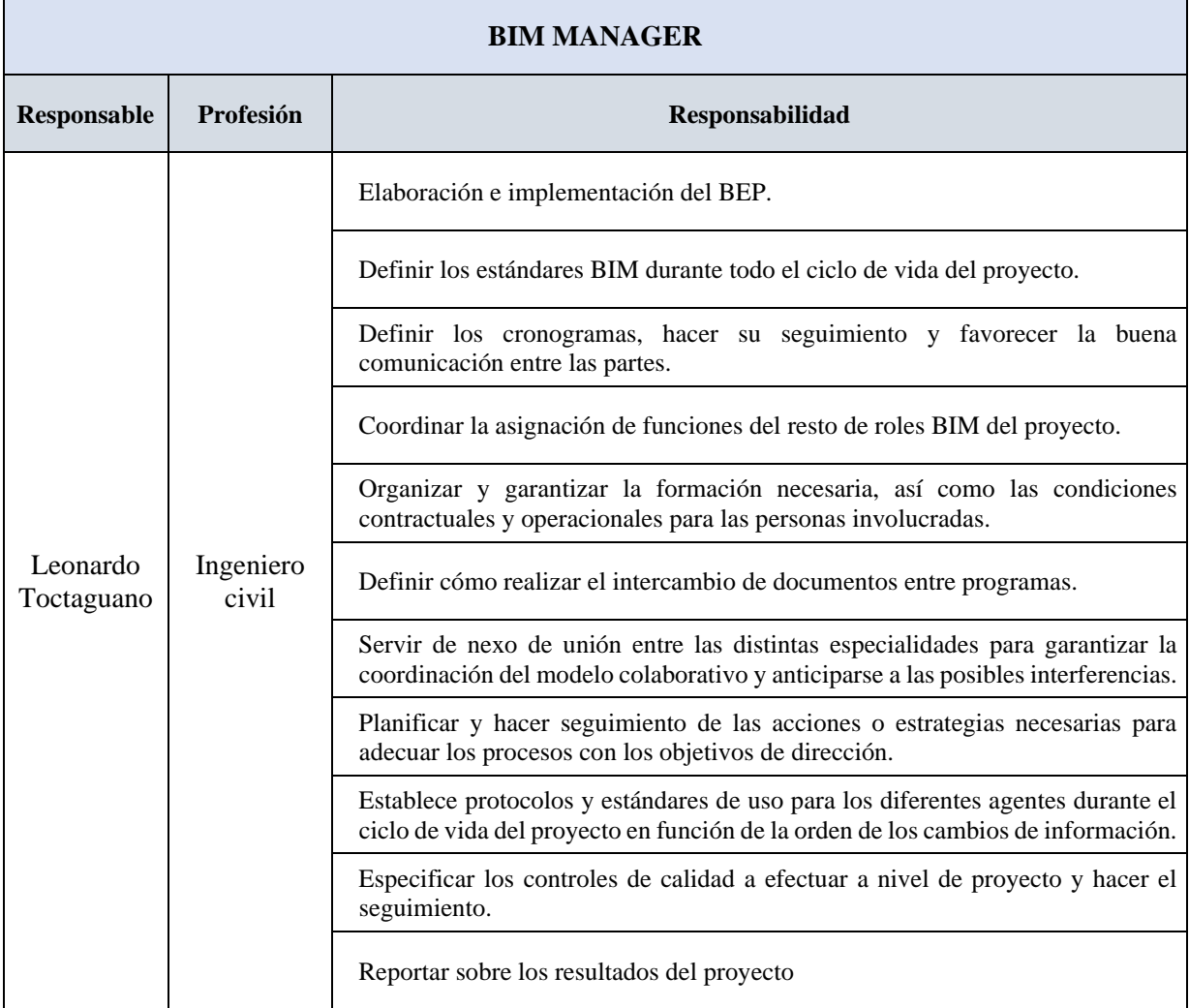

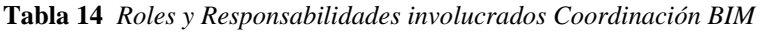

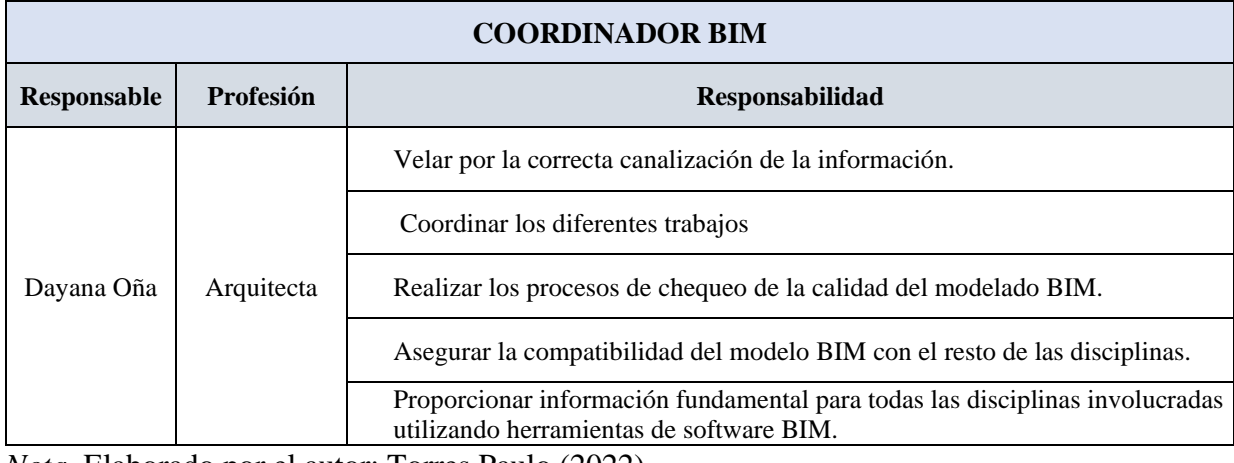

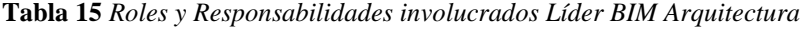

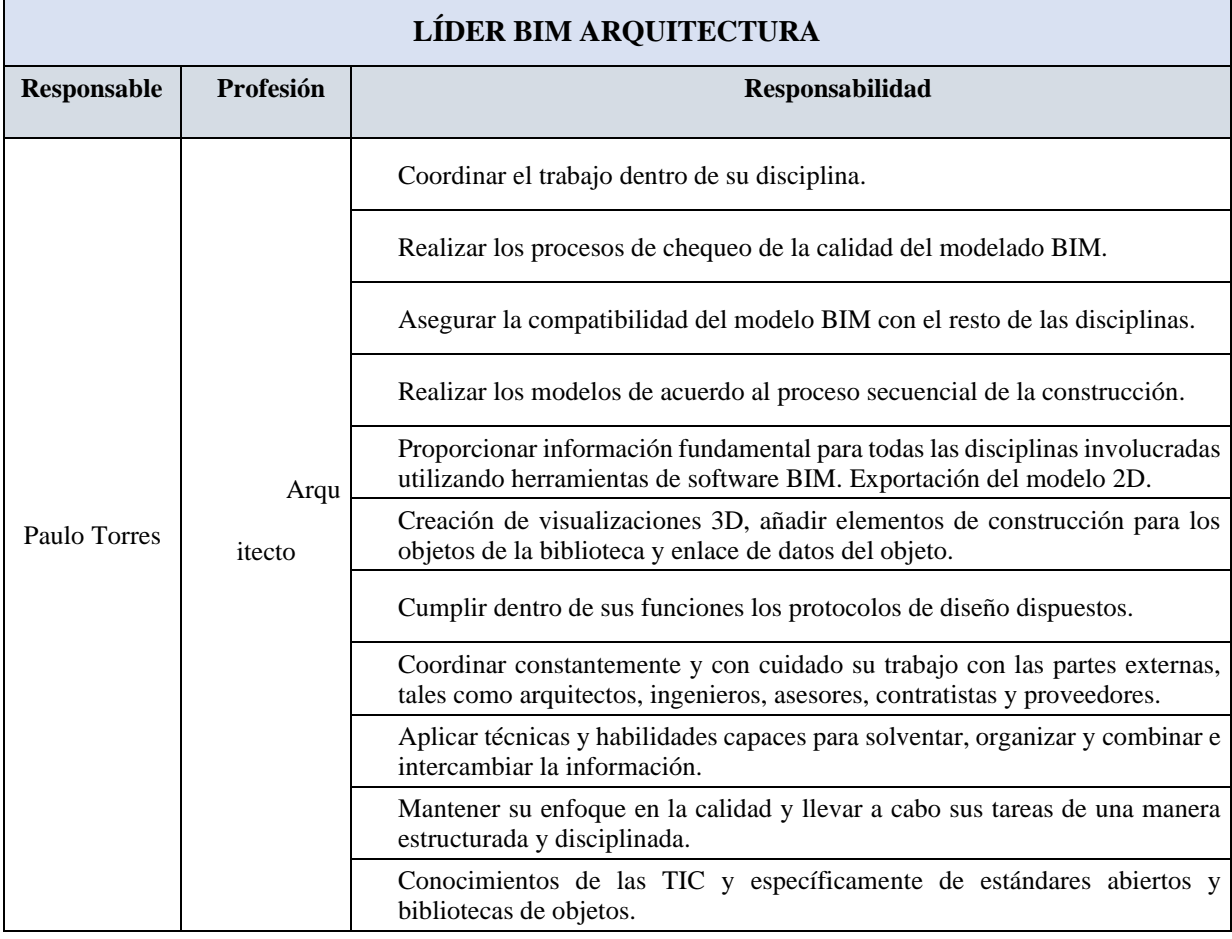

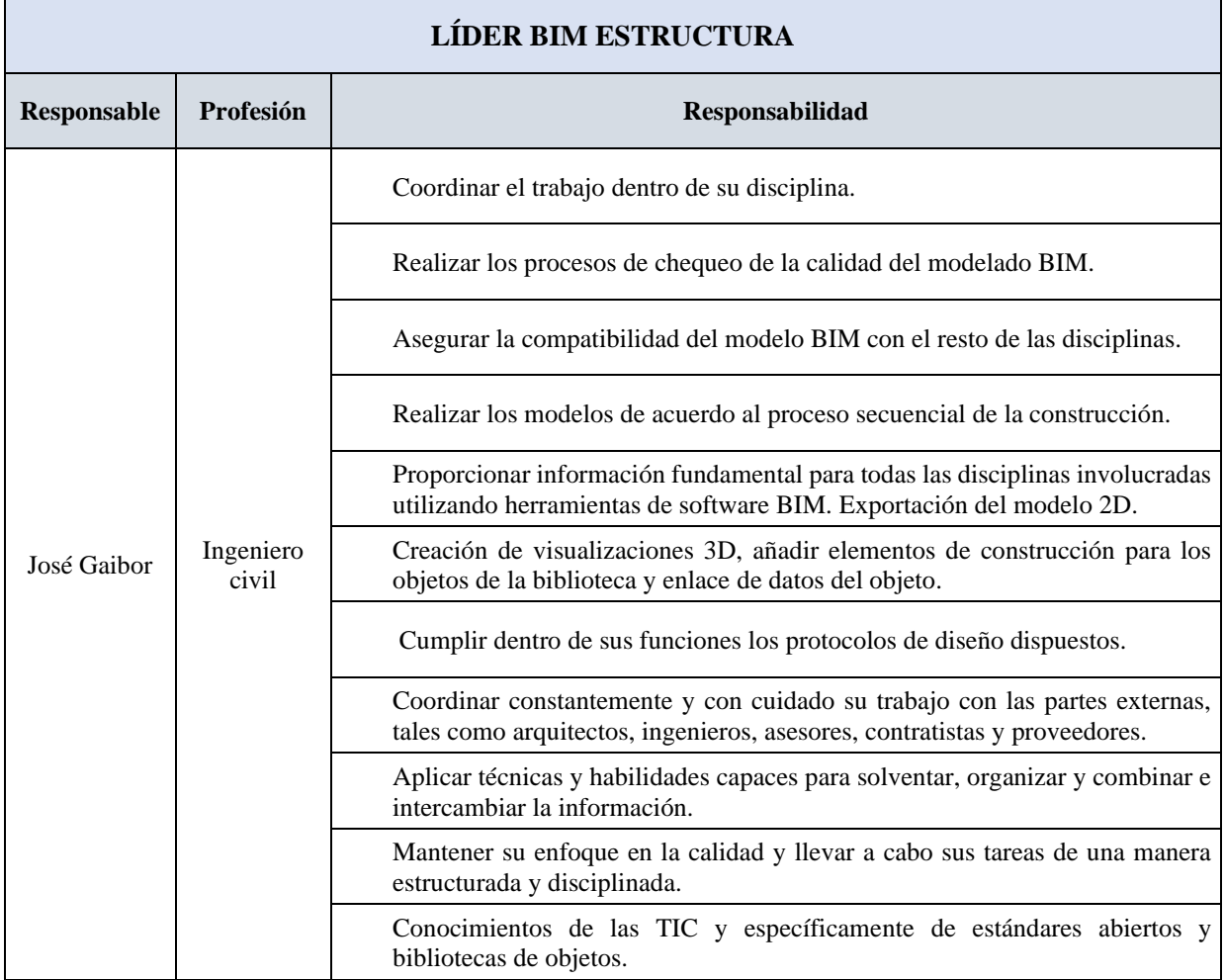

**Tabla 16** *Roles y Responsabilidades involucrados Líder BIM Estructura*

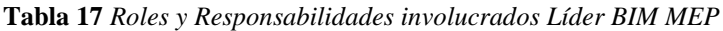

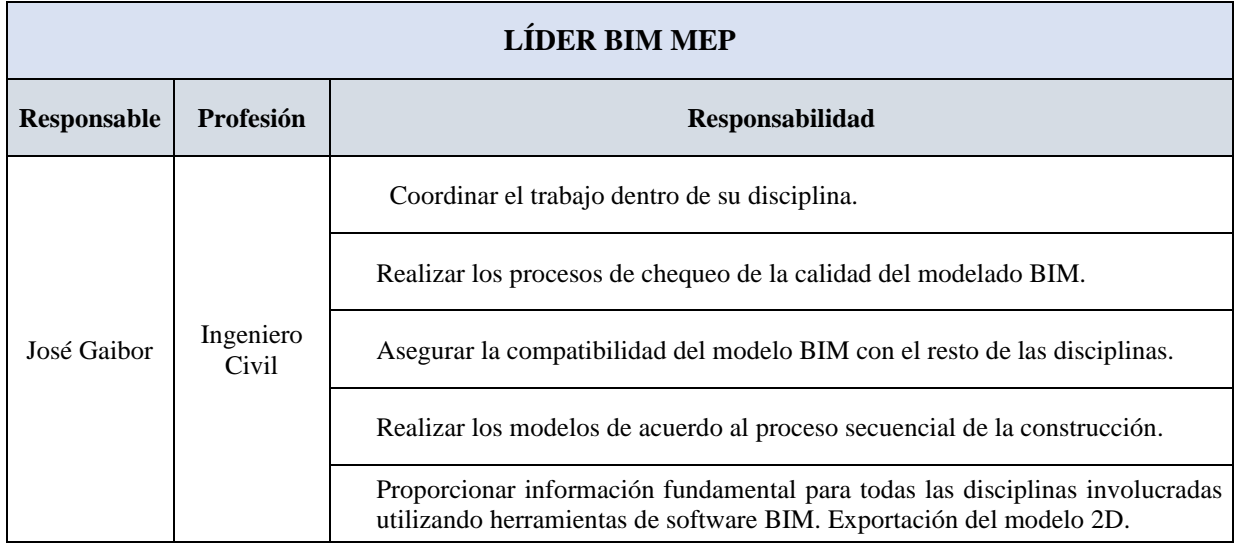

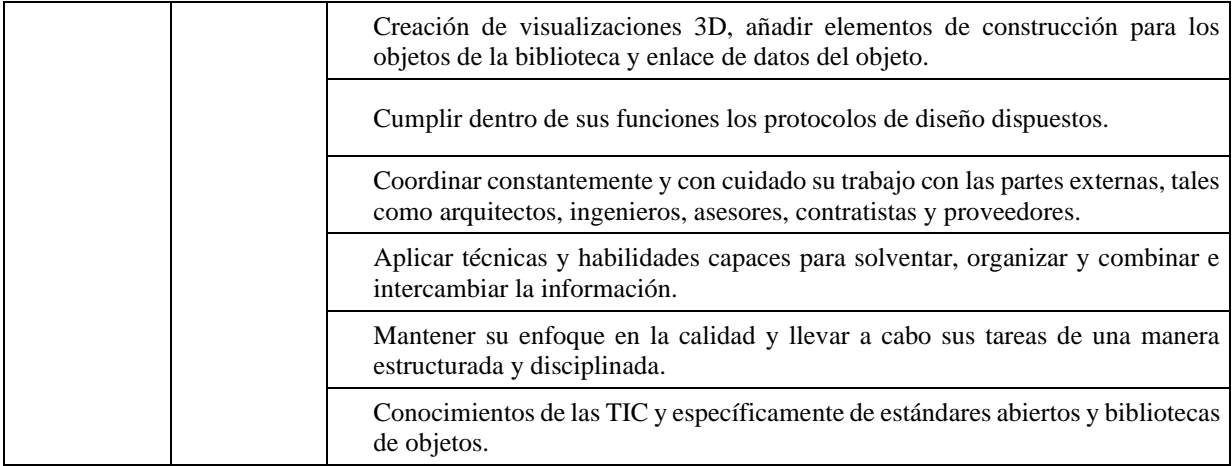

#### **3.5 Equipo de Trabajo**

El equipo de trabajo definido para el proyecto Kasa Romo, y en función de las exigencias que el proyecto demanda, el equipo de trabajo estará conformado por:

**Figura 11** *Equipo de trabajo*

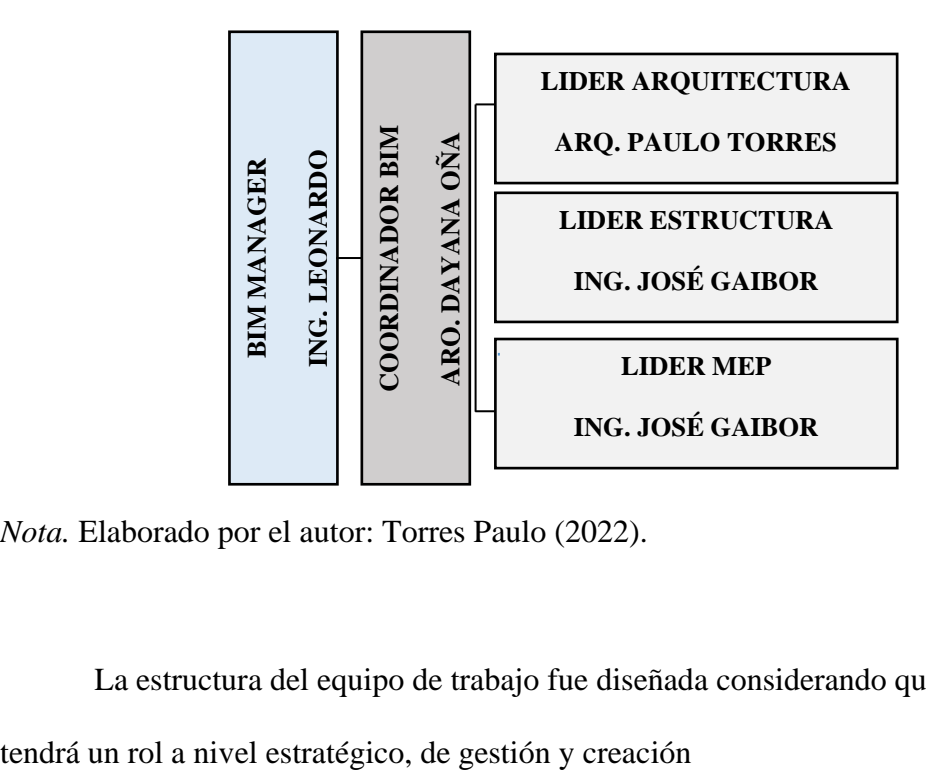

*Nota.* Elaborado por el autor: Torres Paulo (2022).

La estructura del equipo de trabajo fue diseñada considerando que cada involucrado

## **3.6 Nivel de información geométrica y no geométrica**

## VER ANEXO B

## **Nivel LOD - NIVEL DE DESARROLLO:**

El Nivel escogido para este proyecto, es el LOD 300, para el caso de las disciplinas Arquitectónica e instalaciones (MEP). Mientras que para el caso de la disciplina Estructuras el nivel de desarrollo es LOD 350, esto debido a que, en función de la capacidad de conocimiento del equipo de modelado Estructural se decidió que el nivel de detalle de los elementos estructurales sea al nivel antes citado.

| <b>Nivel LOD</b> | Descripción                                                                                                   | Gráfico |
|------------------|----------------------------------------------------------------------------------------------------|---------|
| <b>LOD 100</b>   | Utilizadas para el prediseño; mediante representaciones                                                       |         |
|                  | gráficas, para visualizar el volumen, área, orientación; y<br>poder estimar costos y tiempo de manera rápida. |         |
|                  | El modelo se lo representa como un objeto y el cuál ya tiene                                                  |         |
|                  | propiedades (apariencia de elementos principales); mediante este                                              |         |
| <b>LOD 200</b>   | modelo ya podemos realizar análisis, costos, coordinación                                                     |         |
|                  | general con otros elementos del modelo.                                                                       |         |
|                  | Al modelo se lo representa gráficamente como un sistema                                                       |         |
|                  | específico, objeto o ensamblaje en términos de cantidad, tamaño,                                              |         |
|                  | forma y ubicación; el modelo puede ir acompañado de                                                           |         |
|                  | información no gráfica. Es un documento de desarrollo de                                                      |         |
| <b>LOD 300</b>   | diseño, previo a la etapa de construcción.                                                                    |         |
|                  | Mediante este modelo podemos realizar: análisis, costos,                                                      |         |
|                  | programación y coordinación de manera específica a otros                                                      |         |
|                  | elementos del modelo, incluidos problemas generales de                                                        |         |
|                  | funcionamiento.                                                                                               |         |

**Tabla 18** *Nivel de Desarrollo Proyecto KASA ROMO*

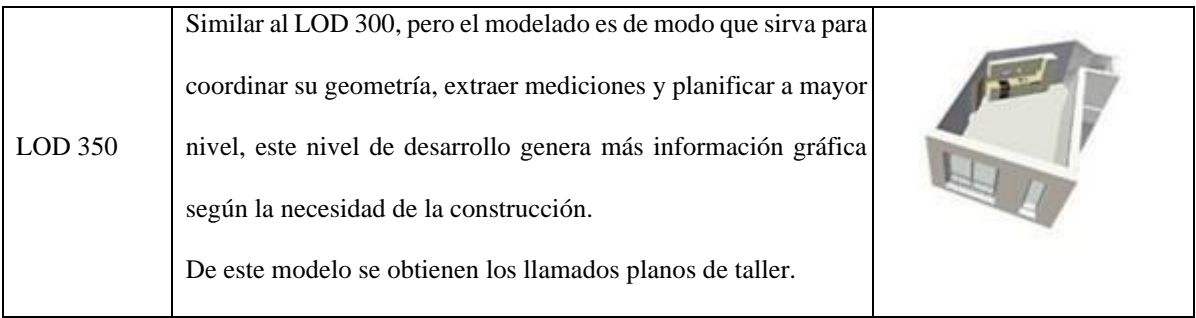

## **3.7 Gestión de la Información**

Se utilizará proceso BIM definido por la ISO 19650, el Entorno Común de Datos o CDE

## (Common Data Environment).

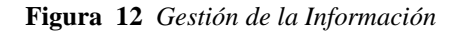

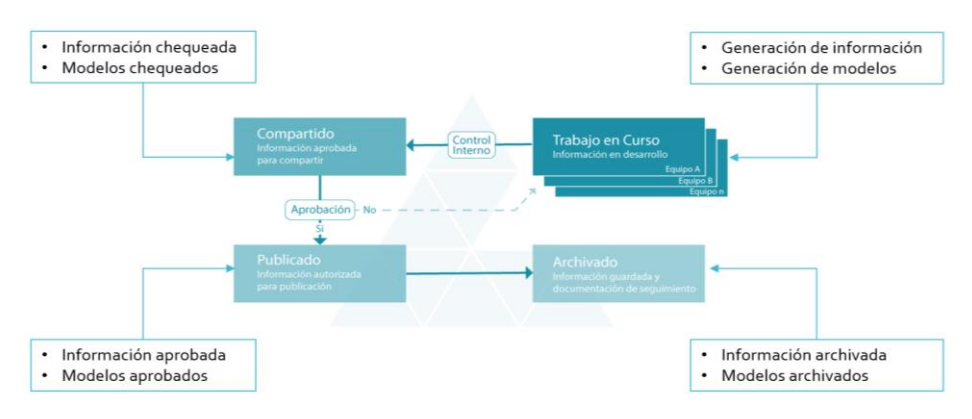

*Nota.* Elaborado por el autor: Torres Paulo (2022).

## *3.7.1 Entorno común de datos – Herramienta a utilizar y Beneficio*

Como su propio nombre lo dice, el Entorno Común de Datos (Common Data Environment - CDE) para apoyar la producción colaborativa y el intercambio de información sobre el proyecto KASA ROMO, mediante Construction Cloud, designar a un tercero para alojar, administrar o apoyar el CDE. El principal beneficio del CDE es que todos los miembros del equipo tienen acceso para realizar verificaciones o modificaciones.

La elección del tipo de software para el trabajo colaborativo se eligió con base a que éste utilice un espacio de almacenamiento en la nube, y que esté a su vez, permita el uso de determinadas herramientas como crear accesos restringidos, flujos de trabajo compatibles, creación e intercambio de archivos.

En este contexto, el software elegido para el trabajo colaborativo, y como se mencionó fue el ACC Construction Cloud.

## *3.7.2 Estructura de carpetas*

#### VER ANEXO C

Siguiendo los lineamientos de la Norma ISO 19650, la estructura de carpetas será bajo los parámetros establecidos en el EIR y/o BEP, es así que, se estableció un sistema de carpetas principales siguiendo una cronología definida, y acompañadas a estas carpetas se preparará una organización de carpetas secundarias que cumplan los requisitos de información necesaria.

#### *3.7.3. Modelos BIM*

Para el proyecto KASA ROMO el equipo BIM han desarrollado los siguientes modelos:

- Modelación del terreno existente.
- Modelación Arquitectónica
- Modelación Estructural
- Modelación Instalaciones Hidrosanitarias
- Modelación Instalaciones Eléctricas
- Modelación Instalaciones de Aire acondicionado

## *3.7.4 Modelos a entregar*

Conforme a lo establecido en el EIR y/o BEP, los modelos a entregar serán en el formato nativo en función del software utilizado, que para el caso es como sigue en el siguiente cuadro.

| <b>MODELO</b>                                 | <b>FORMATO</b> |  |
|-----------------------------------------------|----------------|--|
| Modelo de Arquitectura                        | .rvt           |  |
| Modelo de Estructura                          | .rvt           |  |
| Modelo de Instalaciones Hidrosanitarias       | .rvt           |  |
| Modelo de Instalaciones Eléctricas            | .rvt           |  |
| Modelo de Instalaciones de Aire acondicionado | .rvt           |  |
| Modelo Coordinado                             | .nwd           |  |
| Simulación Constructiva                       | .nwd           |  |
| Renders                                       | .jpg           |  |
| Recorrido virtual                             | .mp $4$        |  |

**Tabla 19** *Modelos a entregar*

*Nota.* Elaborado por el autor: Torres Paulo (2022).

## **3.7.4.1 Nomenclatura**

Con la finalidad de contar en el proyecto una nomenclatura estandarizada y común de los archivos para todos los involucrados se ha definido para el proyecto KASA ROMO la siguiente nomenclatura:

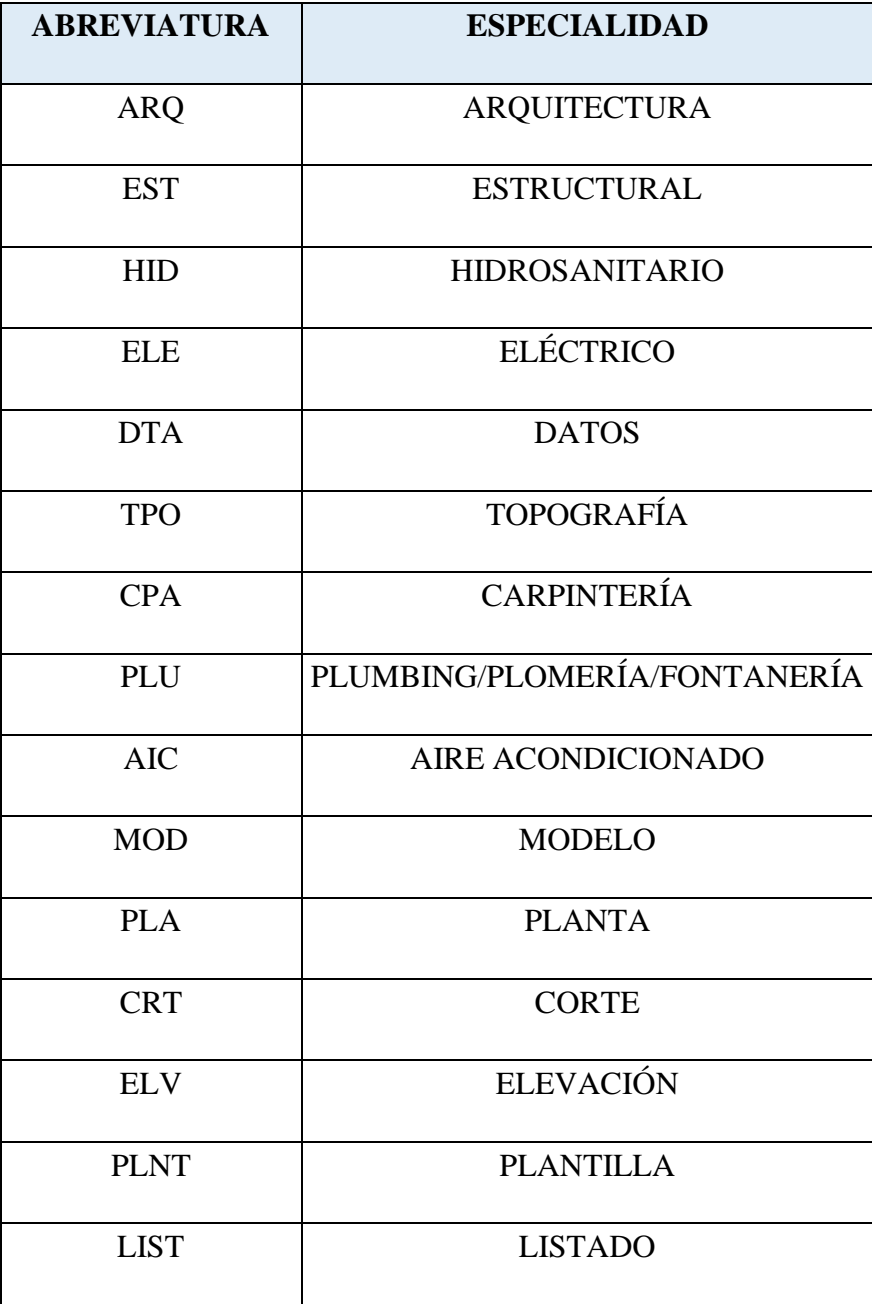

Para la nomenclatura de los archivos se ha definido como sigue:

B+D001\_ARQ\_MOD\_001.rvt

B+D001\_EST\_MOD\_001.rvt

B+D001\_ELE\_MOD\_001.rvt

B+D001\_HID\_MOD\_001.rvt

## **3.7.5.1 Nomenclatura de archivos se definió conforme lo establecido en la**

#### **Norma ISO 19650.**

**Tabla 21** *Código del proyecto*

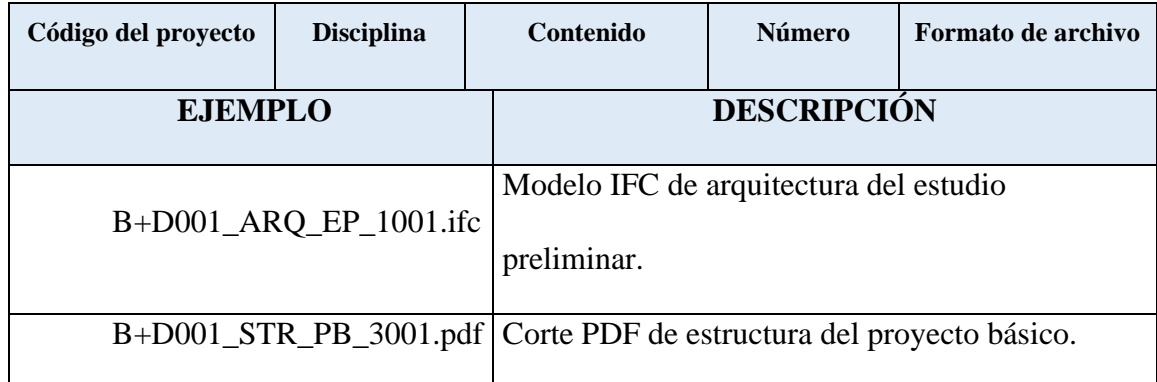

*Nota.* Elaborado por el autor: Torres Paulo (2022).

## **3.7.5.2 Etapas de proyecto**

**Tabla 22** *Etapas de proyecto*

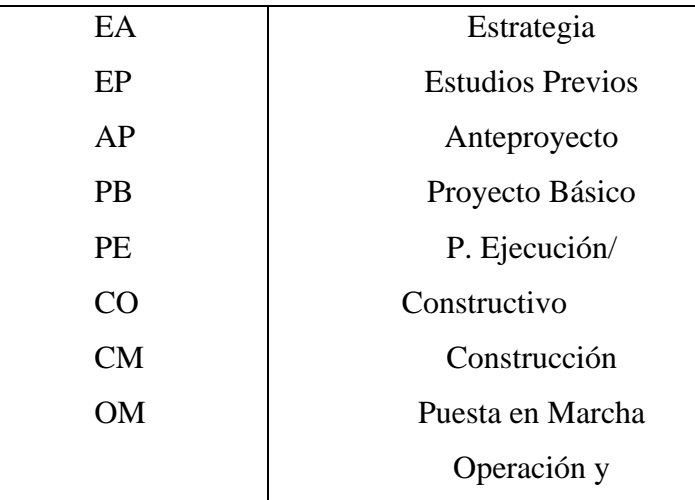

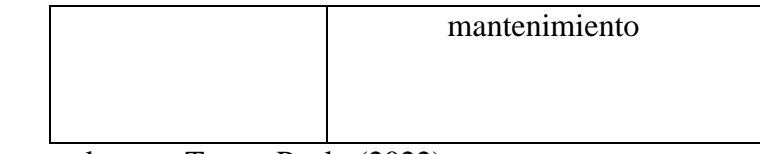

# **3.7.5.3 Código del Proyecto**

**Tabla 23** *Código del proyecto*

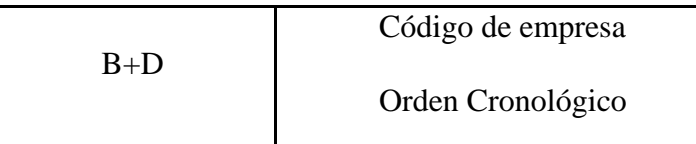

*Nota.* Elaborado por el autor: Torres Paulo (2022).

# **3.7.5.4 Código de Disciplinas**

**Tabla 24** *Código de disciplinas*

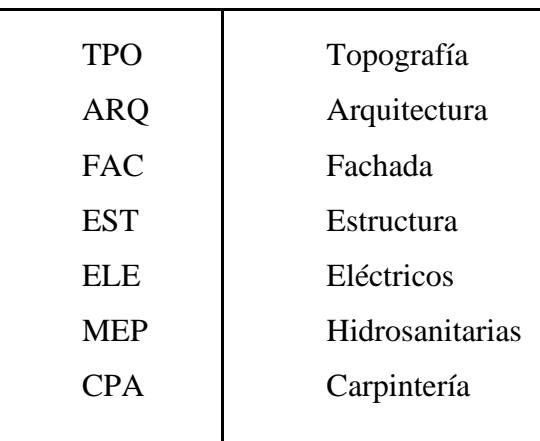

## **3.7.5.5 Descripción de contenido**

**Tabla 25** *Descripción de contenido*

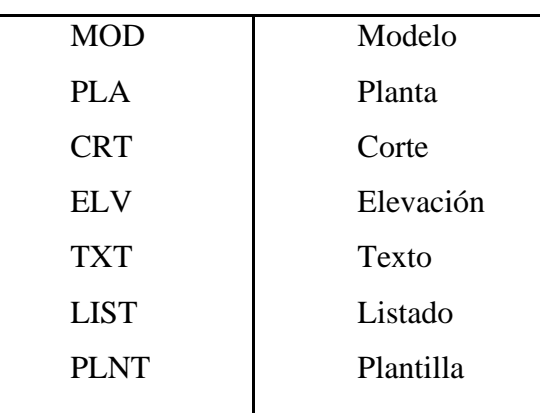

*Nota.* Elaborado por el autor: Torres Paulo (2022).

## **3.7.5.6 Número de archivo**

**Tabla 26** *Número de archivos*

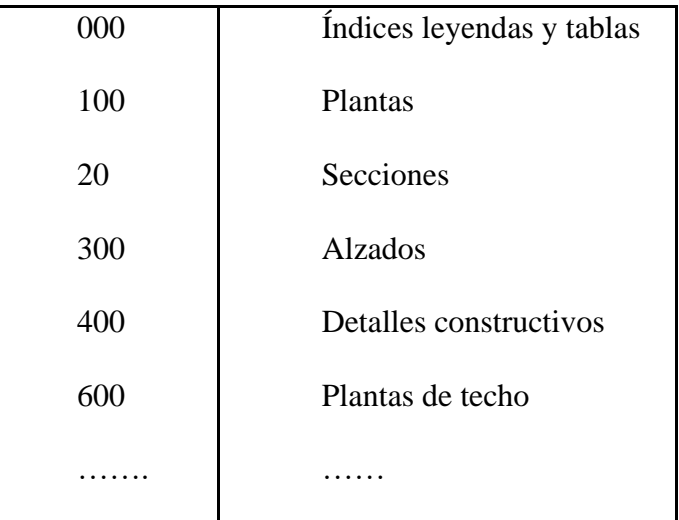

*Nota.* Elaborado por el autor: Torres Paulo (2022).

## **3.7.5.7 Formato de archivo**

**Tabla 27** *Formato de archivos*

**IFC, DWF, PLN, RVT, PDF, DWG, JPG, DOC, XLS, PPT…**

# **3.7.5.8 Clasificación y propiedades**

**Tabla 28** *Clasificación y propiedades*

| <b>CLASIFICACIÓN</b>         | <b>EJEMPLO</b>                    |  |
|------------------------------|-----------------------------------|--|
| Clasificación en el software | Forjado                           |  |
| Identificación               | <b>FOR-001</b>                    |  |
| Función                      | Elemento estructural              |  |
| Posición                     | Interior                          |  |
| Estado                       | Obra Nueva                        |  |
| Fabricante                   | Forjados LTDA.                    |  |
| Modelo del producto          | PM 15 (placa alveolar)            |  |
| Descripción                  | Nombre del proyecto, lugar, piso, |  |
|                              | habitación                        |  |
| Propiedad IFC                | ifcslab                           |  |

*Nota.* Elaborado por el autor: Torres Paulo (2022).

## *3.7.6 Formatos requeridos*

**Tabla 29** *Formatos requeridos*

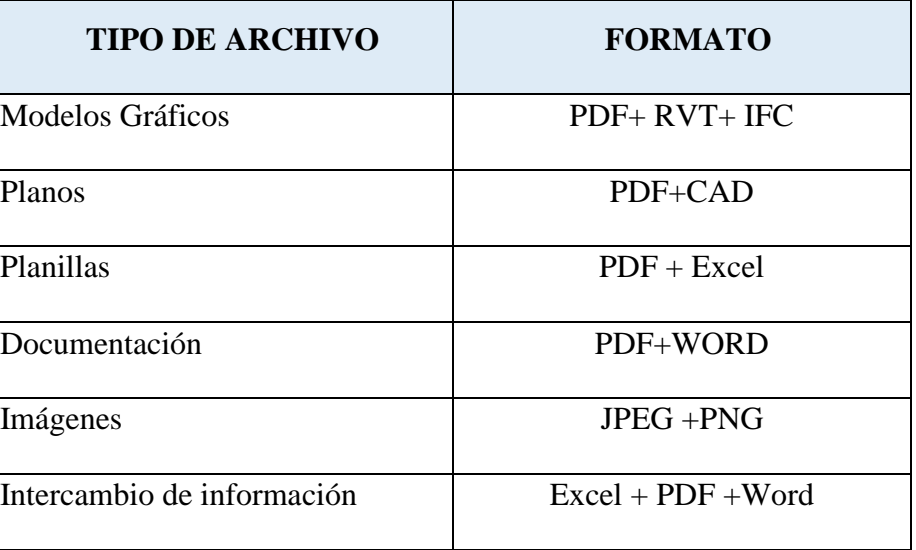

## *3.7.8 Código y colores por disciplina o sistema*

**Figura 13** *Isometría de Instalaciones de agua fría, agua caliente e instalaciones sanitarias del* 

*Edificio KASA ROMO.*

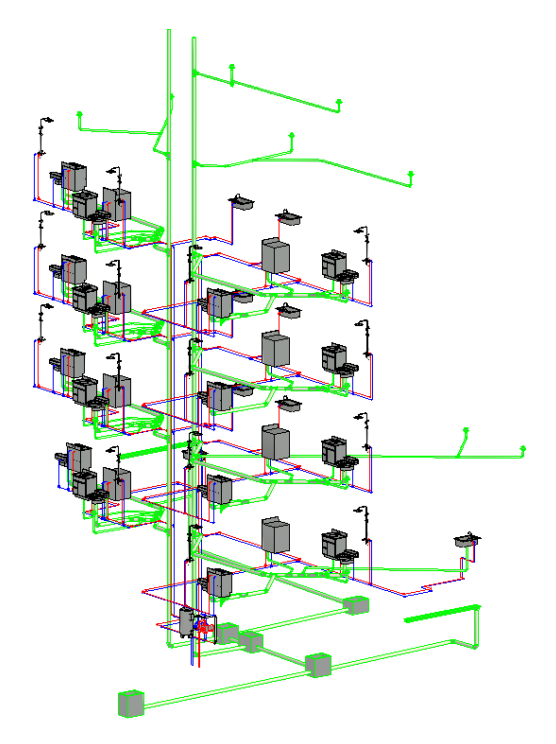

*Nota.* Elaborado por el autor: Torres Paulo (2022).

**Figura 14** *Vista en planta de Instalaciones de agua fría, agua caliente e instalaciones sanitarias.*

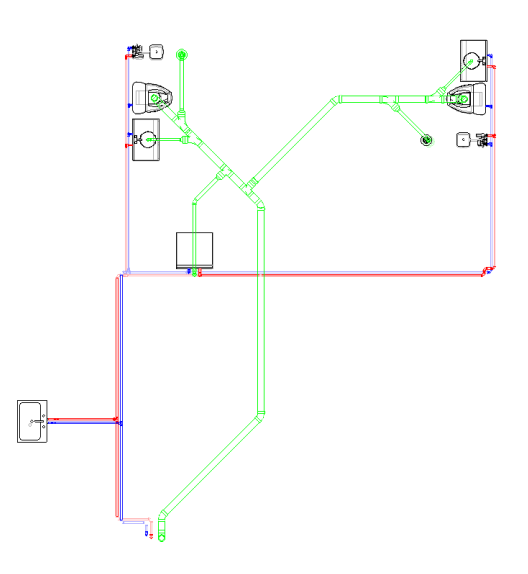

*Nota.* Elaborado por el autor: Torres Paulo (2022).

#### **3.7.8.1 Inst. Agua Fría**

La instalación del sistema de Agua Fría tiene como objetivo transportar el agua desde el sistema de almacenamiento (cisterna) mediante una red principal a los distintos puntos de abastecimiento ubicados en los diferentes pisos, en cada piso la red principal se conectará a derivaciones para cada uno de los ambientes del Edificio Kasa Romo, para cada ambiente se ha considerado un contador de agua con la finalidad de medir el consumo.

La instalación de agua fría está conformada por una red de tuberías de PVC, que sirven para alimentar los distintos puntos de consumo, por ejemplo, lavamanos, lavaplatos, aparatos sanitarios, duchas, calentadores, etc.

El objetivo principal del modelado BIM de las instalaciones de agua fría es que podemos detectar cualquier tipo de interferencias de las tuberías con los elementos estructurales o arquitectónicos, pudiendo ser corregidos estos en la fase de diseño previo a la construcción de la edificación.

De igual manera, con el modelado BIM de instalaciones de agua fría podemos cuantificar de manera exacta los materiales que intervienen en dicho sistema, pudiendo de esta manera optimizar recursos y poder establecer un cronograma ajustado a los trabajos realmente a ser ejecutados.

#### **3.7.8.2 Inst. Agua Caliente**

De forma similar a las instalaciones de agua fría, la instalación de agua caliente está formada por una red de tuberías que normalmente discurren juntas y sirven para alimentar los distintos puntos de consumo, tales como, lavamanos, lavaplatos, duchas, etc.

La instalación del sistema de Agua Caliente tiene como objetivo transportar el agua desde el sistema de almacenamiento (cisterna) pasando por el calentador de agua mediante una red principal a los distintos puntos de abastecimiento ubicados en los diferentes pisos, en cada piso la red principal se conectará a derivaciones para cada uno de los ambientes del Edificio Kasa Romo, para cada ambiente se ha considerado un contador de agua con la finalidad de medir el consumo.

La instalación de agua caliente está conformada por una red de tuberías de PVC, que sirven para alimentar los distintos puntos de consumo, por ejemplo, lavamanos, lavaplatos, duchas, etc.

El objetivo principal del modelado BIM de las instalaciones de agua caliente es que podemos detectar cualquier tipo de interferencias del paso de las tuberías con los elementos estructurales o arquitectónicos, pudiendo ser corregidos estos en la fase de diseño previo a la construcción de la edificación.

De igual manera, con el modelado BIM de instalaciones de agua caliente podemos cuantificar de manera exacta los materiales que intervienen en dicho sistema, pudiendo de esta manera optimizar recursos y poder establecer un cronograma ajustado a los trabajos realmente a ser ejecutados.

## **3.7.8.1 Inst. Sanitarias**

Las instalaciones sanitarias en el proyecto Kasa Romo serán las responsables de conducir el agua residual del edificio hasta la red de drenaje municipal.

Las instalaciones sanitarias están conformadas por una red de tubería de desagüe PVC asociadas a cada aparato sanitario para posteriormente unirse a una red principal de desagüe para posteriormente unirse a tuberías verticales (bajantes) que se conectarán a la red de drenaje municipal.

El objetivo principal del modelado BIM de las instalaciones sanitarias es que podemos detectar cualquier tipo de interferencias del paso de las tuberías con los elementos estructurales o arquitectónicos, pudiendo ser corregidos estos en la fase de diseño previo a la construcción de la edificación.

De igual manera, con el modelado BIM de instalaciones sanitarias podemos cuantificar de manera exacta los materiales que intervienen en dicho sistema, pudiendo de esta manera optimizar recursos y poder establecer un cronograma ajustado a los trabajos realmente a ser ejecutados.

#### **3.7.8.1.1 Inst. Pluvial**

El objetivo general es proponer un Sistema de aprovechamiento de agua pluvial para usos no potables en el edificio KASA ROMO.

Los sistemas de conducción con tubería PVC. siendo los más recomendables debido a que no se oxidan con el fin de mantener la calidad del agua recolectada.

- Las instalaciones pluviales como parte importante del edificio KASA ROMO y con la intención de que funcione correctamente, sin problemas (fugas, ruidos excesivos, malos olores, etc.).
- Mediante tuberías verticales (bajantes) que recogen las aguas pluviales provenientes de los desagües de los canalones y de las terrazas, patios o cubiertas.

● Las bajantes irán sujetas a los muros mediante abrazaderas. Para evitar problemas de atascos o mal funcionamiento el diámetro mínimo de las bajantes será de 110 mm. Las bajantes deben realizarse sin desviaciones ni retranqueos y con diámetro uniforme en toda su altura.

.

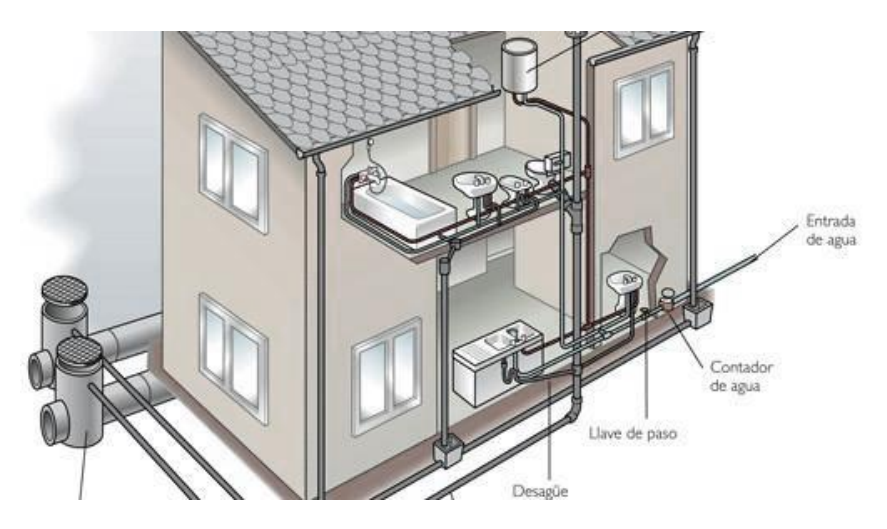

*Nota.* Obtenido de<https://blabladeco.com/saneamiento-de-edificios-sistemas-de-evacuacion/>

## **3.7.8.1.2 Inst. Eléctrica**

El motivo que impulsa la integración de los sistemas del edificio es el ahorro en los costos que el propietario obtiene en el edificio administrado de manera más eficiente.

Una causa para que existan son los resultados cuando se realiza sistemas integrados para edificios son una planificación deficiente durante la etapa de instalación y la falta de coordinación en el equipo de trabajo puede causar que los sistemas que van a ser integrados por este motivo deban cumplir con la Metodología y trabajo coordinado.

La iluminación, control de accesos, circuito cerrado de televisión son importantes, así como el ahorro energético; utilizando nuevas formas de economizar energía, por medio del uso de elementos de bajo consumo, programadores para controlar el sistema de iluminación. Todo este ahorro energético se refleja en la utilización de transformadores de menor capacidad, disminuyendo el problema de sobredimensionamiento de los mismos; sin dejar de lado la potencia de reserva.

**Figura 16** *Sistema Eléctrico*

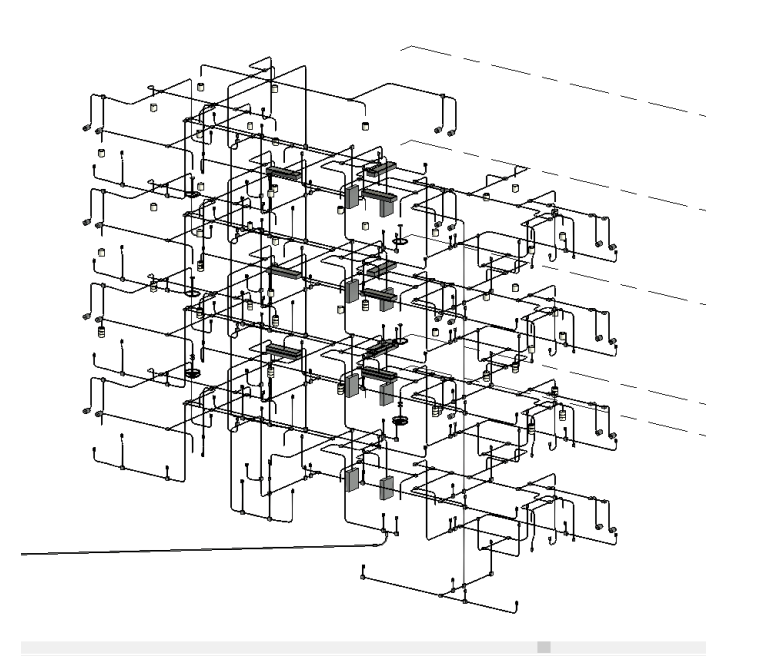

#### **3.7.8.1.3 Inst. Mecánica**

Este sistema se torna de mucha importancia vital debido a que nuestro sistema necesita de energía, en este tiempo existen varios puntos de vista con respecto al desarrollo, tecnología e industria de sistemas de aire acondicionado, calefacción.

El aire acondicionado es el proceso que enfría los ambientes, en lo cual limpia y circula el aire, logrando, controlando, el contenido de humedad permitiendo tener en forma simultánea.

El propósito del uso de aire acondicionado es encontrarse en confort ambiental tanto que es decir el aire que necesita el ser humano, debe contener un 0.03% de CO2, siendo respirado por el organismo humano sale a 37°C con un 4% de CO2.

Después de realizar el análisis climatológico, temperatura del sector vamos a desarrollar el sistema de aire acondicionado en KASA ROMO se realizó un levantamiento de la infraestructura y características del equipo idóneo y que reúna las características planeadas en KASA ROMO.

## **3.7.8.1.4 Matriz de Interferencia**

Como proceso en el que los elementos del modelo se analizan utilizando un software de Detección de Interferencias [Clash Detection] para resaltar posibles conflictos de instalación.

El objetivo es actualizar el diseño para eliminar posibles colisiones del sistema antes de comenzar trabajos de obra "in situ".

El tercer uso se trata de la coordinación interdisciplinar (arquitectura, estructura), en donde se encontrarán las interferencias entre ellos para tener una fiabilidad de construcción de nuestro edificio.

- Coordinar proyecto de construcción a través de un modelo.
- Reducir y eliminar los conflictos de campo; lo que reduce
- significativamente los RFI en comparación con otros métodos
- Pre visualizar [el proceso] la construcción
- Aumentar la productividad
- Reducir los Costos de Construcción; potencialmente menor crecimiento de costos (derivados de órdenes de cambio)
- Disminuir el tiempo de construcción
- Aumentar la productividad "in situ"
- Mayor precisión en dibujos de lo realmente construido [As Built]

 Acceder a características que nos permiten identificar y analizar automáticamente interferencias concretas y asignar incidentes de coordinación para su resolución.

#### **Figura 17** *Interferencias*

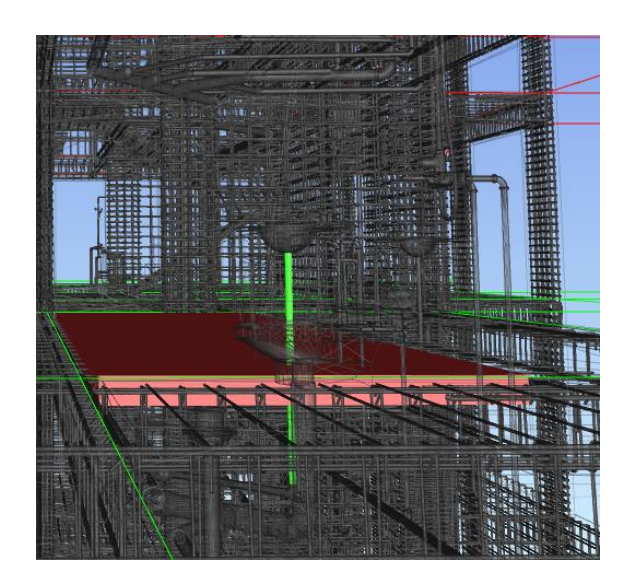

*Nota.* Elaborado por el autor: Torres Paulo (2022).

**Figura 18** *Matriz de Interferencias*

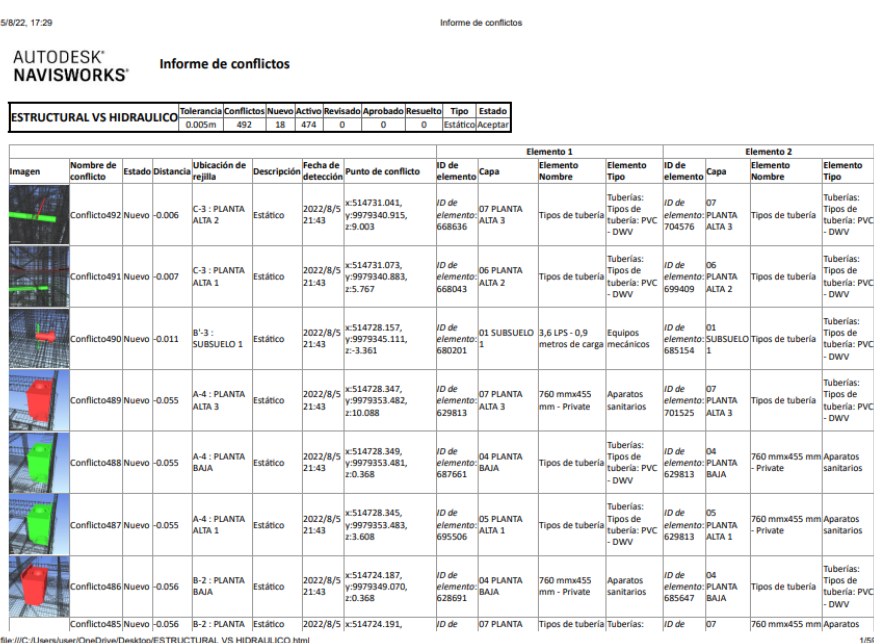

*Nota.* Elaborado por el autor: Torres Paulo (2022).

# **CLASH DETECTIVE: DISEÑO DE UN PROCESO**

El objetivo de la detección de colisiones es:

Detectar interferencias entre los modelos de las diferentes especialidades,

permitiendo eliminar los conflictos en la obra.

Desde el software de modelado BIM, Autodesk Revit,

- Es mejor trabajar con un modelo federado,
- Establecer, para cada elemento, su Índice de gravedad de acuerdo con la matriz de interferencias anterior.
- Exportar el modelo federado proveniente del software de modelado,
- Realizar las pertinentes pruebas según lo planificado en la matriz de interferencias, además de hacer análisis complementarios por ejemplo entre las categorías tuberías y conductos.

## **Figura 19** *Solución de interferencias*

## **Tipos de interferencias más encontradas antes de solventarlas**

Paso de tubería por una viga Paso de tubería por una losa

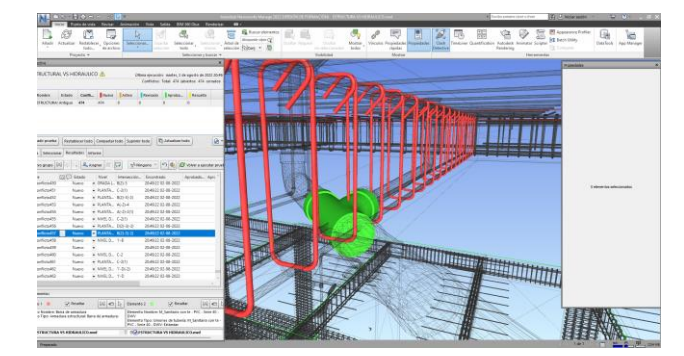

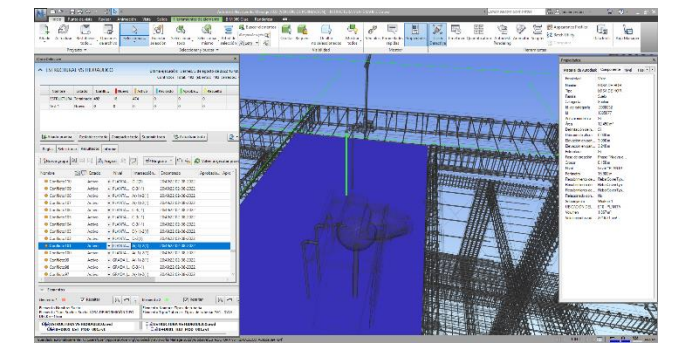

*Nota.* Elaborado por el autor: Torres Paulo (2022).

● Los cuales en el transcurso de nuestro estudio se fueron solventando.

## **Paso de tubería por una viga**

Detectadas como para resolver en coordinación, no se la tomó como interferencia debido a que se lo fue coordinando en el proceso con los especialistas, buscando un mejor recorrido

#### **Paso de tubería por una losa**

Detectadas como para resolver en coordinación, no se la tomó como interferencia debido a que se lo fue coordinando en el proceso con los especialistas, para evitar la perforación de estructuras.

## **3.7.8.1.5 Sistema de coordenadas y unidades a utilizar**

El sistema de coordenadas que utilizamos en el proceso de este trabajo es Sistema de Coordenadas: Coordenadas Wgs84 Tm Quito.

Coordenadas del Proyecto: 498419,29; 9972004,78

| Coordenadas físicas del terreno    |                          |
|------------------------------------|--------------------------|
| País                               | Ecuador                  |
| Provincia                          | Pichincha                |
| Ciudad                             | Quito                    |
| <b>PARROQUIA</b>                   | La ferroviaria           |
| Coordenadas UTM QUITO del proyecto | P1 498419,29; 9972004,78 |

**Tabla 30** *Tabla de características*

*Nota.* Elaborado por el autor: Torres Paulo (2022).

## **3.8 Niveles y ejes de Referencias**

El objetivo de la elaboración del manual de estilos consiste en generar un estándar de calidad, en el cual entran los formatos de ejes y niveles de referencias dentro del proyecto KASA ROMO", los cuales los encontramos a detalle en ANEXO **D**

#### **3.9 Estrategia de Control de Calidad**

Todos los modelos del edificio deberán usar para Ubicación del modelo Arquitectónico la Latitud: 0° y Longitud: 0° como punto base compartido que debe ser usado por todo el equipo del proyecto para fines de coordinación del edificio.

Un archivo .dwg denominado "BASE" ubicará las líneas de cuadrícula estructural del edificio en relación con el origen del proyecto.

- Se realizaron los procesos de validación de calidad y auditoría del modelo, con el fin de verificar que los documentos no presenten, duplicaciones, sobre posiciones, incluso errores.
- La revisión y auditoría de modelos dentro del flujo de trabajo BIM es de suma importancia para la adecuada entrega y calidad del trabajo.
- En este punto se introdujo nuevas decisiones de trabajo, y formas de gestión y revisión:

| <b>Revisión</b> | Definición                                | Responsable | <b>Software</b>  | Frecuencia   |
|-----------------|-------------------------------------------|-------------|------------------|--------------|
|                 | Asegurarse de que no haya componentes     |             |                  |              |
| Visual          | del modelo no deseados y que se haya      | Coordinador | Revit            | Diario       |
|                 | seguido la intención del diseño.          | <b>BIM</b>  | 2022             |              |
|                 | Detección de problemas en el modelo       |             |                  |              |
| Interferencias  | donde dos componentes de construcción     | Coordinador | <b>Naviswork</b> | Semanalmente |
|                 | están en conflicto, incluidos los blandos | <b>BIM</b>  | 2022             |              |
|                 | y los duros.                              |             |                  |              |
|                 | Asegurarse de que se han seguido los      |             |                  |              |
| Estándares      | estándares<br>BIM y<br>AEC CADD           | Coordinador | Revit            | Semanalmente |
|                 | (fuentes, dimensiones, estilos de línea,  | <b>BIM</b>  | 2022             |              |
|                 | niveles/capas, etc.)                      |             |                  |              |

**Tabla 31** *Tabla de Control de Calidad*

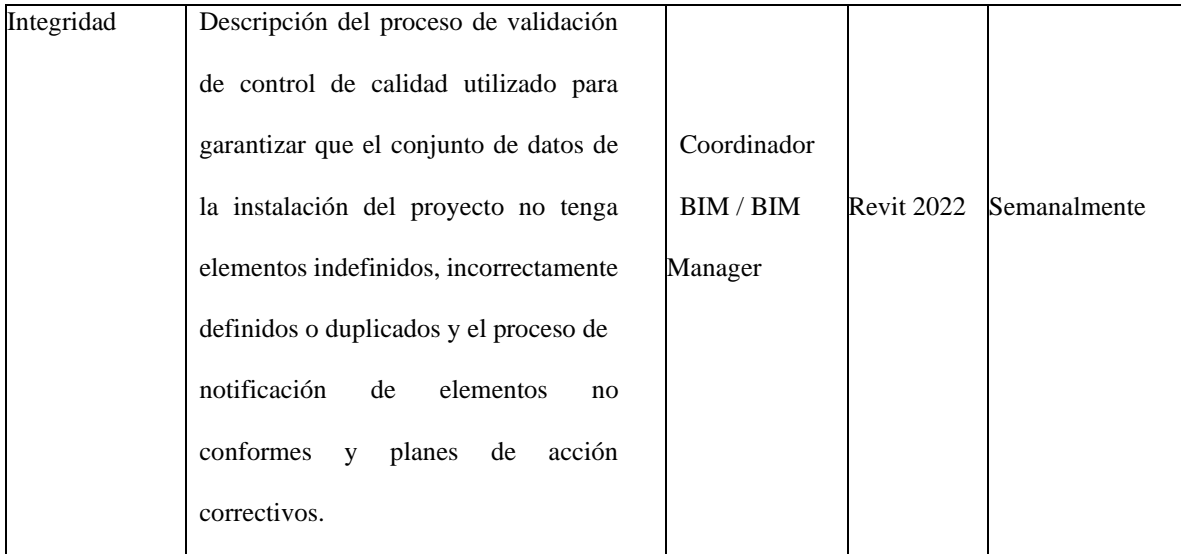

El sistema de coordenadas utilizado es: Coordenadas Wgs84 Tm Quito

El solicitante del proyecto: Universidad internacional SEK, UISEK; coordinará la colocación de este primer punto y todos los demás modelos le seguirán.

- Cada modelo se alineará y rotará para que, al exportar a los distintos formatos compartidos, se alineen sin necesidad de mover o rotar las exportaciones.
- Esto permitirá que todos los puntos en los modelos están ubicados espacialmente en la ubicación correcta. Además, esto permitirá compartir y usar datos de puntos de coordenadas entre todas las especialidades para la ubicación e instalación real.

## **3.10 Estrategia de Colaboración**

Autodesk Construction Cloud (ACC) es el software que nos ha permitido gestionar la gestión y construcción de nuestra edificación, apoyando flujos de trabajo que abarcan todas las fases del desarrollo del mismo, desde el diseño hasta la planificación, la construcción y las operaciones que se aplicarán.

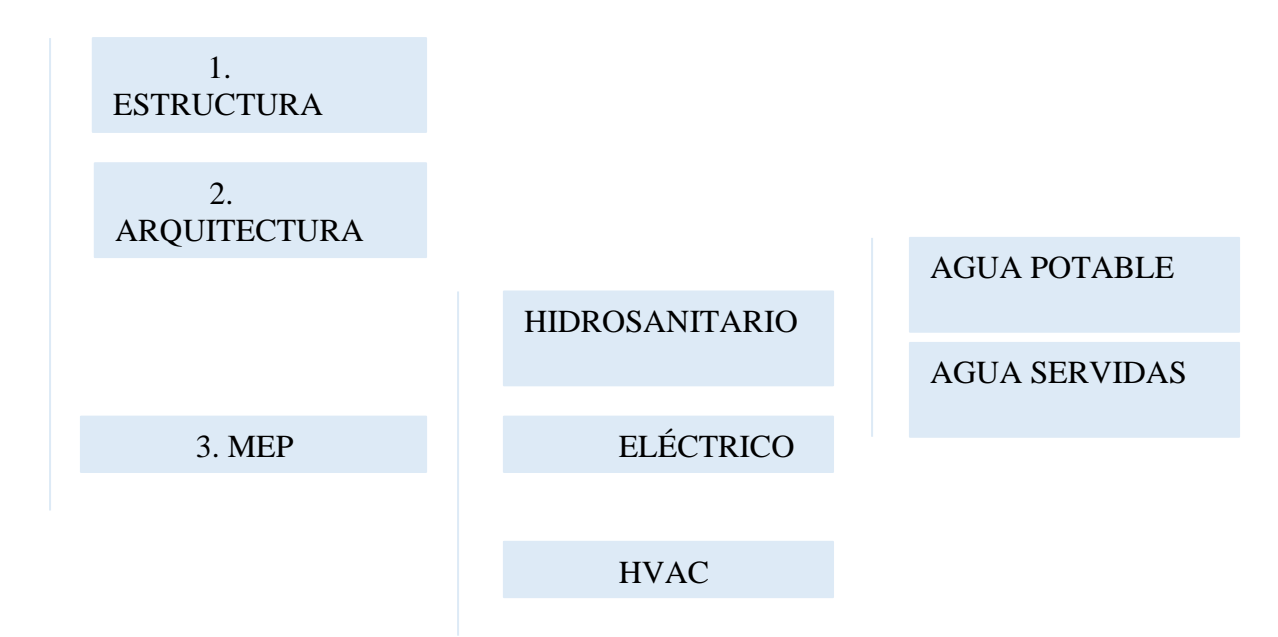

*Nota.* Elaborado por los autores: Gaibor José, Oña, Dayana, Toctaguano Leonardo y Torres Paulo (2022).

Ubicación:

● Se guardarán en la plataforma ACC (Autodesk Construcción Cloud).

En la correspondiente carpeta de cada disciplina nombrada con el nombre RVT Una vez abierta la plantilla de deberá guardar el documento de acuerdo a la nomenclatura correspondiente al modelo y la disciplina. Se recomienda no editar la plantilla base.

**Figura 20** *Flujo de transición*

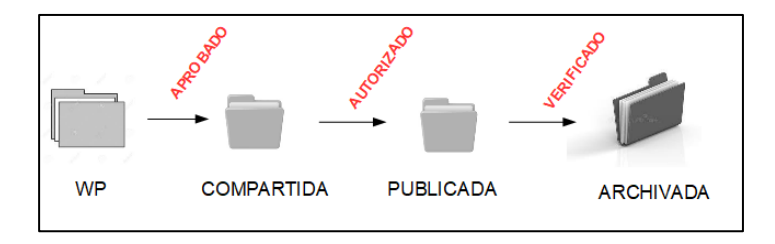

**Figura 21** *Flujo de transición*

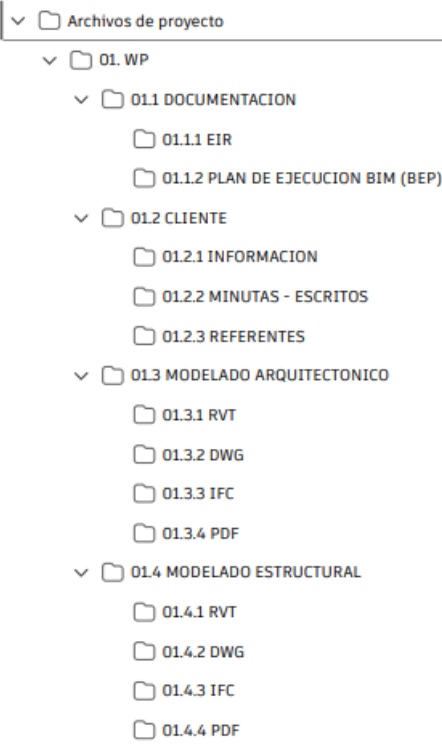

## **3.11 Plataforma de comunicación**

Trello y WhatsApp son herramientas visuales que permiten a los equipos gestionar cualquier tipo de flujo de trabajo y asignación del mismo, así como supervisar tareas. Permite añadir archivos, check list o incluso automatizaciones: personalízalo todo según las necesidades de tu equipo.

En el caso de WhatsApp nos permite ha permitido una colección más directa y efectiva al momento de coordinación.
**Tabla 33** *Tabla de Comunicación* 

| <b>Canal de</b><br>Comunicación | Frecuencia       | Plataforma                                                                        | Icono                                                                                                    |
|---------------------------------|------------------|-----------------------------------------------------------------------------------|----------------------------------------------------------------------------------------------------|
| <b>Presencial</b>               | 1 vez por semana | Campus<br>Felipe Segovia Olmo<br>Calle Italia N31 - 125 y<br>Av. Mariana de Jesús | SEI                                                                                                    |
| <b>Virtual</b>                  | 1 vez por semana | Zoom                                                                              | zoom                                                                                                    |
| Flujo de trabajo                | Diario           | Trello                                                                            | <b>Trello</b>                                                                                                    |
| Mensajería<br>instantánea       | Diario           | WhatsApp                                                                          | $\mathsf{Q}$<br>4 participantes<br>Τú<br>Less is a mess es<br>Daya <sup>1</sup><br>Admin. del grupo<br>Nunca mas volvere a estar solaes<br>Jose Gaibor<br><b>Disponible</b><br>Leonardo tocta<br>Nuevas metas, nuevos propósitos para este nuevo año |

# **3.12 Estrategia de Reuniones**

Espacio de Trabajo Interactivo, donde se detallan con mayor claridad las reuniones de todo el grupo de trabajo.

#### **Tabla 34** *Tabla de Estrategias*

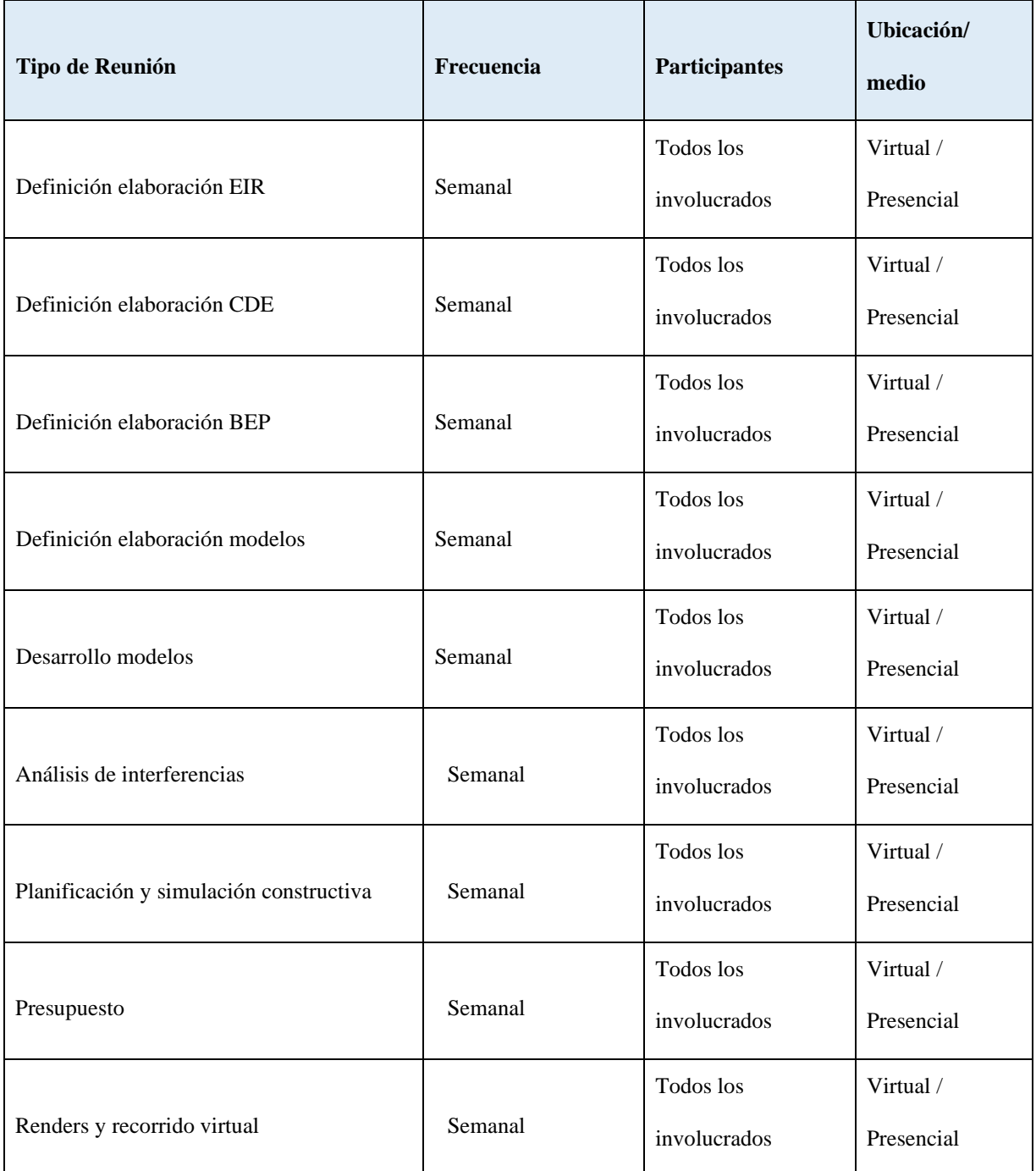

*Nota.* Elaborado por el autor: Torres Paulo (2022).

# **3.13 Recursos Requeridos**

Establecer entorno común de datos (Common Data Environment - CDE) para apoyar la producción colaborativa y el intercambio de información sobre el proyecto KASA ROMO, mediante Construcción Cloud, designar a un tercero para alojar, administrar o apoyar el CDE. REFORZAR CONSTRUCCIÓN CLOUD.

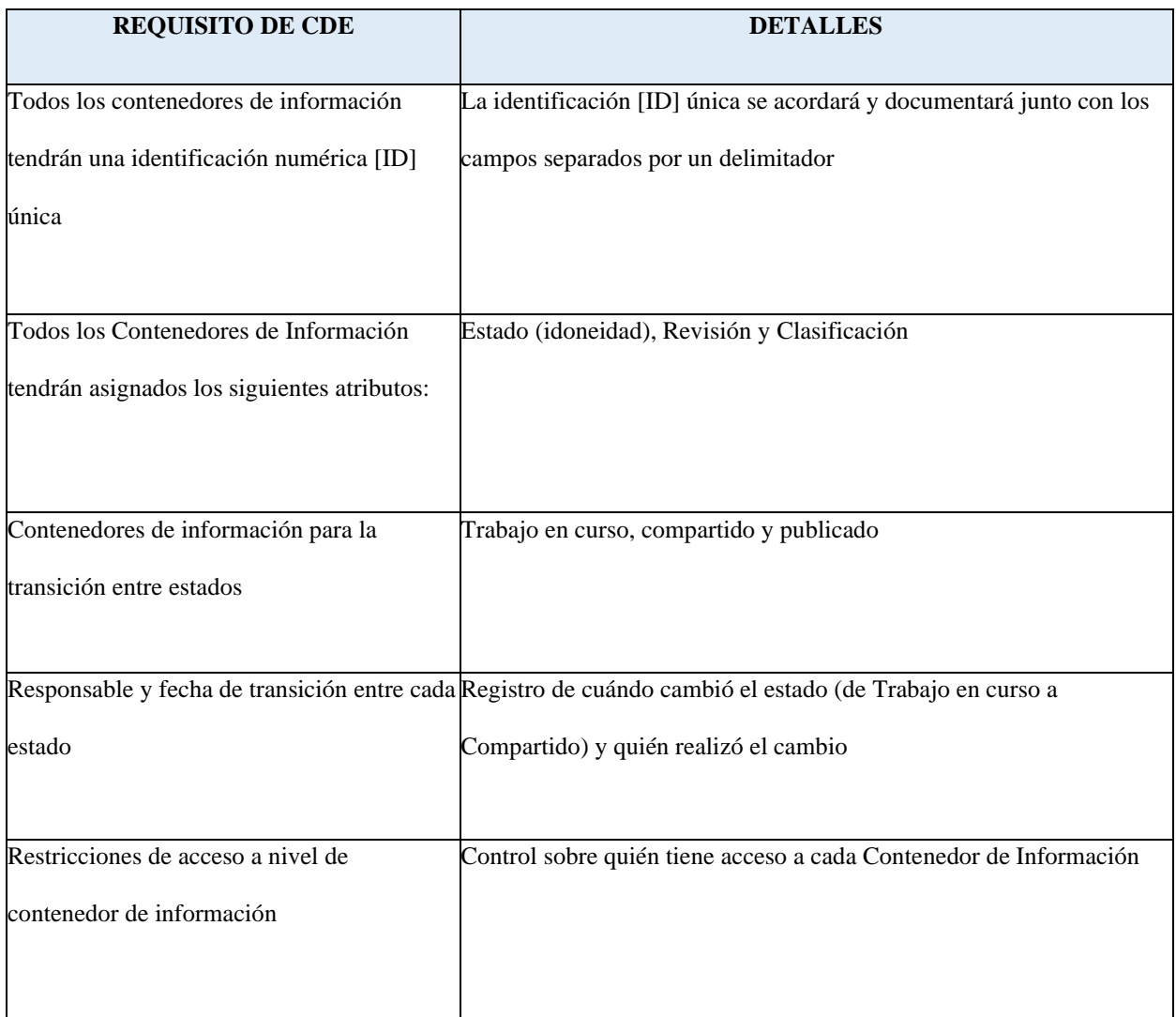

**Tabla 35** *Tabla de Control Requisitos*

*Nota.* Elaborado por el autor: Torres Paulo (2022).

## **3.14 Software**

No exigimos el uso de ninguna herramienta de software específica; sin embargo, cualquier software propuesto para su uso en nuestros proyectos debe acordarse y agregarse a la tabla de software en este Plan antes de su uso. Compartir los formatos tecnológicos previstos desde el principio ayudará a nuestros equipos a lograr la máxima interoperabilidad para todos.

**Tabla 36** *Software*

| <b>DISCIPLINA</b>                                                                                 | <b>USO</b>                                            | $SOFTWARE + LINK$                    | <b>VERSIÓN</b> | <b>ICONO</b>                                     |
|---------------------------------------------------------------------------------------------------|-------------------------------------------------------|--------------------------------------|----------------|--------------------------------------------------|
| Entorno Común de<br>Datos (CDE)                                                                   | Compartir archivos                                    | <b>Autodesk Docs</b>                 | Siempre Actual | AUTODESK®<br><b>DOCS</b>                         |
| Arquitectura,<br>Estructura,<br>Eléctrica,<br>Plomería /<br>Fontanería Y<br>Aire<br>acondicionado | Diseño                                                | Revit                                | 2022           | AUTODESK <sup>*</sup><br>REVIT <sup>*</sup> 2022 |
| Todas                                                                                             | Organización de<br>actividades                        | Trello                               | Siempre actual | <b>Trello</b>                                    |
| Planificación,<br>Simulación<br>constructiva e<br>interferencias                                  | Diagrama de Gantt,<br>simulación y Clash<br>detective | <b>Autodesk Navisworks</b><br>Manage | 2022           | N AUTODESK'<br>A AUTODESK                        |
| Presupuesto                                                                                       | Presupuesto                                           | Presto                               | 2022           | Presto-                                          |
| Infografía y<br>recorrido virtual                                                                 | Renders y recorrido<br>virtual                        | Lumion                               | 10             | LUMIC                                            |

# **3.15 Manual de Estilos**

## VER ANEXO D

El objetivo de la elaboración del manual de estilos consiste en generar un estándar de calidad, tanto para el área interna del trabajo colaborativo como para el producto final que recibe el cliente, de tal modo que el desarrollo del modelo del proyecto se organice la forma más ordenada posible unidad en su representación. Este documento tendrá todos los criterios y pautas necesarias para estandarizar, normalizar, y homogeneizar la representación gráfica del proyecto "KASA ROMO".

# **3.16 Documentación Gráfica – Listado de Entregables con su codificación**

# **correspondiente.**

### VER ANEXO E

Los planos arquitectónicos, estructurales, MEP se encuentran detallados en el anexo E.

Se solicita registrar aquí las fechas estimadas de hitos más importantes, El empleo de metodología BIM para la realización de los trabajos se exigirá a nivel de Proyectos de Construcción y/o seguimiento de Obra.

Estos plazos quedarán interrumpidos cuando el propietario tenga que validar y aprobar los documentos de entregas señaladas.

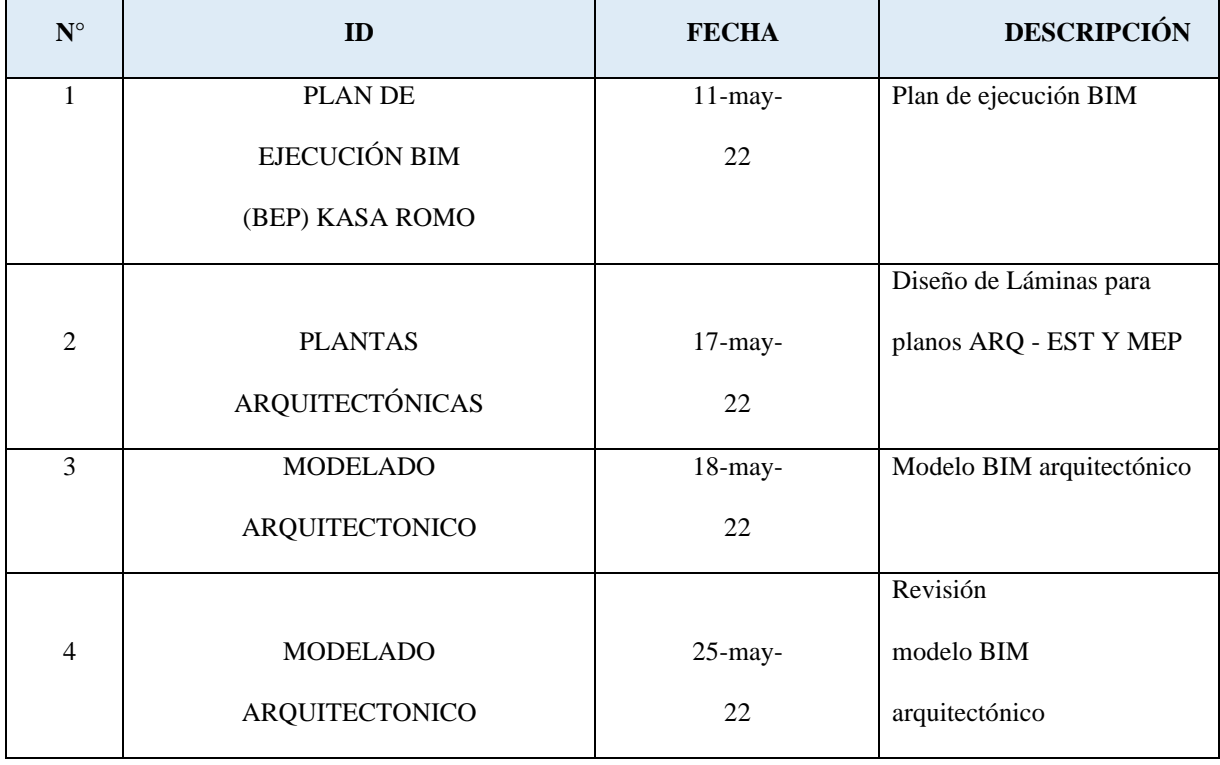

**Tabla 37** *Tabla de Documentación*

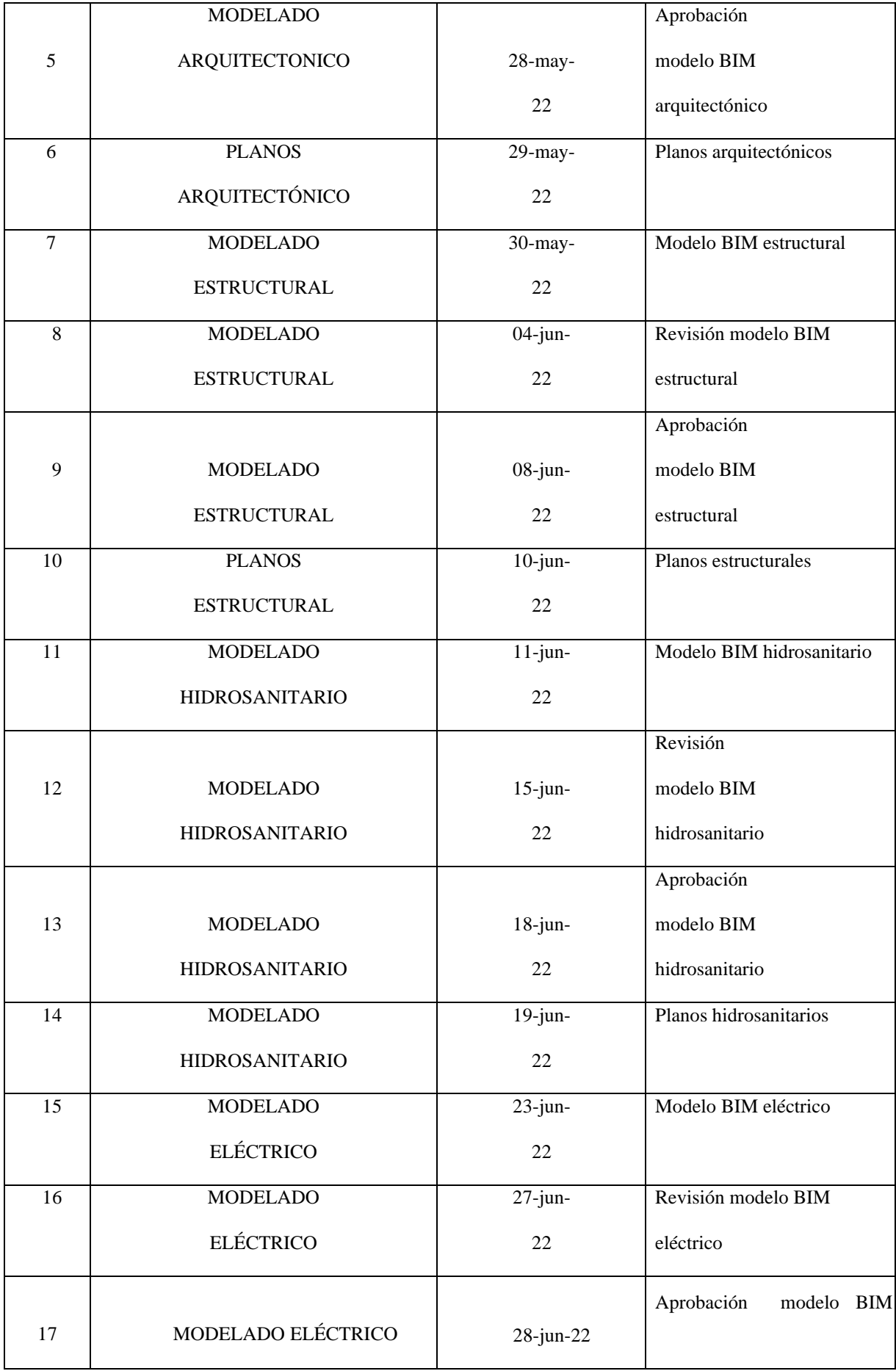

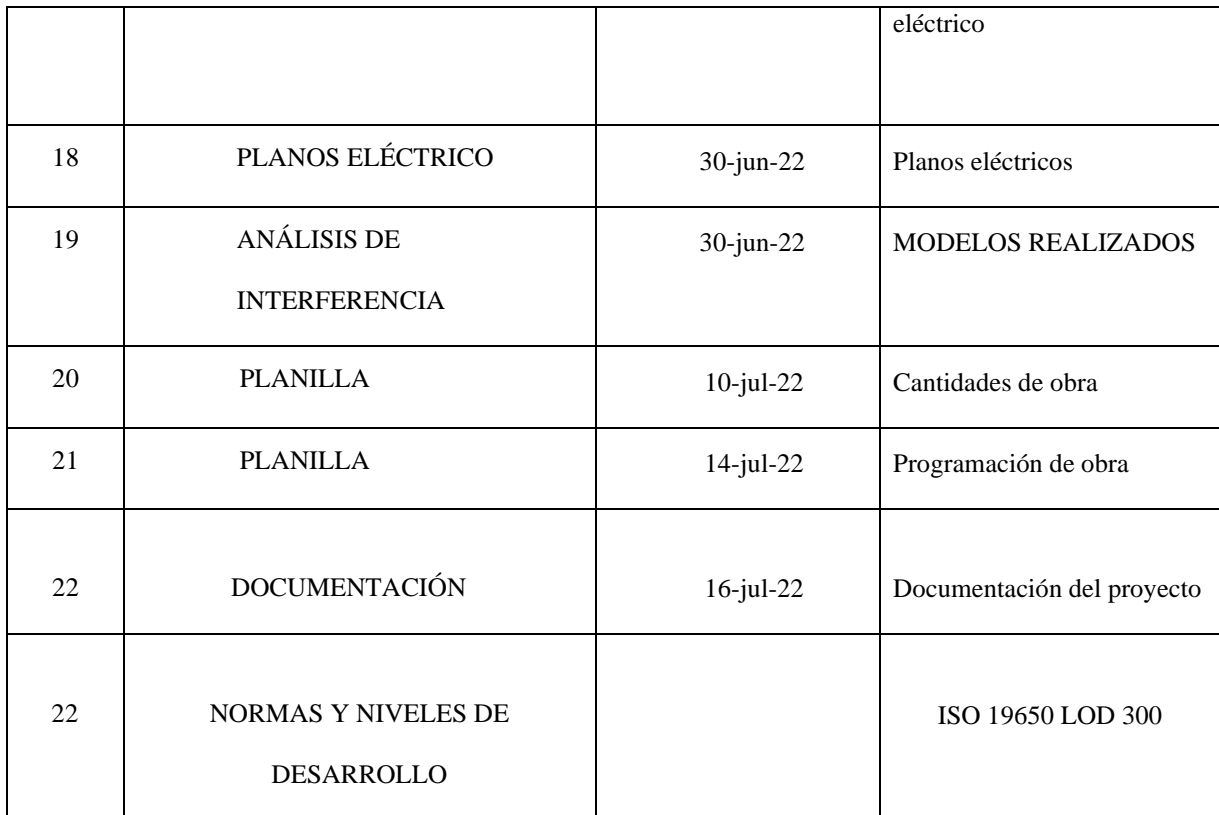

**Tabla 38** *Tabla de Codificación*

| <b>EJEMPLO</b>                        | <b>DESCRIPCIÓN</b>                                   |
|---------------------------------------|------------------------------------------------------|
| $B+DO01$ _ARQ_EP_1001.ifc             | Modelo IFC de arquitectura del estudio<br>preliminar |
| $B+DO01$ <sub>_S</sub> TR_PB_3001.pdf | Corte PDF de estructura del proyecto básico          |

*Nota.* Elaborado por el autor: Torres Paulo (2022)

# **3.17 Ruta de ubicación de entregables en carpeta compartida**

La información y los entregables solicitados por el cliente deberá reposar en la carpeta compartida de acuerdo a la siguiente estructura:

|                    | <b>CARPETA</b> | <b>SUBCARPETA</b>                                                                  | <b>DOCUMENTO</b>                                                                                                    | <b>EXTENSIÓN</b>         |
|--------------------|----------------|------------------------------------------------------------------------------------|----------------------------------------------------------------------------------------------------|--------------------------|
|                    | 1-DOCUMENTOS   | 1.1-JOSÉ GAIBOR                                                                    | <b>TESIS FINAL JOSE GAIBOR</b>                                                                                                    | .PFD<br>DOCX.            |
|                    |                | TESIS FINAL DAYANA OÑA<br>1.2-DAYANA OÑA                                           |                                                                                                    | .PFD<br>DOCX.            |
|                    |                | 1.3-LEONARDO TOCTAGUANO                                                            | TESIS FINAL LEONARDO<br><b>TOCTAGUANO</b>                                                                                             | .PFD                     |
|                    |                | <b>1.4-PAULO TORRES</b>                                                            | <b>TESIS FINAL PAULO TORRES</b>                                                                                                    | DOCX.<br>.PFD<br>.DOCX   |
|                    | 2-ARCHIVOS CDE | 2.1-MODELO DE VISUALIZACIÓN<br><b>ARQUITECTURA</b>                                 | B+D001_ARQ_MOD_001                                                                                                    | .RVT                     |
| <b>GRUP</b><br>O 5 |                | 2.2-MODELO DE VISUALIZACIÓN<br><b>ESTRUCTURA</b>                                   | B+D001_EST_MOD_001                                                                                                    |                          |
|                    |                | 2.3-MODELO DE VISUALIZACIÓN<br><b>SANITARIO</b>                                    | B+D001_HID_MOD_001                                                                                                    | .RVT                     |
|                    |                | 2.4-MODELO DE VISUALIZACIÓN<br>MECÁNICO                                            | B+D001 MEC MOD 001                                                                                                    | .RVT                     |
|                    |                | 2.5-MODELO DE VISUALIZACIÓN<br><b>ELÉCTRICO</b>                                    | B+D001_L_MOD_001                                                                                                    | .RVT                     |
|                    |                | 2.6-MODELO DE VISUALIZACIÓN<br><b>COORDINADO</b>                                   | ESTRUCTURA VS HIDRÁULICO                                                                                                    | .NWF                     |
|                    |                | 2.7-ANÁLISIS DE INTERFERENCIA                                                      | INFORME DE CONFLICTO INICIAL                                                                                                    | .PDF                     |
|                    |                | 2.10-RECORRIDO VIRTUAL                                                             | RECORRIDO VIRTUAL KASA ROMO                                                                                                    | MP4                      |
|                    | 3-PLANOS       | 3.1-PLANOS ARQUITECTÓNICOS                                                         | PLANOS ARQUITECTONICOS                                                                                                    | PDF.                     |
|                    |                | <b>3.2-PLANOS ESTRUCTURALES</b>                                                    | PLANOS ESTRUCTURALES                                                                                                    | .PDF                     |
|                    |                | 3.3-PLANOS SANITARIOS                                                              | PLANOS SANITARIOS                                                                                                    | .PDF                     |
|                    |                | 3.4-PLANOS MECÁNICOS                                                               | PLANOS MECÁNICOS                                                                                                    | .PDF                     |
|                    | 4-ANEXOS       | 4.1-ANEXO A-MAPA DE PROCESOS                                                       | ANEXO A-MAPA DE PROCESOS                                                                                                    | .PDF                     |
|                    |                | 4.2-ANEXO B-NIVEL DE<br>INFORMACIÓN GEOMÉTRICA Y NO<br><b>GEOMÉTRICA REQUERIDA</b> | ANEXO B-NIVEL DE INFORMACION<br><b>GEOMETRIA Y NO GEOMÉTRICA</b><br><b>REQUERIDA</b>                                                  | PDF.                     |
|                    |                | 4.3-ANEXO C-ENTORNO COMÚN DE<br><b>DATOS - ESTRUCTURA DE</b><br><b>CARPETAS</b>    | ANEXO C-ENTORNO COMÚN DE<br><b>DATOS - ESTRUCTURA DE</b><br><b>CARPETAS</b>                                                           | .PDF                     |
|                    |                | 4.4-ANEXO D-MANUAL DE ESTILOS                                                      | ANEXO D-MANUAL DE ESTILOS                                                                                                    | $\pmb{.} \pmb{PDF}$      |
|                    |                | 4.5-ANEXO E-DOCUMENTACIÓN<br><b>GRÁFICA</b>                                        | ANEXO E-DOCUMENTACIÓN<br>GRÁFICA                                                                                                    | PDF.                     |
|                    |                | <b>4.6-ANEXO F-RENDERS</b>                                                         | <b>ANEXO F-RENDERS</b>                                                                                                    | .PDF                     |
|                    |                | 4.7 PLANIFICACIÓN Y SIMULACIÓN<br><b>CONSTRUCTIVA</b>                              | PLANIFICACIÓN KASA ROMO<br>PLANIFICACIÓN Y SIMULACIÓN<br><b>KASA ROMO-TIMELINER</b><br>PLANIFICACIÓN Y SIMULACIÓN<br><b>KASA ROMO</b> | .MPP<br>.AVI             |
|                    |                |                                                                                    |                                                                                                    | NWD.                     |
|                    |                | <b>4.8 PRESUPUESTO</b>                                                             | MODELO ESTRUCTURAL -<br>PROYECTO KASA ROMO                                                                                            | PRESTO.<br>.PRF<br>.XLSX |
|                    |                |                                                                                    |                                                                                                    |                          |
|                    | 5-PRESENTACIÓN |                                                                                    | PRESENTACIÓN KASA ROMO                                                                                                    | .PDF                     |

**Tabla 39** *Tabla de ruta de ubicación de entregables en carpeta compartida*

#### **Capítulo 4: Detalle del ROL**

#### ● **Líder BIM Arquitectura**

**Figura 22** *Fotografía Líder BIM Arquitectura*

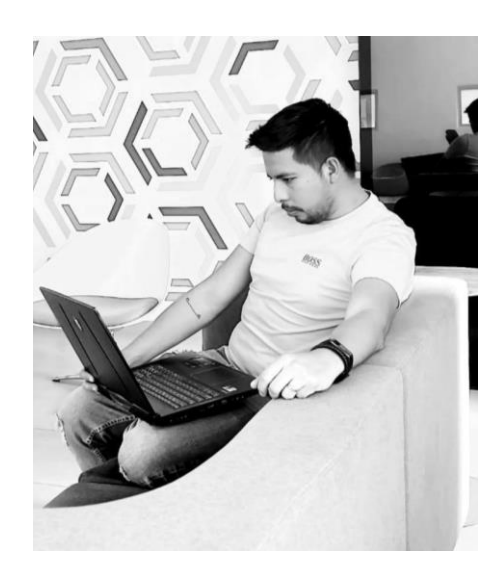

Elaborado por el autor: Torres Paulo (2022).

El líder BIM de Arquitectura es quien gestiona el diseño, incluyendo la aprobación y desarrollo de la información dentro del campo de la arquitectura. Es quien garantiza la validez de los resultados del equipo de diseño del proyecto en la parte arquitectónica, firma y aprueba los documentos para coordinar el diseño detallado antes de que se comparta.

Entre sus deberes y responsabilidades tenemos las siguientes:

- Gerenciar el diseño en su disciplina, en este caso la arquitectura.
- Aprobación y elaboración de información resultado del modelado.
- Aprobar los resultados del equipo de diseño arquitectónico del proyecto.

Es quien proporciona, junto con el coordinador BIM, un enlace de comunicaciones entre los diferentes Equipos de Diseño del Proyecto en todas y cada una de las disciplinas que integran el diseño definitivo, también es quien coordina, del mismo modo con el coordinador BIM, las entregas de diseño del equipo de modelado y diseño de todas las especialidades (estructura y MEP), para asegurar que se cumplan los estándares y los tiempos de entrega propuestos.

## **4.1 Descripción e Rol Líder BIM Arquitectura**

Para el proyecto Kasa Romo el equipo de trabajo designa a Paulo Torres como el Líder de Arquitectura, deberá cumplir las disposiciones establecidas por el BIM manager en cumplimiento a los requerimientos del EIR.

**Figura 23** *Rol BIM Manager*

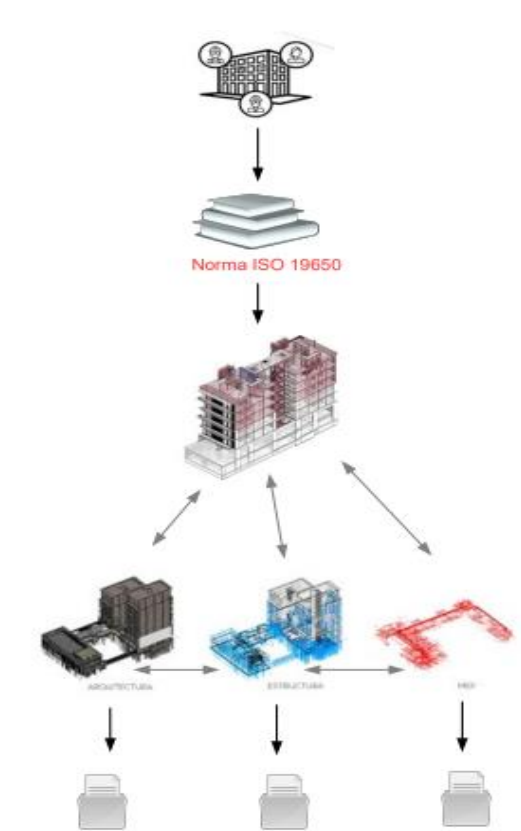

*Nota.* Elaborado por el autor: Torres Paulo (2022).

El líder BIM de Arquitectura es el responsable de coordinar el trabajo dentro de su disciplina es decir la arquitectura del proyecto, con la finalidad de que los requerimientos del cliente se cumplan, los mismos están establecidos de acuerdo a los lineamientos dispuestos por el cliente en el EIR. El Líder BIM de Arquitectura también es el encargado de guiar la correcta implementación y uso de la metodología BIM en las diferentes fases del proyecto, coordinando el desarrollo del modelo arquitectónico y los recursos en colaboración con todos los implicados en el proyecto, mediante la organización y comunicación con su equipo de modeladores BIM en materia del modelado arquitectónico, adicionalmente el será quien garantice también la correcta integración de los demás modelos con una visión panorámica global del proyecto y debe tener la habilidad de comprender, administrar y actualizar los documentos técnicos y operativos de su especialidad para la elaboración de los modelos y los documentos que ellos generen.

#### **4.2 Funciones**

Los roles y responsabilidades BIM del equipo de trabajo variarán en función de las condiciones específicas que menciona el contrato y la fase en que se encuentre el desarrollo del mismo. Dentro del esquema de trabajo propuesto por el equipo de trabajo de arquitectura tenemos los siguientes roles:

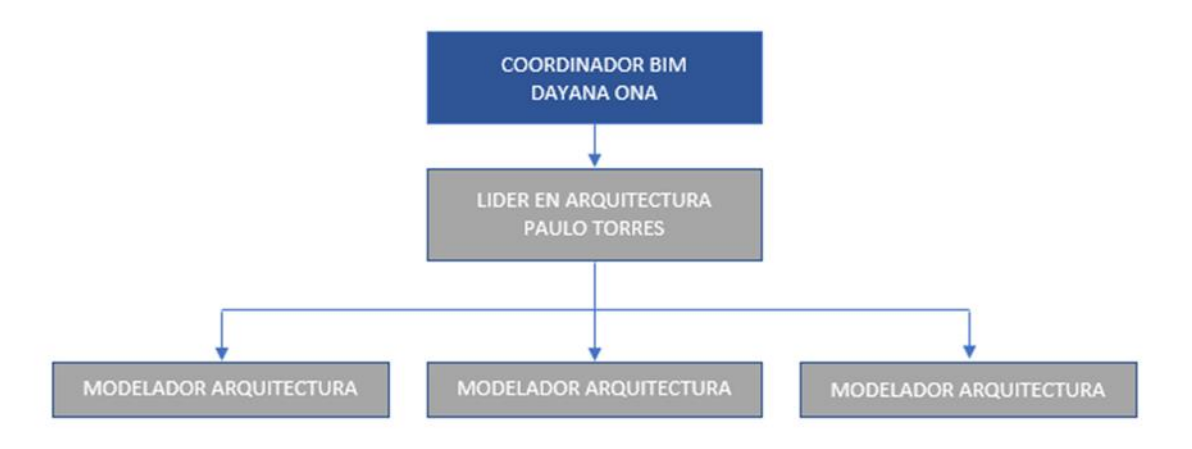

**Figura 24** *Esquema de trabajo Líder BIM Arquitectura*

*Nota.* Elaborado por el autor: Torres Paulo (2022).

En el esquema del equipo de trabajo, el líder BIM de Arquitectura cumple un papel fundamental dentro de la organización, adicionalmente el líder BIM de Arquitectura realizará la función de responsable BIM en la disciplina de la arquitectura del proyecto, el mismo deberá tener la experiencia necesaria para garantizar la correcta implementación de BIM en tema de arquitectura.

Las responsabilidades de los coordinadores de BIM serán, como mínimo, las siguientes:

- Plantear y coordinar la definición, implementación y sobre todo el cumplimiento del (BEP) en la disciplina correspondiente a la arquitectura del proyecto.
- Gestionar la generación del modelo relacionado con su disciplina.
- Coordinar el trabajo dentro de su disciplina.
- Realizar los procesos de chequeo en cuanto a la calidad del modelo BIM de su disciplina
- Solucionar los problemas de su equipo de modelado relacionados con los aspectos BIM del contrato dentro de su disciplina.
- Asesorar a su equipo de trabajo en el uso de las herramientas BIM necesarias.
- Crear los contenidos BIM específicos de la disciplina.
- Exportar el modelo de acuerdo con los requerimientos establecidos para su coordinación o integración con los de las otras disciplinas.
- Realizar el control de calidad y la resolución de las colisiones específicas de su responsabilidad.
- Elaborar los entregables propios de su disciplina de acuerdo con los formatos prescritos en el contrato.

Estas responsabilidades deben ser asumidas por el líder BIM de Arquitectura en cumplimiento con lo dispuesto en el BEP.

**Figura 25** *Mapa de procesos modelado equipo de trabajo arquitectura*

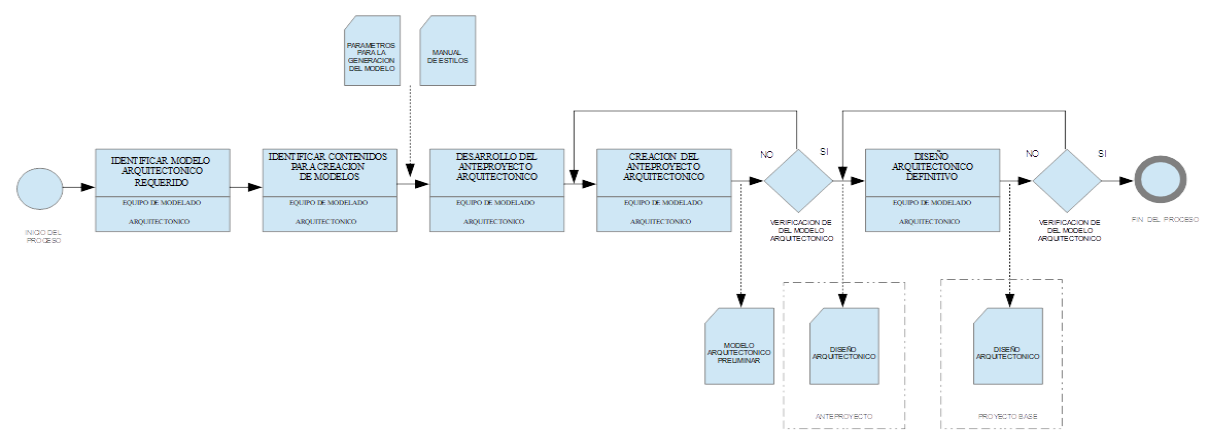

*Nota.* Elaborado por el autor: Torres Paulo (2022).

El Líder BIM arquitectura tendrá como estructurar su equipo de trabajo, el cual deberá estar conformado por un grupo de profesionales capacitados en materia de modelado BIM y los cuales asumirán la responsabilidad de representar el modelado arquitectónico 3D mediante el uso del software dispuesto, este equipo también está encargado de reportar y cumplir con todas las indicaciones dirigidas por el líder BIM

El equipo de modelado arquitectónico debe controlar la delineación en y es el encargado de asignar la información a los elementos que integran el modelo arquitectónico.

Como principales funciones del equipo de modelado arquitectónico tenemos las siguientes:

- Asignar la información a los elementos propios del modelo
- Exportar el modelo 2d arquitectónico
- Desarrollo de visualización 3D, de los elementos constructivos y enlace de datos del modelo
- Elaborar los entregables solicitados

**Figura 26** *Modelado arquitectónico*

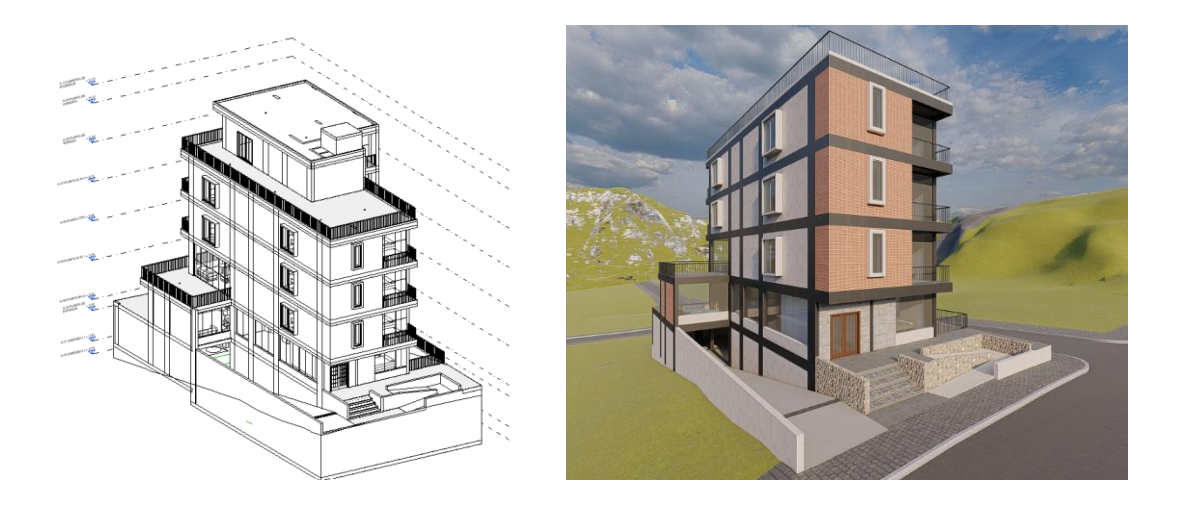

# **4.3 Capacidades**

El líder BIM de arquitectura debe estar en capacidad de liderar y guiar a su equipo de trabajo en materia de modelado y aplicación de todas las consideraciones BIM dispuestas.

Dentro de las capacidades necesarias requeridas del líder BIM de Arquitectura tenemos las siguientes:

- Tener experiencia para la correcta implementación de BIM en el objeto de su responsabilidad u oficio.
- Competencia en la coordinación de su equipo de trabajo y con el resto del equipo en un entorno de trabajo colaborativo.
- Comunicación efectiva, ser capaz de entender y comunicar de manera efectiva los alcances del proyecto en su disciplina.
- Capacidad de análisis y resolución de conflictos, debe ser capaz de entender el origen de los problemas y dar soluciones de forma eficiente.
- Meticulosidad en el proceso de resolución de interferencias y conflictos, debe tener la habilidad de realizar la valoración de su proyecto en su disciplina de manera detallada.
- Poseer una preparación para aportar la propia actividad en los flujos de trabajos dispuestos por el Coordinador BIM en su disciplina.

El líder BIM en arquitectura debe tener un manejo avanzado del software de modelado en Revit versión 2022 como principal herramienta de trabajo y control del equipo de desarrollo del modelo del diseño y debe estar en capacidad de validar de manera integral las condicionantes del mismo. Entre las habilidades requeridas.

 $\begin{array}{ccc}\n\bigcirc & \square & \cdot \nearrow & \cap & A & \odot & \cdot \heartsuit & \boxed{\boxtimes} & \mathbb{P}_3 & \square & \cdot \Rightarrow \\
\end{array}$ **Revit 2022 - Fr** on - R+D001 ARO MOD 001 rvt - Sheet: A06 - ISOMETRIAS 四 旦 Add-Ins Cost-It  $\circledcirc$  $\boxtimes$  Area E Ò  $[{\small \textsf{G}}]$ A **INT** 122 **In** A06 - ISOMETRIAS X  $\times$ r - B+D001 ARQ MOD 0 同 A-03 PLANTA DE EXTERIOR -04 PLANTA BAJA FLANTA ALTA PLANTA ALTA<br>PLANTA TIPO<br>PLANTA ALTA : tity Da 09 PLANTA DE C -10 CUBIERTA DE ASCEN A-11 NIVEL DE GRADA<br>A-12 PLANTA DE EMPLAZAI **ISOMETRIA ARQUITECTONIC** ISOMETRIA PLANTA BAJA<br>ISOMETRIA PLANTA TIPO ELEVACION ESTE ELEVACION NORT ELEVACION OEST **ISOMETRIA**  $.06/28/22$  $\overline{\mathbf{v}}$ Edit **M6** - ISOMETRIAS" - Viewports - Viewport - Sección 1  $-0.001$ TEditable Only To 公民信じもの

**Figura 27** *Software de modelado arquitectónico*

*Nota.* Elaborado por el autor: Torres Paulo (2022).

# **4.4 Procesos en los que participa – Diagrama y descripción de este**

### ● **Especificaciones del proceso BIM de Arquitectura**

El líder BIM de Arquitectura se encargará de coordinar el desarrollo de los modelos correspondiente a la arquitectura del proyecto con su equipo de modeladores y dará las disposiciones de cumplimiento para el desarrollo del mismo, también realizará las revisiones necesarias y solicitará a su equipo se brinden las correcciones según corresponda en afán de dar solución a las observaciones realizadas por el líder BIM en Arquitectura, como resultado del proceso de diseño, el equipo de arquitectura mediante la guía del líder BIM de Arquitectura entregará el modelo arquitectónico del proyecto, mismo que incluirá el modelo coordinado vinculados a los modelos de estructura y MEP. Este modelo del proyecto se convertirá en la base para generar los entregables necesarios para garantizar el cumplimiento de los requerimientos establecidos por el cliente.

Como inicio del proceso de modelado en el proyecto Kasa Romo, se recibió como información preliminar los planos arquitectónicos en formato dwg. Editable tanto de la parte arquitectónica como de la georreferenciación del predio en la cual se implantará el proyecto de edificación. Esta información fue compartida al equipo de modeladores para el desarrollo del modelo arquitectónico.

**Figura 25** *Mapa de proceso general Líder BIM arquitectura*

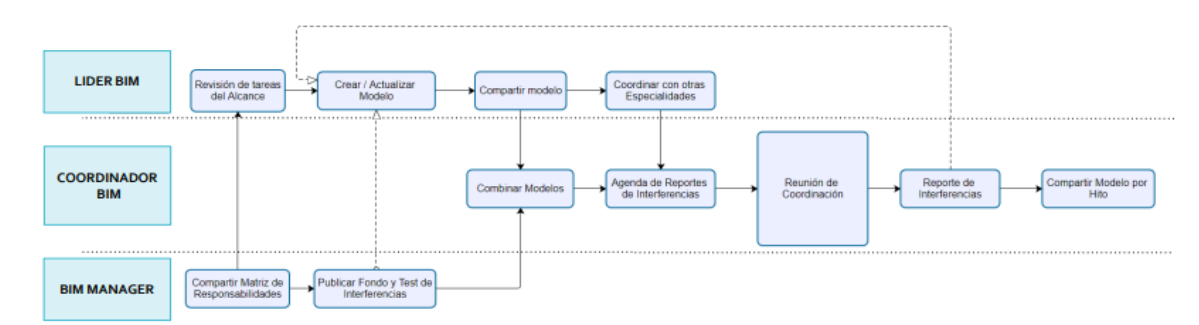

*Nota.* Elaborado por el autor: Torres Paulo (2022).

El líder BIM de Arquitectura es designado por el BIM Manager en acuerdo con el coordinador BIM, mismo que lo incluirá en el equipo de trabajo colaborativo y le otorgará los permisos que se consideren necesarios dentro del entorno común de datos.

**Figura 29** *Entorno común de datos Líder BIM Arquitectura*

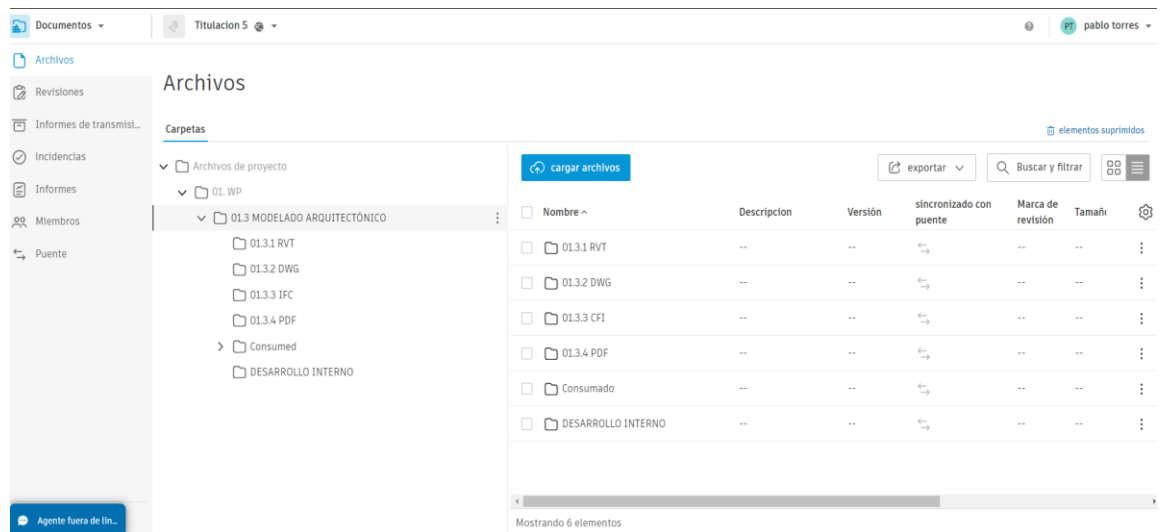

## ● **Permisos en el entorno común de datos**

Según el rol asignado, se les permite accesos a las carpetas del entorno común de

datos, en este caso puntual, para el proyecto en mención, hablamos del Autodesk

### Construction Cloud (ACC),

**Figura 30** *Asignación permisos al entorno común de datos al Líder BIM Arquitectura*

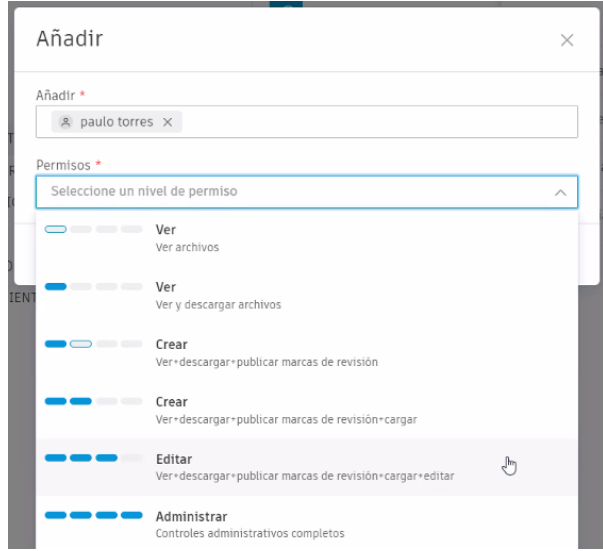

*Nota.* Elaborado por el autor: Torres Paulo (2022).

El BIM manager en acuerdo con el Coordinador BIM dispondrán los permisos que consideren necesarios al Líder BIM de Arquitectura dentro del CDE, por consecuencia el Líder BIM de

Arquitectura tendrá permiso únicamente a la opción crear indicada en el ACC, a continuación, el detalle de los permisos asignados al Líder BIM en arquitectura:

**Figura 31** *Permisos al entorno común de datos*

| Añadir              |             | Q Buscar nombre o correo elect. |                    |
|---------------------|-------------|---------------------------------|--------------------|
| Nombre              | Permisos T  | $Tipo$ $\top$                   |                    |
| Dayana Oña          | Editar      | Usuario                         | Hered <sup>1</sup> |
| Elmer Muñoz         | Administrar | Usuario                         | Project Ad         |
| leonardo toctagua   | Administrar | Usuario                         | Project Ad         |
| María Lucrecia Real | Administrar | Usuario                         | Project Ad         |
| paulo torres        | Editar      | Usuario                         | Eliminar           |

*Nota.* Elaborado por el autor: Torres Paulo (2022).

# **EDITAR**

Los permisos que requiere el Líder BIM de Arquitectura para sincronizar y publicar son:

## **Ver + descargar + cargar + editar**

El usuario, la función o la empresa pueden compartir sus propios documentos con miembros del equipo, y ver y editar cualquier otro documento de esa carpeta, además de publicar marcas de revisión. Accesos en el Entorno común de datos.

Los accesos designados por el BIM Manager y el BIM coordinador al Líder BIM de arquitectura tienen que ver únicamente con los competentes a su disciplina y su espacio de trabajo dentro del ACC.

**Figura 32** *Acceso de carpetas al entorno común de datos Líder BIM Arquitectura*

Archivos

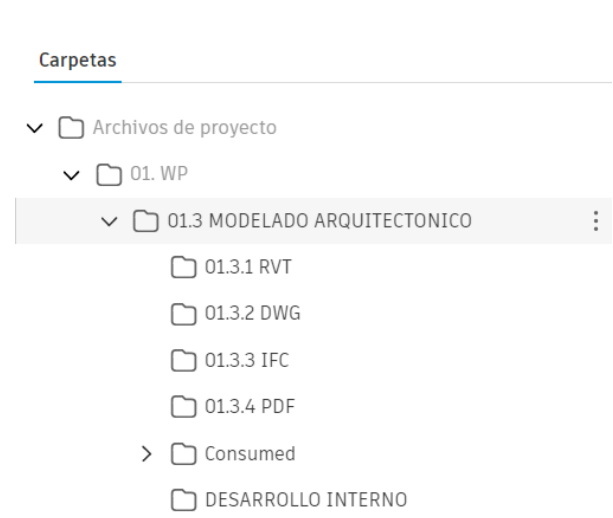

*Nota.* Elaborado por el autor: Torres Paulo (2022).

El líder BIM de Arquitectura tendrá acceso y control de las carpetas contenidas en la carpeta MODELADO ARQUITECTÓNICO ubicada dentro de la carpeta WP, según el esquema y diseño de carpeta establecido por el BIM Manager y el Coordinador BIM, dentro de ella podrá cargar y compartir la información correspondiente a su disciplina dependiendo del formato en la que la documentación sea creada y/o modificada.

Adicionalmente por pedido del Líder BIM de Arquitectura se solicitó al Coordinador BIM la creación de una carpeta adicional llamada DESARROLLO INTERNO, la cual será de uso exclusivo para el trabajo colaborativo del equipo de modelado arquitectónico y la cual es administrada y controlada por el Líder BIM de Arquitectura, esto también significa que el equipo de modelado debe ser incluido en el ACC con permisos similares al del Líder de Arquitectura, pero únicamente tendrán acceso a esta carpeta.

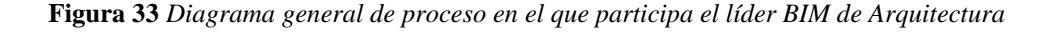

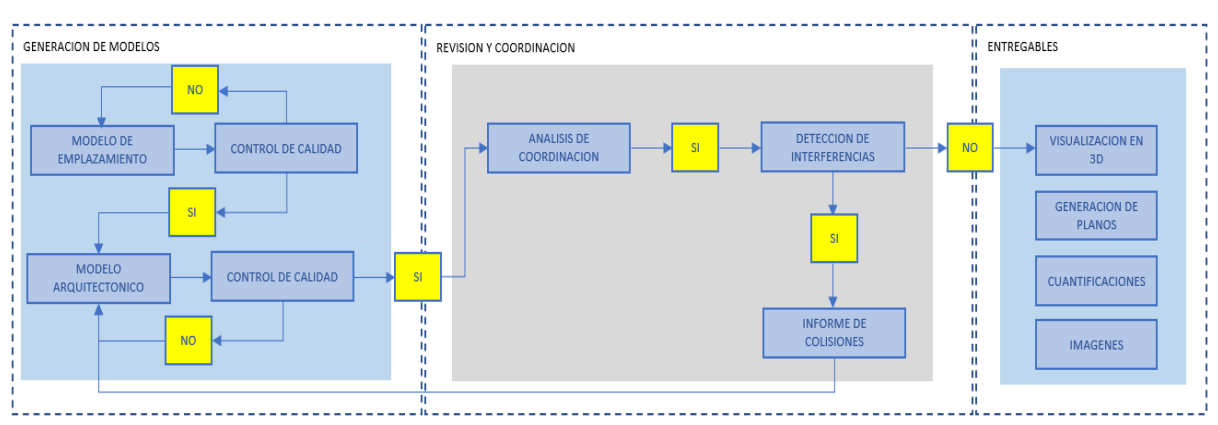

*Nota.* Elaborado por el autor: Torres Paulo (2022).

El diagrama anteriormente detallado indica el proceso general en el cual el Líder BIM de arquitectura participa.

#### Generación de modelos

Previo a la generación de los modelos el Líder BIM de Arquitectura brinda las pautas necesarias y los parámetros a cumplirse para el desarrollo del modelo a su equipo de modeladores, esto quiere decir que se dan las indicaciones básicas que servirán como guía al proceso de modelo. El equipo de modeladores a cargo del Líder BIM de Arquitectura analizará la ruta más segura y confiable para iniciar y desarrollar el modelado del anteproyecto arquitectónico, en este caso se utilizará como premisa de criterio de diseño el concepto de modelar cómo se construye, esto con la finalidad de hacer un mapa mental del proceso constructivo para no obviar algún detalle que influya dentro del proyecto arquitectónico.

El equipo de modelado arquitectónico creará la plantilla base de arquitectura en el software de desarrollo en este caso Revit en cumplimento con los parámetros establecidos en el manual de estilos dispuesto por el BIM Manager e iniciará con el desarrollo de modelo conceptual con un nivel de desarrollo máximo de 200 como primer alcance, es decir en esta etapa aun sin tener mayor detalle en el modelo, únicamente se incluirán dentro de esta etapa de modelado criterios básicos como el emplazamiento de la edificación, distribución arquitectónica interna, ejes, cotas, niveles y ciertos detalles arquitectónicos referenciales.

**Figura 34** *Modelado arquitectónico preliminar anteproyecto en Revit*

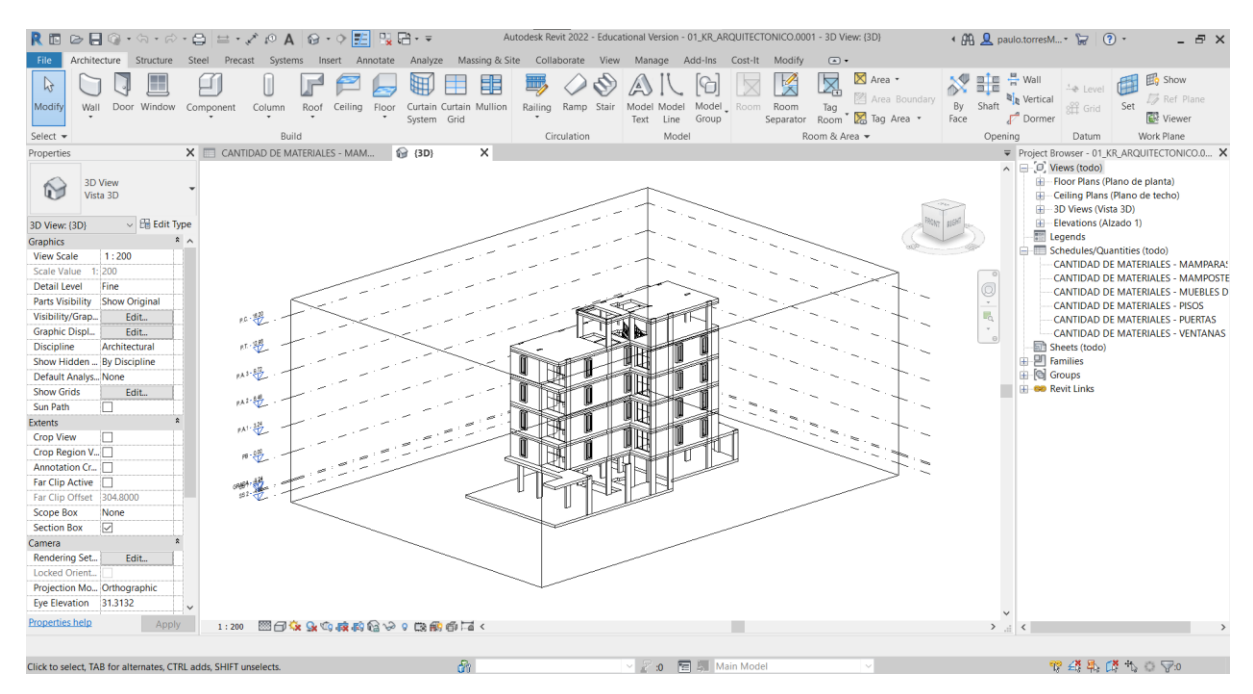

*Nota.* Elaborado por el autor: Torres Paulo (2022).

Una vez se tenga este primer acercamiento a este modelado conceptual, el modelo arquitectónico preliminar es cargado en la carpeta correspondiente al trabajo en progreso" Work In Progress, WP", dentro de la disciplina de arquitectura en del entorno común de datos ACC ya que en este punto la información todavía está en proceso de desarrollo y sujeta a revisión.

El modelo arquitectónico preliminar es cargado en el ACC y servirá para consumo del equipo de estructura para que en base a su contenido inicie con su proceso de dimensionamiento de la estructura del proyecto, en este punto es importante mencionar que el equipo de estructura vinculará la información contenida en el modelo arquitectónico.

Una vez el equipo de estructura culmine su pre dimensionamiento, el modelo estructural deberá ser cargado al ACC en su carpeta correspondiente y el mismo se vinculará al modelo arquitectónico para que el equipo de arquitectura valide el estado real de la estructura propuesta y realice las actualizaciones de ser el caso o a su vez reporte al equipo de estructura alguna inconsistencia estructura que comprometa el diseño arquitectónico, en este punto la relación de ambos equipos es continua y estará en constante comunicación conforme se dé el avance del modelado de cada disciplina.

#### ● **Revisión y coordinación**

En este punto el Líder BIM de arquitectura es el encargado de realizar las revisiones que se consideren necesarias en el modelo identificando las posibles colisiones que el modelo arquitectónico pueda contener y transmitirlas mediante reportes al equipo de modeladores arquitectónicos, dicha información será almacenada dentro de la carpeta "*desarrollo interno*"

**Figura 35** Revisión modelado arquitectónico anteproyecto en Revit

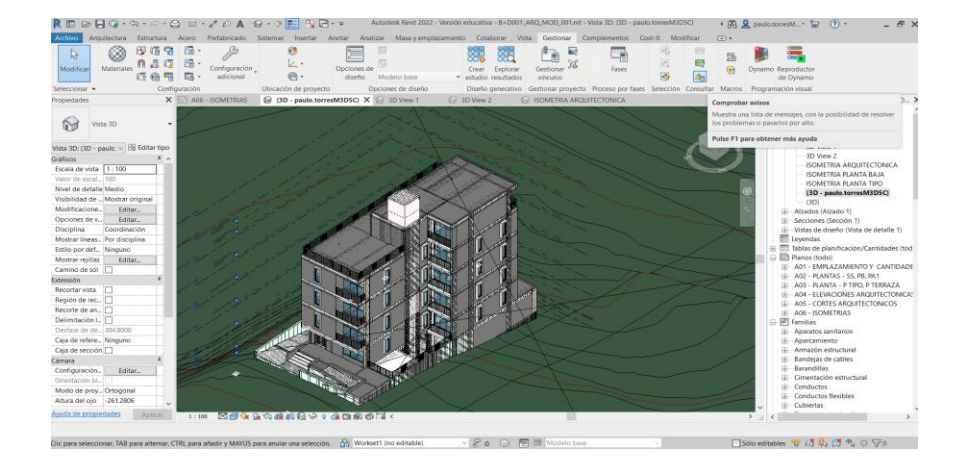

Una vez se hayan resuelto las observaciones internas con el equipo de modelado en cumplimento de las condiciones contractuales dispuestas a satisfacción del Líder BIM de arquitectura, se informa vía correo electrónico y comparte la documentación autorizada para revisión y validación del coordinador BIM en la carpeta WP, subcarpeta modelado arquitectónico y subcarpeta correspondiente al formato del modelo es decir la RVT.

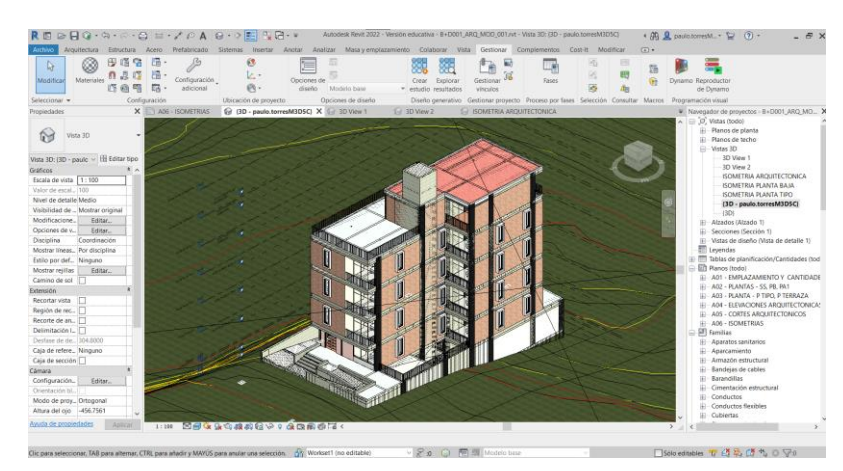

**Figura 36** *Gráfico modelado arquitectónico en Revit 2022*

*Nota.* Elaborado por el autor: Torres Paulo (2022).

De ser validadas y resueltas todas las observaciones, estos modelos podrán ser compartidos para consumo, revisión y aprobación del coordinador BIM para que dicha información sea compartida a las demás disciplinas, de existir observaciones de parte del coordinador BIM, las mismas deberán ser reportadas al Líder BIM de Arquitectura, mismo que coordinara con su equipo de trabajo la resolución de los conflictos detectados.

El coordinador BIM será quien se encargue de federar y/o integrar los modelos de cada una de las disciplinas compartidas para la realización de su coordinación y la detección de colisiones, en cuyo caso el Líder BIM de Arquitectura velará por garantizar que la información correspondiente a su disciplina disponga de la información necesaria y de manera clara y precisa para que las tareas de coordinación y gestión de colisiones se puedan desarrollarse de manera correcta y emitir el informe final del modelo de cada fase para dar trazabilidad a las decisiones que tengan que darse.

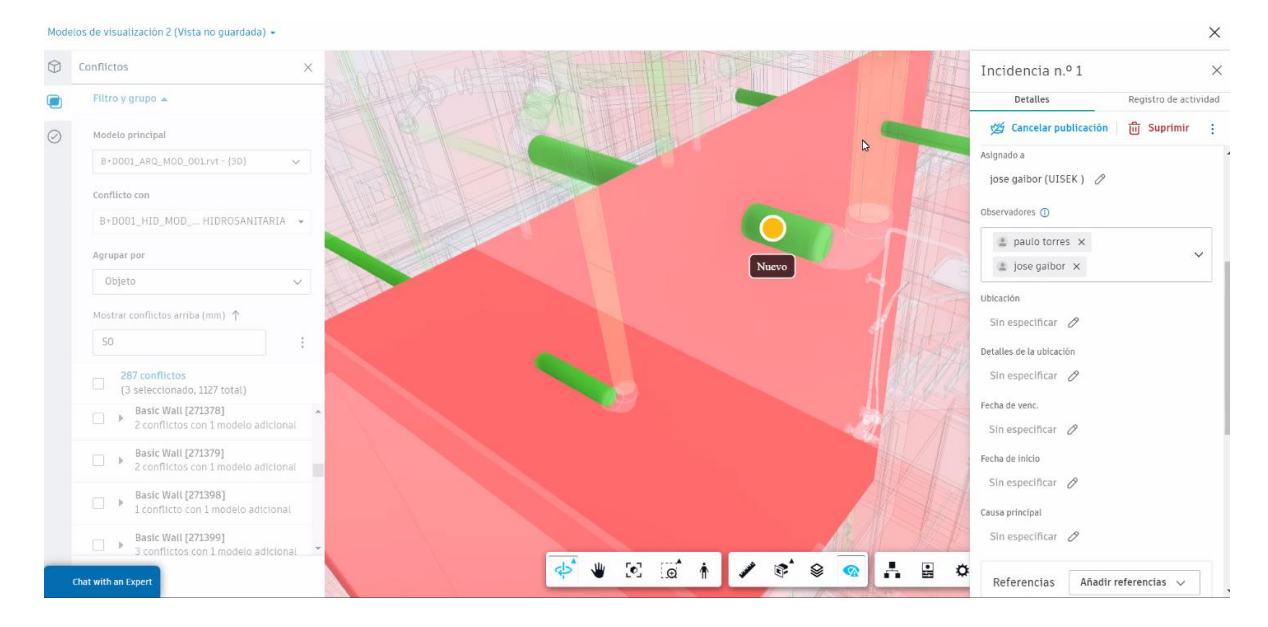

**Figura 37** *Gráfico de incidencia detectada*

*Nota.* Elaborado por el autor: Torres Paulo (2022).

El coordinador BIM realiza su proceso de detección de interferencias entre los modelos y asignará en el ACC las interferencias correspondientes a su disciplina, dicha notificación llegará vía correo electrónico al líder BIM Arquitectura para su atención, el mismo deberá realizar la revisión, análisis y dar la solución a la incidencia.

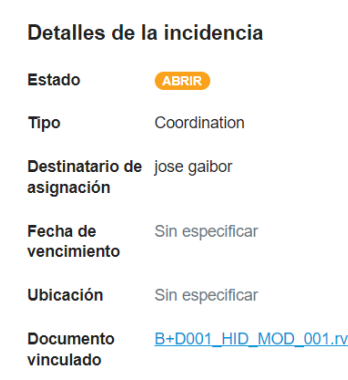

**Figura 38** *Detalle de incidencia detectada*

*Nota.* Elaborado por el autor: Torres Paulo (2022).

Resueltas o dadas por superadas todas las interferencias y colisiones del modelo arquitectónico con respecto al resto de disciplinas, se notifica vía correo electrónico dicha resolución de la incidencia al coordinador BIM, quien se encargará de informar al BIM manager la entrega del modelo arquitectónico definido.

#### ● **Renders y recorridos virtuales**

Este modelo servirá también para la realización de imágenes Renders y la producción del recorrido virtual mismo que representará una imagen conceptual y permitirá a todos los involucrados tener una idea espacial de la edificación y brindará una experiencia única y permitirá socializar volumétricamente la calidad espacial del mismo, la generación de este tipo de información servirá incluso con fines comerciales para mejorar las ventas del inmueble.

El modelo coordinado se exporta a un software de renderización, en el caso práctico del proyecto Kasa Romo el equipo de modeladores de arquitectura utilizó Lumion Versión 10.5, software en el cual se afinaron detalles gráficos se ambientaron los espacios interiores y contexto exterior y mediante el motor de renderización del programa se obtuvieron renders exteriores e interiores del proyecto y se configura el recorrido de la cámara propia del programa para la producción del recorrido virtual conforme los espacios que se desean visualizar, una vez obtenidos los renders definitivos, los mismos son cargados en el ACC, en la carpeta de trabajo "desarrollo interno " y notificados al Líder BIM Arquitectura, mismo que una vez tengan su aprobación interna, el mismo será compartido al coordinador BIM y el cual dispondrá según sea el caso la corrección o aprobación hasta ser recibido a conformidad.

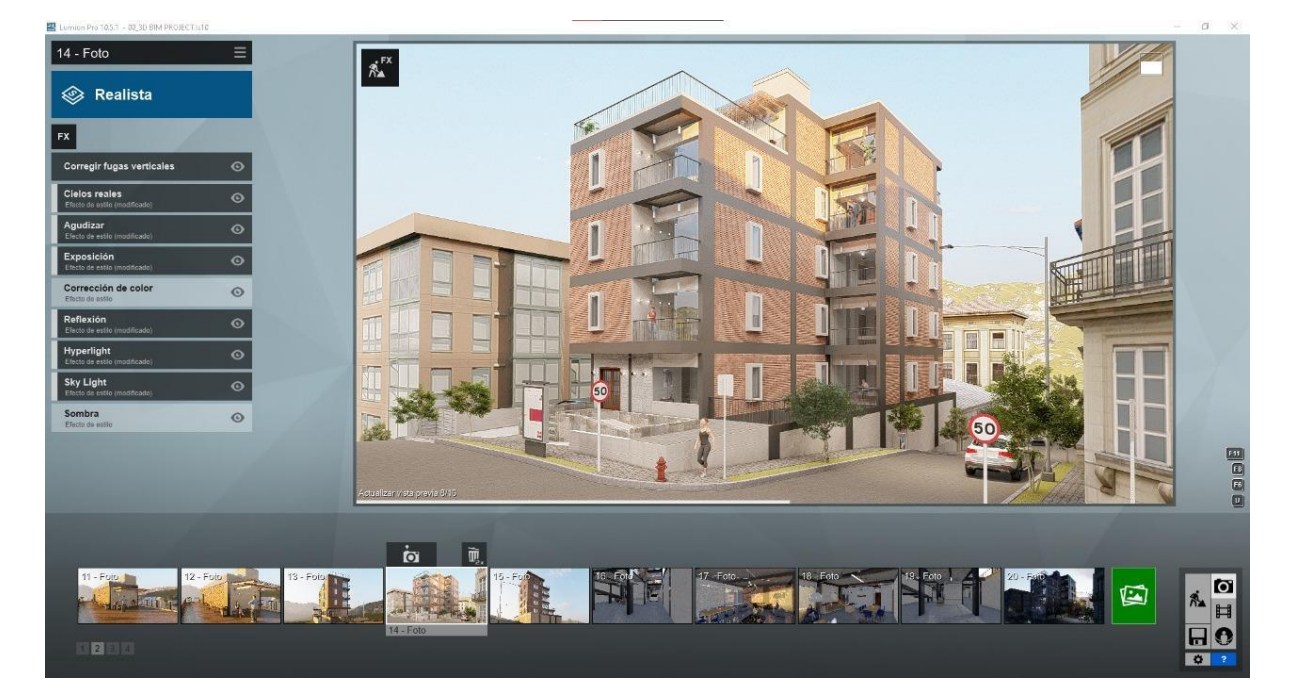

**Figura** *39 Producción de render en software de renderización*

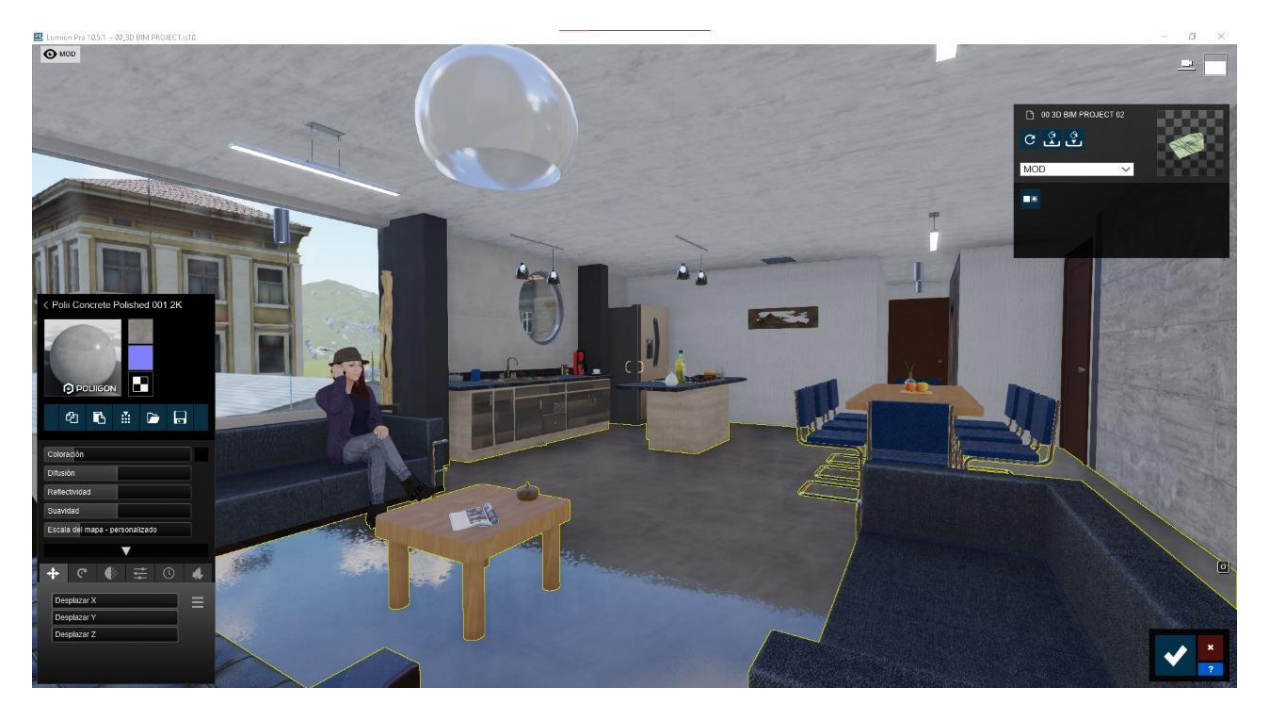

**Figura 4***0 Producción de recorrido virtual en software de renderización*

*Nota.* Elaborado por el autor: Torres Paulo (2022).

# **4.5 Metodología de comunicación con su equipo.**

La metodología de comunicación establecida debe permitir una comunicación fluida al equipo

de trabajo detallado a continuación:

**Figura 41** *Organigrama de equipo de trabajo*

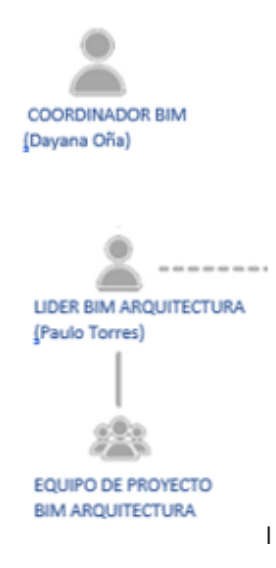

La metodología de comunicación aplicada por el líder BIM en arquitectura con el equipo es de primera mano es el uso y aplicación de un entorno común de datos, además de varios canales de comunicación como es el caso de trello y la creación de un grupo de WhatsApp para llevar un seguimiento continuo y canal de comunicación en tiempo real para informar de los avances y notificaciones según sea el caso en cuanto al desarrollo del modelo.

Se define como línea base del entorno común de datos las siguientes consideraciones:

- Se define como entorno común de datos al ACC Autodesk Construction Cloud.
- El ACC Autodesk Construction Cloud garantizará la Interoperabilidad de comunicación entre el equipo de modelado y el líder BIM para dar seguimiento al avance del modelado arquitectónico.
- El ACC Autodesk Construction Cloud se convertirá en un marco de trabajo colaborativo para la gestión de documentación y de coordinación del equipo de arquitectura, con los protocolos de accesibilidad para generar y compartir los modelos BIM que sean creados.

● El ACC Autodesk Construction Cloud funcionará como un entorno tecnológico que incluye una red informática estructurada para utilizar la gestión y ejecución de las tareas basadas en el modelo arquitectónico facilitando así la consecución de los objetivos requeridos y dispuestos en el contrato.

## **Canales de comunicación**

Con la finalidad de llevar un control y seguimiento del avance de los procesos de modelado se utilizaron canales de comunicación que permitan tener una comunicación en tiempo real que mantenga informado a todos los intervinientes sobre el estado y los avances del proyecto **Tabla 40** *Canales de comunicación Líder BIM Arquitectura*

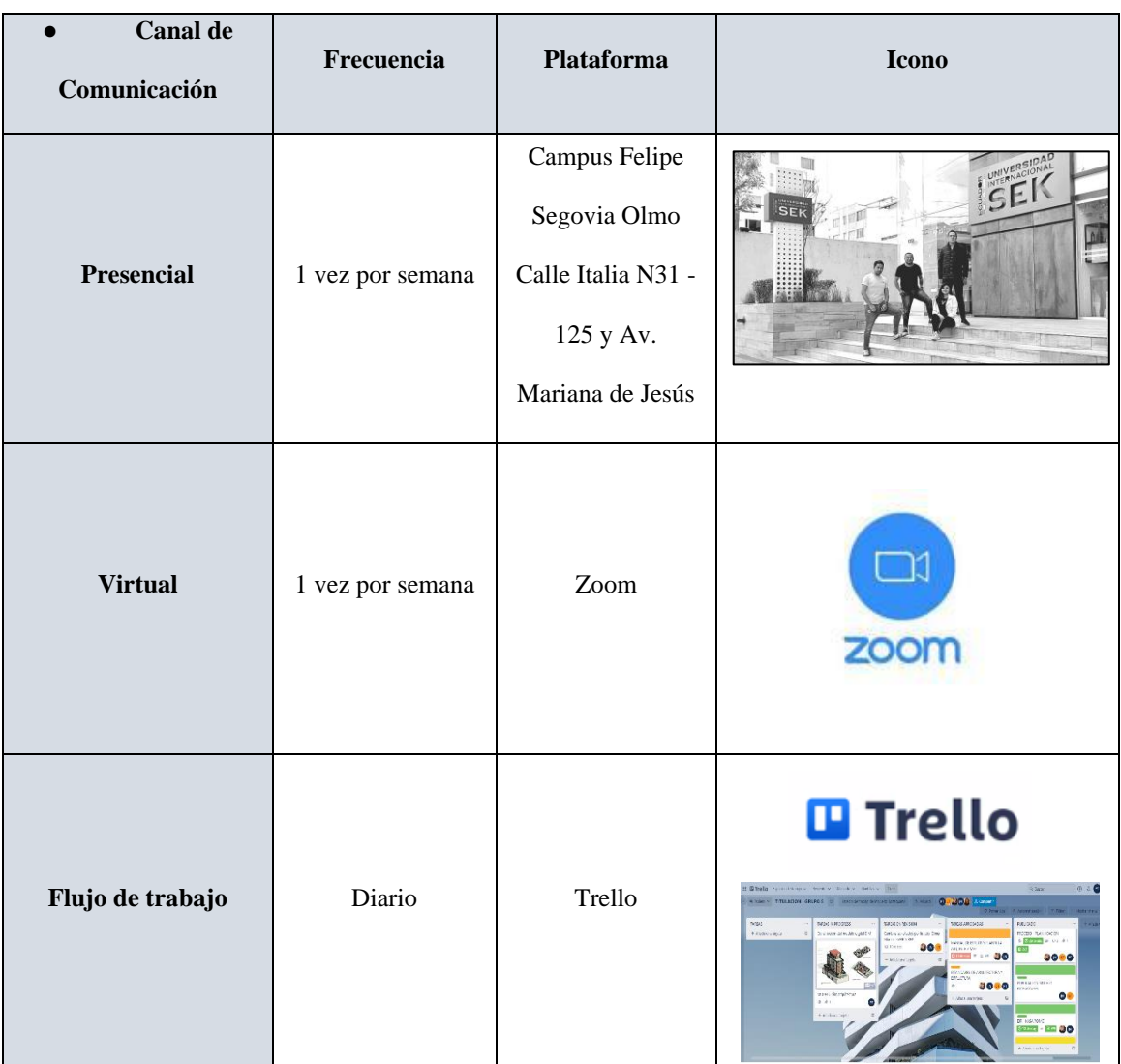

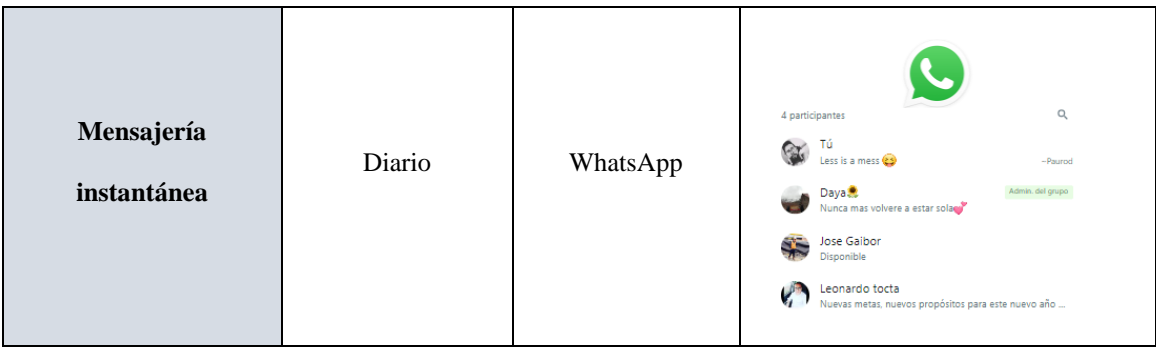

# **4.6 Plan de contingencia de comunicación en el caso de que el asesor de disciplina no**

# **manejara la metodología BIM**

Teniendo en cuenta que los requerimientos para BIM requiere un perfil profesional en áreas afines a la construcción, como ingenieros civiles, arquitectos, los mismos que tienen el conocimiento adquirido de acuerdo a proyectos de construcción, por ello se hace mención que el BIM MANAGER cumple el rol de dirigir, organizar y dar seguimiento a los requerimientos.

La manera de comunicación sería dar directrices y seguimiento para cumplir con el objetivo final.

### **4.7 Sistema de Revisión de los Entregables**

**Figura 42** *Revisiones entregables BIM Arquitectura*

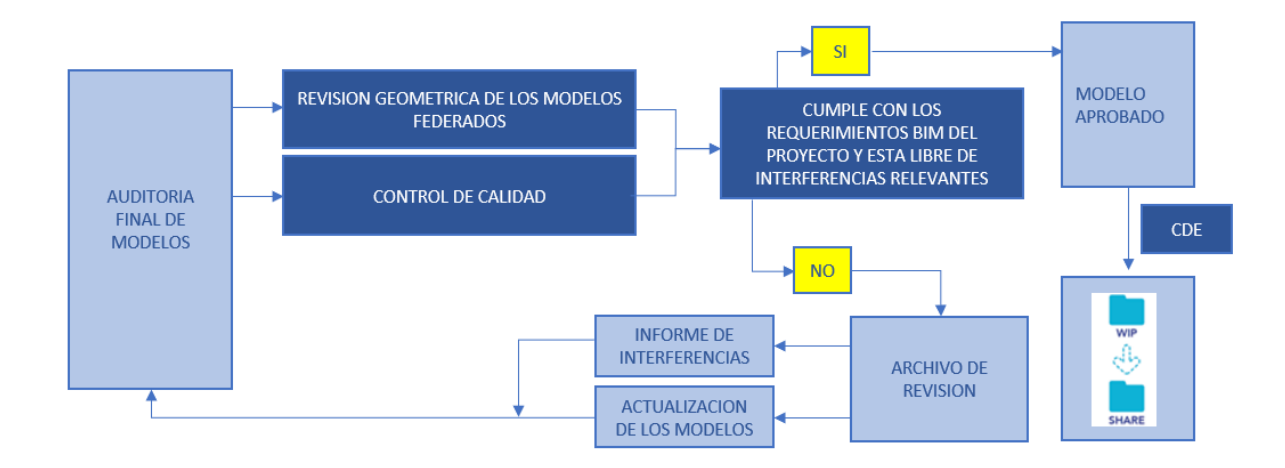

# *4.7.1 Revisión visual de geometría, revisión manual y revisión de parámetros en, los modelos*

La revisión visual de geometría, revisión manual y revisión de parámetros se realiza mediante software de revisión visual de modelos en Revit.

El objetivo de esta revisión es la de detectar omisiones en el desarrollo y la definición de la geometría del modelo, fallas de posicionamiento, superposición de elementos, fallas en la utilización de coordenadas, etc.

En cuanto al tema de la revisión de parámetros, esta revisión ayuda a detectar errores u omisiones en la generación de los parámetros que componen los sets de propiedades y fallas en la estructura de datos de los modelos

El mecanismo para la revisión correspondiente es mediante la generación de plantillas de control de calidad de los modelos con la finalidad de poder guiar la revisión.

Requiere la creación de una plantilla "checklist" en la que se evalúan las características principales del modelo, como los requisitos generales, la geometría, la estructura del modelo, la coordinación de las diferentes disciplinas, etc.

Exige la creación de una plantilla "checklist" de auditoría en la que se cuestionan características principales del modelo como requerimientos generales, geometría del modelo, estructura del modelo, coordinación de disciplinas, etc.

Con estas plantillas se busca analizar la usabilidad de los modelos respecto a los Usos BIM dispuestos.

### *4.7.2. Entregables*

Considerando que el modelo arquitectónico definitivo se encuentra recibido a satisfacción por el coordinador BIM, se notifica al Líder BIM la entrega de la documentación correspondiente a los entregables de la parte Arquitectónica.

Los entregables a cargo del Líder BIM Arquitectura reposaran dentro de la carpeta compartida dispuesta por el cliente de acuerdo a la siguiente estructura:

| <b>GRU</b><br>PO <sub>5</sub> | <b>CARPETA</b> | <b>SUBCARPETA</b>                                  | <b>DOCUMENTO</b>                        | <b>EXTENSIÓN</b> |
|-------------------------------|----------------|----------------------------------------------------|-----------------------------------------|------------------|
|                               | 1-DOCUMENTOS   | <b>1.4-PAULO TORRES</b>                            | <b>TESIS FINAL PAULO TORRES</b>         | .PFD             |
|                               |                |                                                    | <b>TESIS FINAL PAULO TORRES</b>         | DOCX.            |
|                               | 2-ARCHIVOS CDE | 2.1-MODELO DE VISUALIZACIÓN<br><b>AROUITECTURA</b> | B+D001 ARO MOD 001                      | .RVT             |
|                               |                | 2.10-RECORRIDO VIRTUAL                             | RECORRIDO VIRTUAL KASA<br><b>ROMO</b>   | MP4              |
|                               | 3-PLANOS       | 3.1-PLANOS ARQUITECTÓNICOS                         | PLANOS ARQUITECTONICOS                  | .PDF             |
|                               | 4-ANEXOS       | 4.5-ANEXO E-DOCUMENTACIÓN<br><b>GRÁFICA</b>        | ANEXO E-DOCUMENTACIÓN<br><b>GRÁFICA</b> | .PDF             |
|                               |                | <b>4.6-ANEXO F-RENDERS</b>                         | <b>ANEXO F-RENDERS</b>                  | .PDF             |
|                               | 5-PRESENTACIÓN |                                                    | PRESENTACIÓN KASA ROMO                  | .PDF             |

**Tabla 41** *Tabla de ruta de ubicación de entregables en carpeta compartida Líder BIM Arquitectura*

*Nota.* Elaborado por el autor: Torres Paulo (2022).

# **4.7.2.1 Modelo de visualización arquitectónico**

La visualización del modelo en extensión RVT debe referirse al archivo principal del Grupo 5 del Google Drive, Carpeta 2-Archivos CDE, subcarpeta Modelo arquitectónico.

● Modelo arquitectónico definitivo B+D001\_ARQ\_MOD\_001

# **4.7.2.2 Documentación Gráfica planos arquitectónicos**

La documentación gráfica, referirse al Anexo E – Documentación Gráfica, apartado planos arquitectónicos en extensión PDF, del archivo principal del Grupo 5 del Google Drive, Carpeta 4-Anexos

- Planos arquitectónicos 2D
	- o Plantas arquitectónicas
		- Re levantamiento arquitectónico
		- Planta general
		- Planta Subsuelo
		- Planta baja
		- Planta alta
		- Planta tipo
		- Planta de azotea
	- o Cortes y Fachadas
		- Corte longitudinal
		- Corte transversal
		- Elevación norte y sur
		- Elevación este
- Elevación Oeste
- o Plantas de acabados de piso
	- Acabado de piso planta baja
	- Acabado de piso planta alta
	- Acabado de piso planta tipo
	- Acabado de piso planta terraza
	- Acabado cubierta y exteriores
- o Plantas de acabados cielo falso y luminarias
	- Acabado de cielo falso y luminarias planta baja
	- Acabado de cielo falso y luminarias planta alta
	- Acabado de cielo falso y luminarias planta tipo
	- Acabado de cielo falso y luminarias planta terraza
- o Detalles de acabados y baños
	- Detalle baño tipo
- Tablas y cuantificaciones
	- o Mamposterías
	- o Mamparas
	- o Pisos
	- o Muebles de obra
	- o Ventanas
	- o Puertas

Para las imágenes, referirse al Anexo F – Renders, en extensión PDF, del archivo principal del Grupo 5 del Google Drive, Carpeta 4-Anexos

- Imágenes
	- o Renders arquitectónicos interiores
	- o Renders arquitectónicos exteriores

**Figura 43** *Pre render exterior arquitectura*

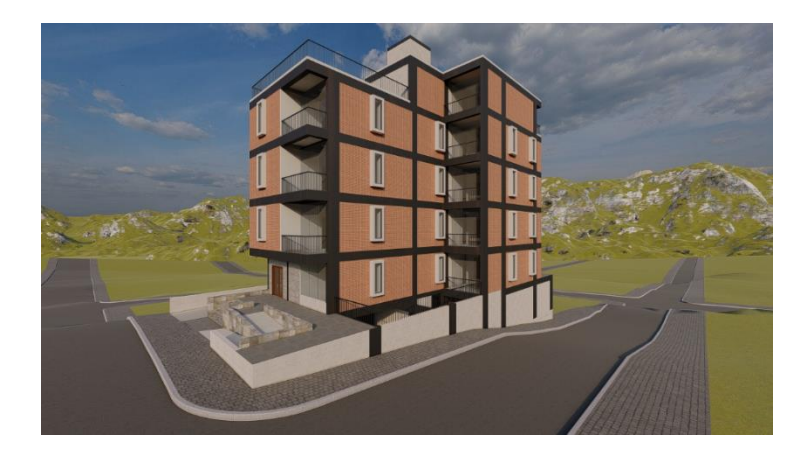

*Nota.* Elaborado por el autor: Torres Paulo (2022).

**Figura 44** *Pre render interior arquitectura*

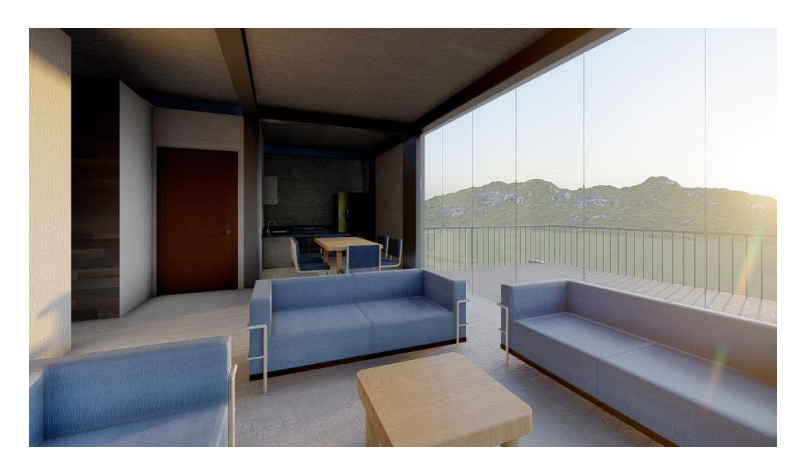

*Nota.* Elaborado por el autor: Torres Paulo (2022).

# **4.7.2.3 Recorrido Virtual**

La visualización del video de recorrido virtual debe referirse al archivo principal del Grupo 5 del Google Drive, Carpeta 2-Archivos CDE, recorrido virtual.

o Video recorrido virtual

#### **Capítulo 5: Conclusiones y Recomendaciones**

#### **5.1 Conclusiones Generales**

La metodología BIM posee en sus principales aspectos en relación con la gestión de la construcción y trabajo colaborativo, con base a herramientas, las cuales representan una ventaja bastante amplia con respecto a la metodología de trabajo tradicional refiriéndonos a tiempo, costo, y calidad en la entrega y procesos.

Con el uso de la metodología BIM en un edificio de vivienda, hemos podido aplicar herramientas directas para una mejor gestión en los procesos, flujos de trabajo y en su misma ejecución.

La actual metodología de trabajo propone una óptima comunicación entre el cliente, y el equipo de trabajo teniendo como objetivo la simultaneidad tanto en las gestiones del proyecto como la documentación entregable con el fin de que sea una coordinación total.

Hablamos así de mejorar los flujos de trabajo integrando completamente a todos los involucrados en el ciclo de vida de "KASA ROMO".

● En el análisis de la aplicación de esta metodología en cuanto a la gestión de la aplicación en el proyecto, tenemos claro que la metodología BIM se aplica durante todo el ciclo de vida del proyecto, integrando las diferentes fases, estrategias y con los equipos de trabajo; a diferencia de los procesos de ejecución tradicionales, debido al diferente de trabajo que se aplica, trabajando de manera independiente a los procesos de diseño con documentación y provocado en ciertos casos entorpecimiento en el proceso.
- En un análisis general, son diversos factores positivos que la metodología BIM nos brinda con su implementación, portando beneficios y amplias ventajas, que en nuestro proyecto han representado grandes ganancias y una mejor forma de desarrollar nuestro proyecto con carácter colaborativo trabajo, simultáneo, y las implementaciones de estándares BIM de las distintas disciplinas BIM que manejamos en KASA ROMO.
- Mediante un modelo 3D BIM integrado a cargo de todas las disciplinas, nos permitió realizar auditorías del proyecto en el proceso llegando al análisis de interferencias e incompatibilidades detectadas en el proceso periódicamente.
- Con la metodología BIM con el modelado 4D que refiere a la simulación de la construcción del edificio de vivienda, con base a la programación Gantt, nos permitió mantener un control con respecto al tiempo de desarrollo en KASA ROMO, y así seguir las fases del proyecto de forma didáctica y eficaz llevando balances de retrasos o adelantos.
- La metodología BIM nos han permitido mantener un control de los costos mediante su los modelos 5D, en los que manejamos los costos dentro de la gestión y durante la ejecución del proyecto, así tener la capacidad de controlar los costos mediante diversas herramientas y estrategias implementados en el proceso por parte de BIM Manager y con asistencia del Coordinador BIM esto ayuda a determinar la dimensión del proceso de ejecución, dando cumplimiento con lo planeado, y tener una idea del de factores en el proyecto KASA ROMO.
- Mediante la metodología BIM se ha demostrado que de acuerdo a la planificación, diseño, procedimientos y operaciones en el campo alcanzando los objetivos establecidos en el proyecto KASA ROMO, como herramienta fundamental para el desarrollo eficaz.
- Mediante el comparativo realizado entre la metodología BIM y la metodología tradicional, concluimos que en los diferentes aspectos en los cuales se hizo la comparación, la metodología BIM representa una forma de trabajo mucho más eficaz, lograr hacer del trabajo óptimo, reduciendo los errores y descoordinaciones que por lo general se presentan en los proyectos tradicionales, pudimos dar nos cuenta que aporta a la mejora los tiempos en aciertos en las fases del proyecto.
- La metodología BIM con el uso de softwares, se convierte en una metodología dinámica, de manera gráficamente, logística, de la mano con la programación.
- También cabe mencionar que el trabajo se vuelve más organizado al tener una distribución de responsabilidades por equipos y disciplinas, nos dio más eficacia en la toma de decisiones, correctivos al proyecto.

### **5.2 Conclusiones particulares - Rol Líder BIM Arquitectura**

● Asumiendo la posición de Líder BIM en Arquitectura, a lo largo del presente trabajo, se ha podido evidenciar las ventajas y los múltiples beneficios que aporta la aplicación de la metodología BIM a los proyectos en el campo de esta disciplina. En términos generales, el uso y aplicación de la metodología BIM permite extraer y elaborar documentación con información confiable y de mucha precisión. Se continúo trabajando con documentos por separado, tales como documentación gráfica, cuantificaciones y memorias, pero utilizando un mismo modelo BIM alimentado por diferentes disciplinas, minimizando considerablemente las posibles inconsistentes que pudiesen existir en los diferentes documentos optimizando así el tiempo gracias a la posibilidad de poder dar múltiples usos al modelo 3D generado, dentro de un entorno colaborativo.

- Este proyecto nos permitió abrir la perspectiva y demostrar las múltiples opciones que dispone la metodología BIM para el desarrollo aplicado en la industria de la construcción. Del mismo modo permitió conocer los factores y necesidades que existen en este campo y con respecto a su entorno, con la finalidad de proponer alternativas y presentar las mejores soluciones al menor tiempo a los problemas de la construcción.
- Se pudo evidenciar que, mediante el uso de herramientas tecnológicas y softwares de trabajo colaborativo, la metodología BIM en el área de la arquitectura representa una ventaja bastante amplia con respecto al método tradicional de trabajo. Este análisis se aplicó en el desarrollo del modelo arquitectónico 3D en un edificio multifamiliar para la gestión de comunicación con las demás disciplinas lo cual permitió mejorar los flujos de trabajo integrando a todos los involucrados.
- Mediante el desarrollo de un modelo de arquitectura en 3D, se logró hacer un análisis de las interferencias que pudieran detectarse a tiempo y poder dar solución en una etapa temprana evitando así imprevistos que puedan presentarse en obra lo cual podría causar costos adicionales y desfases en los cronogramas.
- Se pudo evidenciar que realizando un comparativo entre la aplicación de la metodología BIM y la metodología tradicional en el desarrollo de un proyecto en la parte arquitectónica, concluimos que la metodología BIM representa una forma de trabajo mucho más eficaz, permitiendo la automatización de ciertas fases del desarrollo del proyecto en las cuales la metodología tradicional consume mucho más tiempo y recurso humano.

#### **5.3 Recomendaciones particulares - Rol Líder BIM Arquitectura**

- La implementación de la metodología BIM en proyectos en el campo de la arquitectura da a lugar a una gran cantidad de información y datos extraídos de los modelos y por tanto debe ser ordenada y empleada adecuadamente para que la misma pueda ser consumida en las diferentes fases del proyecto.
- Las recomendaciones a seguir para ejercer la función de un Líder BIM en Arquitectura se encuentran plasmadas en cada una de las etapas y pasos a seguir en el presente documento en el apartado de la descripción del rol, para implementar la metodología BIM en su disciplina.
- Es importante considerar al BIM como una necesidad fundamental de todos quienes pertenecemos al mundo de la construcción, no solo por las bondades que la metodología ofrece, sino también porque a la larga resulta más costoso no involucrarse con esta metodología de trabajo, debemos cambiar el chip y perder el miedo al cambio entendiendo que la arquitectura no es un mundo aislado sino más bien una suma de muchas disciplinas que necesariamente deben trabajar de forma colaborativa.

### **Capítulo 6. Referencias**

- Canelos, R. (2010). Formulación y Evaluación de un Plan Negocio. Quito, Ecuador: Universidad Internacional del Ecuador. doi:978-9942-03-111-2
- funciones/#:~:text=Ser%20un%20l%C3%ADder%20El%20BIM%20Manager%20es%20 la,no%20todos%20los%20modelos%20de%20trabajo%20son%20iguales.
- Fuente:<https://bit.ly/3p9vu9d>
- [Funciones y Roles de un BIM Manager -](https://www.factoria5hub.com/funciones-y-roles-de-un-bim-manager/) Factoria5 (factoria5hub.com)
- <https://www.bsigroup.com/es-ES/iso-19650/>
- [https://www.ulima.edu.pe/pregrado/ingenieria-civil/noticias/la-iso-19650-en-la](https://www.ulima.edu.pe/pregrado/ingenieria-civil/noticias/la-iso-19650-en-la-construccion)[construccion](https://www.ulima.edu.pe/pregrado/ingenieria-civil/noticias/la-iso-19650-en-la-construccion)
- https://latinoamerica.autodesk.com/

● **Anexo E** – La documentación gráfica de planos arquitectónicos, en extensión

PDF, del archivo principal del Grupo 5 del Google Drive, Carpeta 4-Anexos.

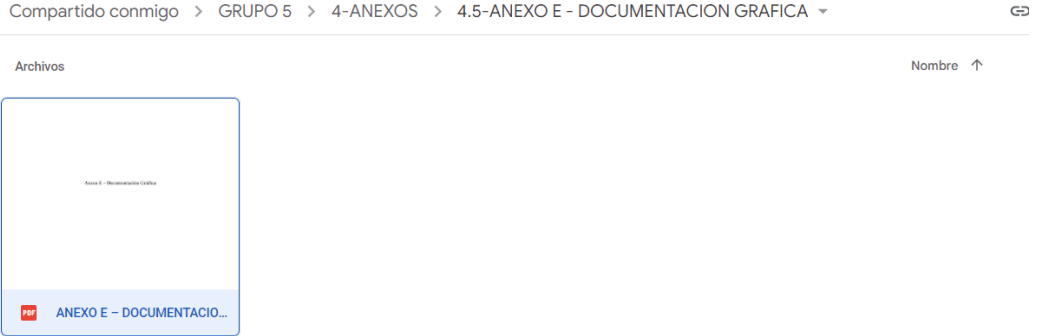

● **Anexo F** – Renders, en extensión PDF, del archivo principal del Grupo 5 del Google Drive, Carpeta 4-Anexos.

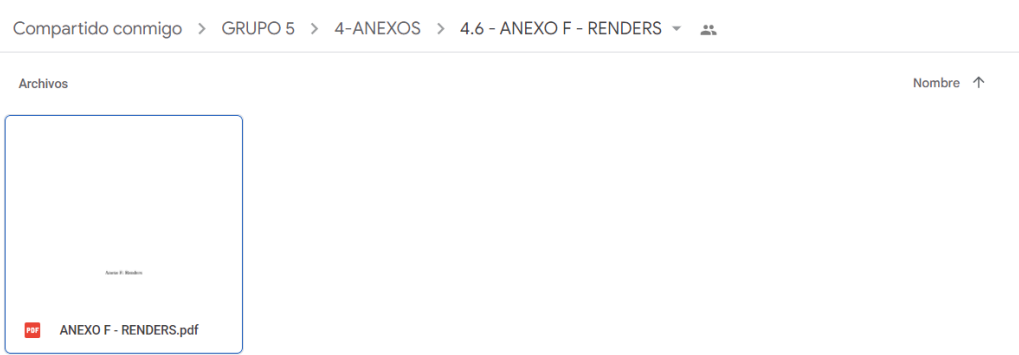

- **Modelo de visualización arquitectónico**
	- o La visualización del modelo de visualización arquitectónico, en extensión RVT debe referirse al archivo principal del Grupo 5 del Google Drive, Carpeta 2-Archivos CDE, subcarpeta Modelo de visualización arquitectura.

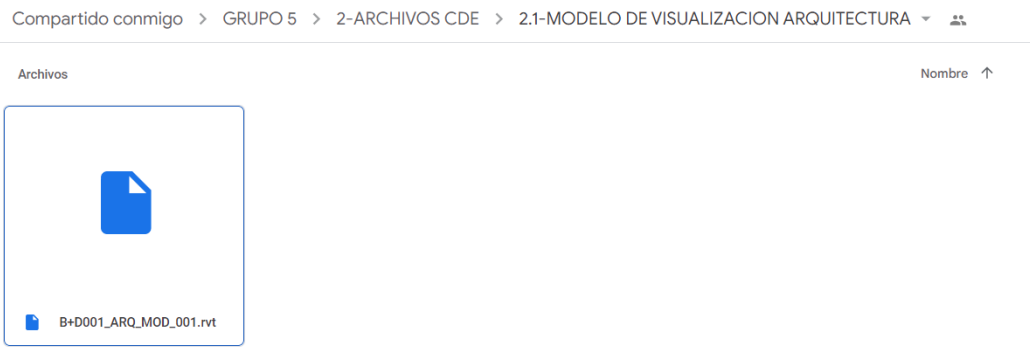

### ● **Recorrido virtual**

o La visualización del video de recorrido virtual debe referirse al archivo principal del Grupo 5 del Google Drive, Carpeta 2-Archivos CDE, recorrido virtual.

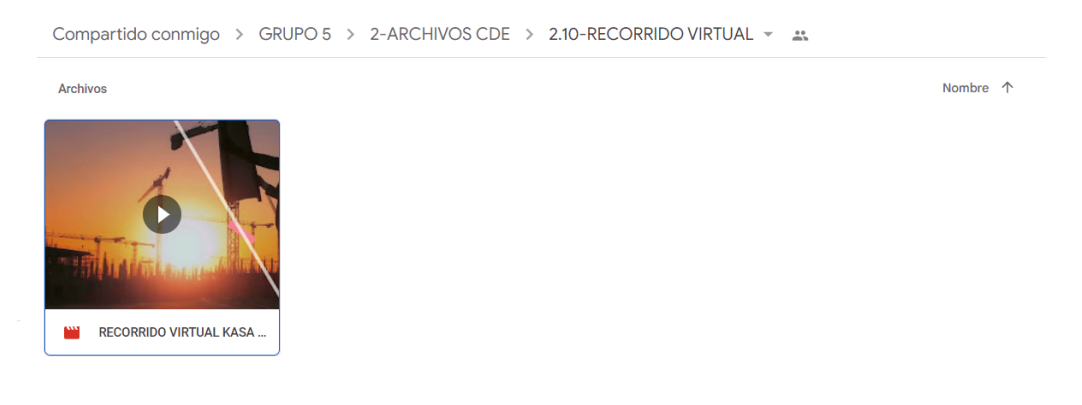

**Anexo E- Documentación Grafica**

**Planos Arquitectónicos**

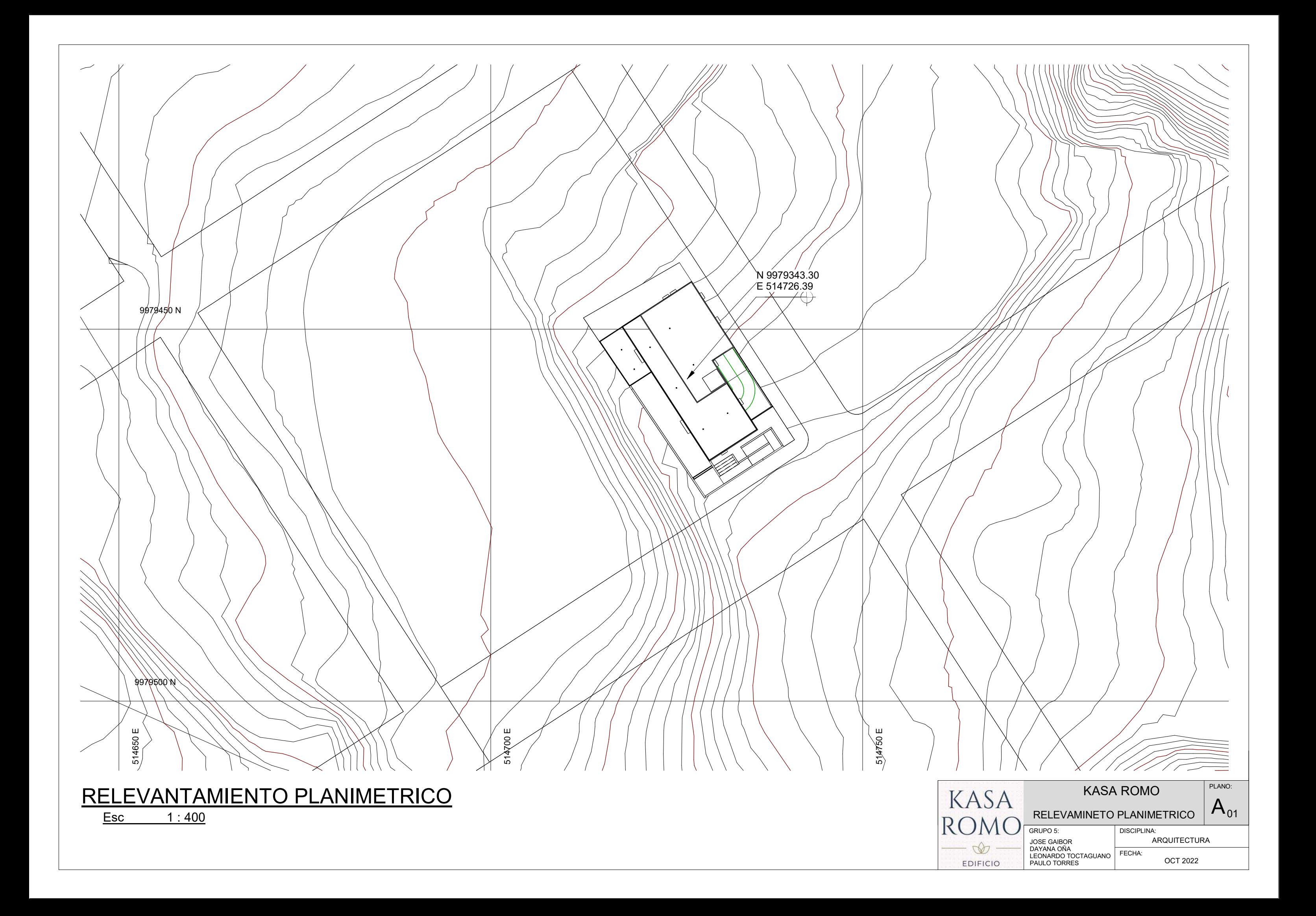

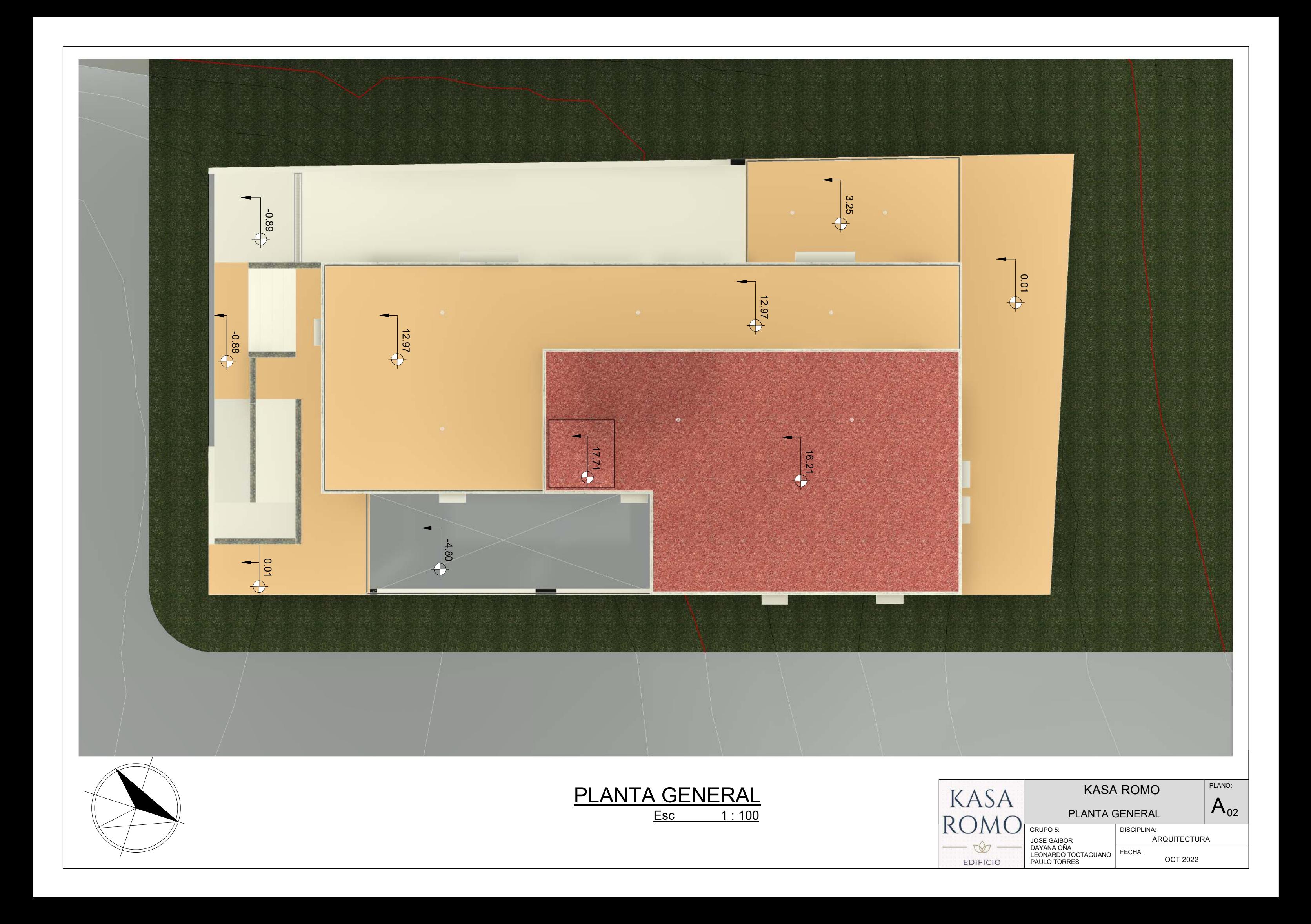

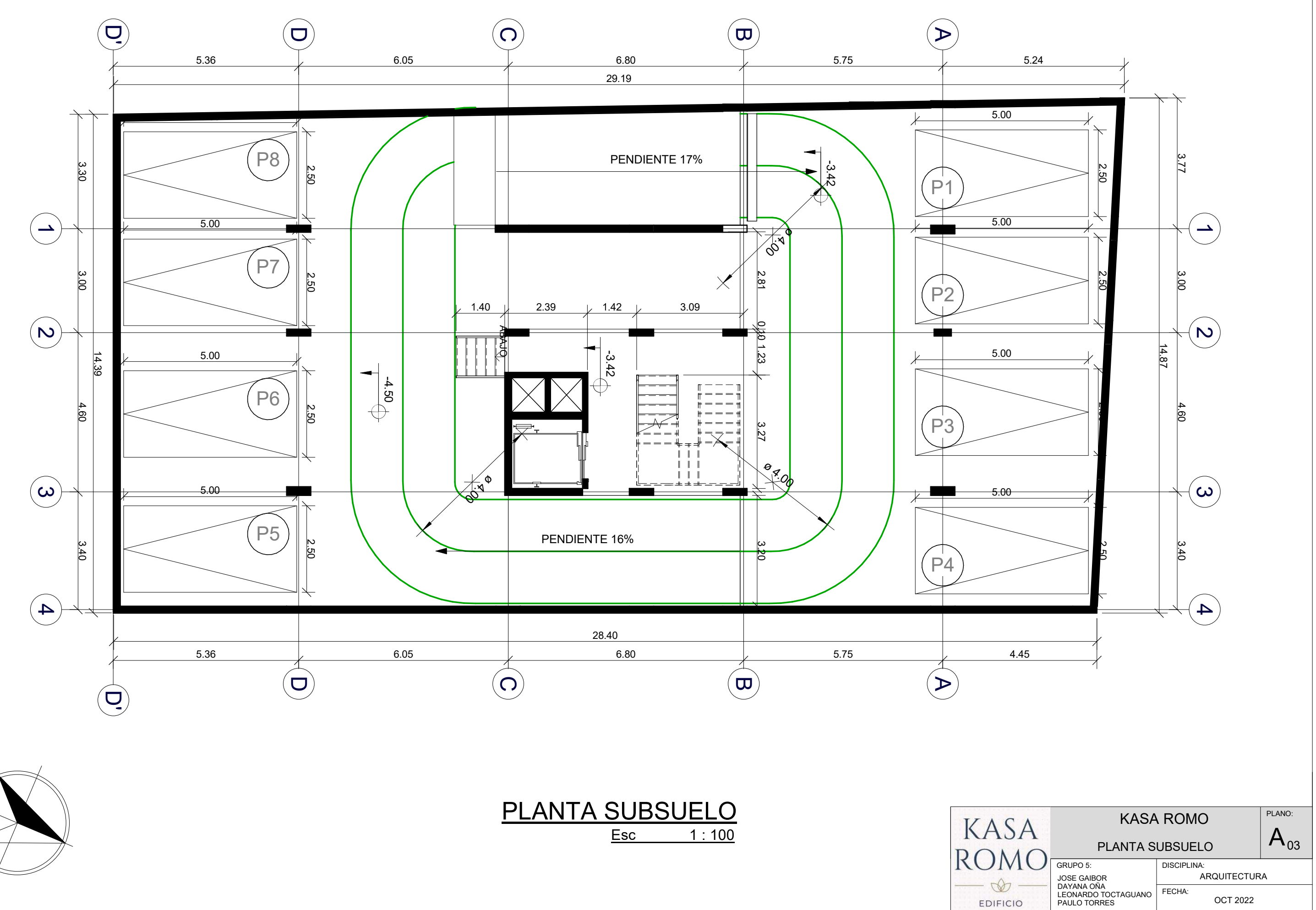

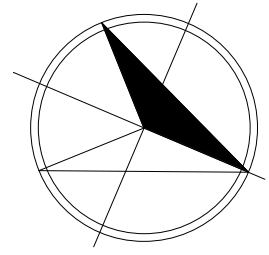

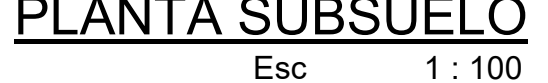

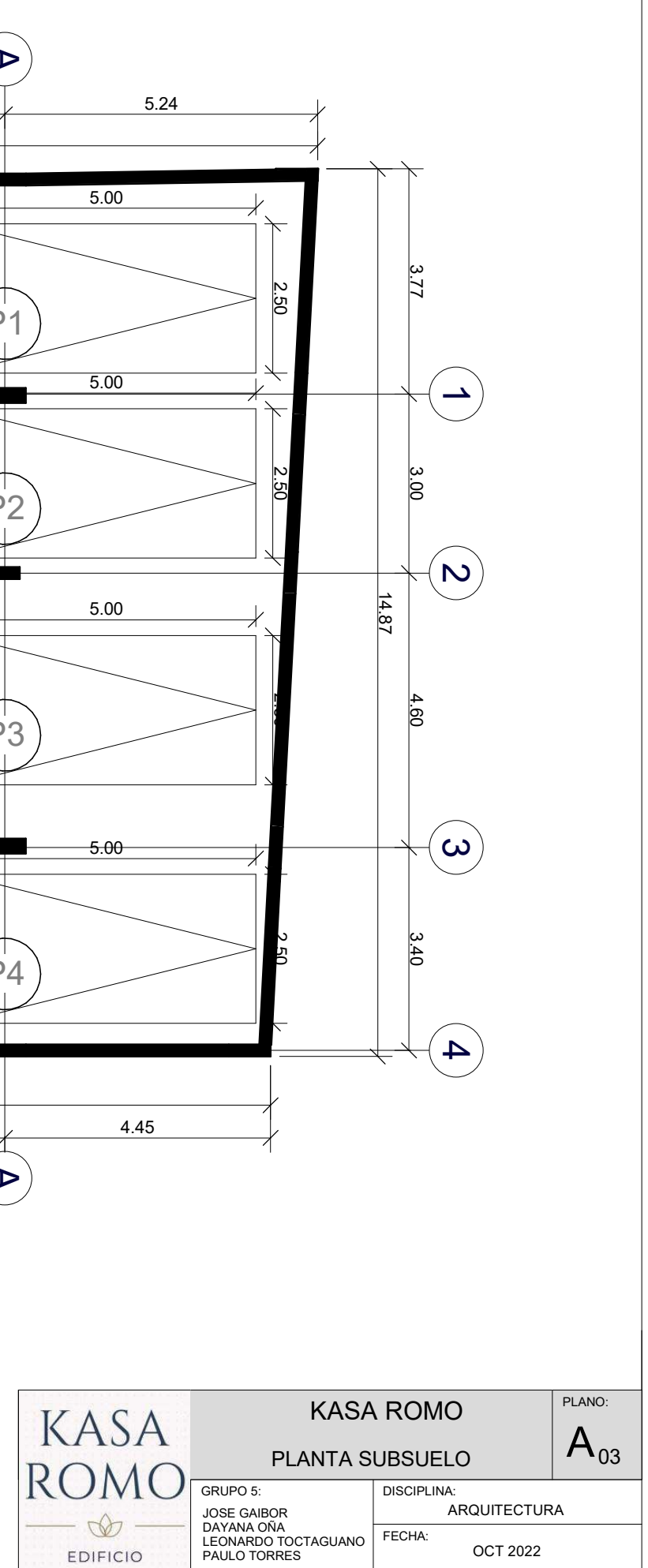

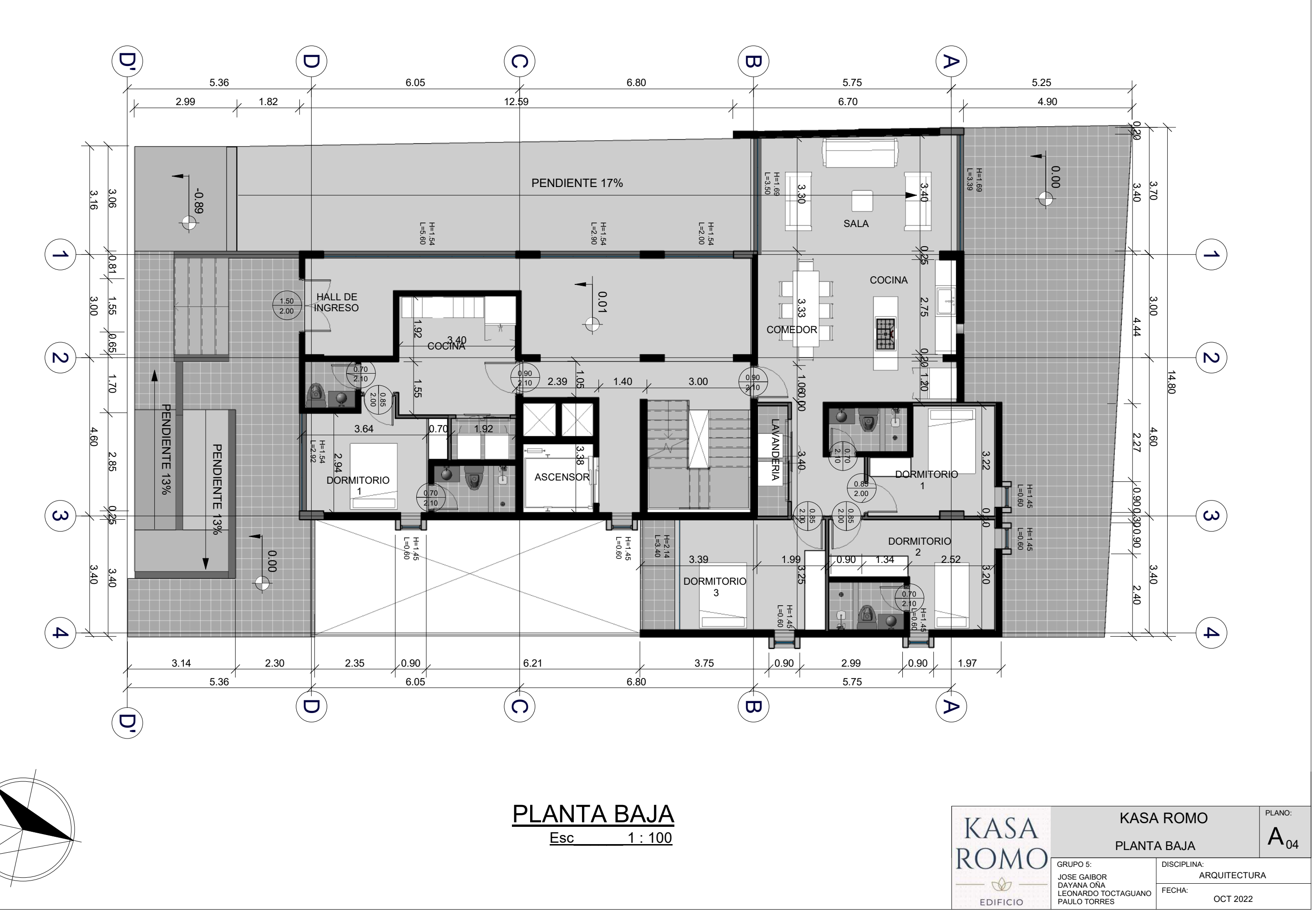

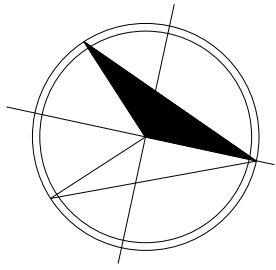

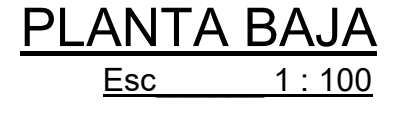

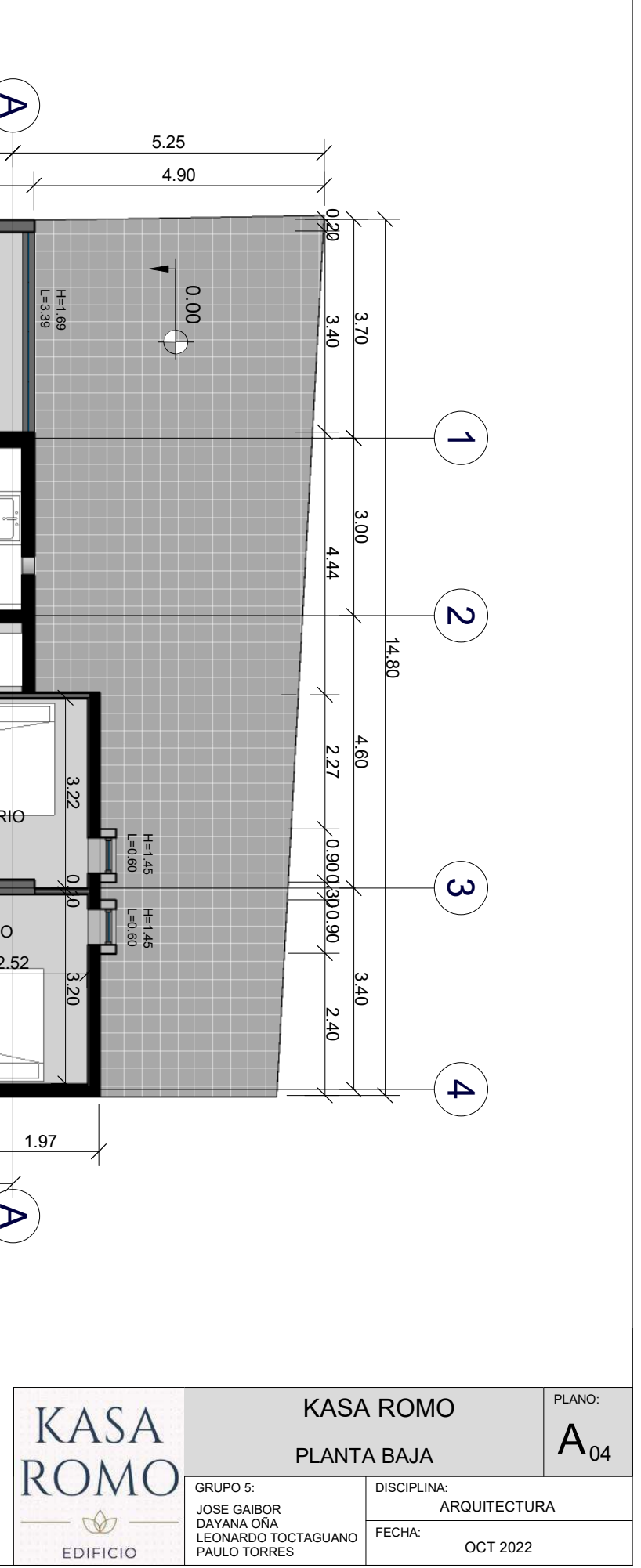

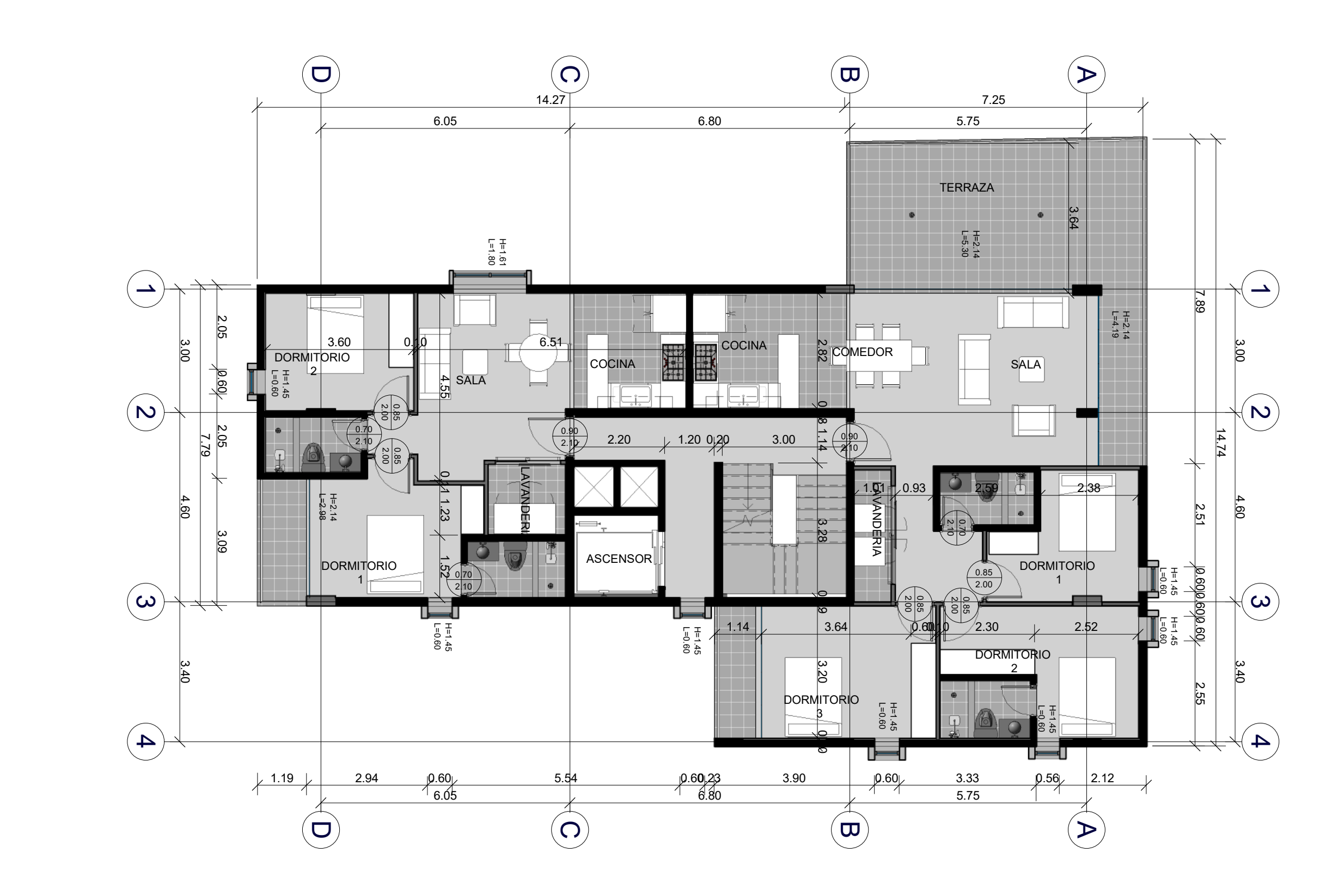

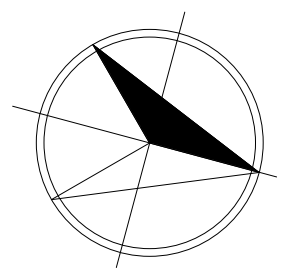

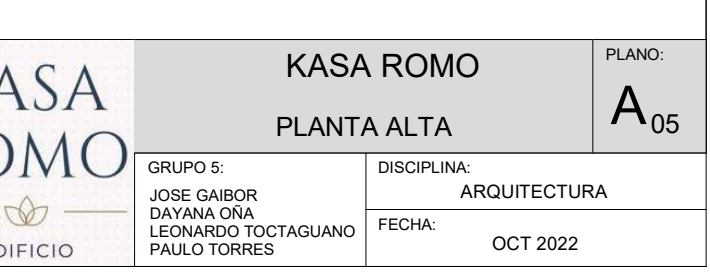

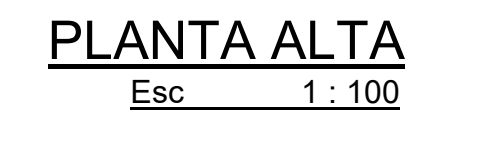

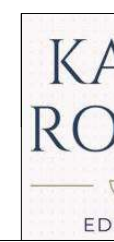

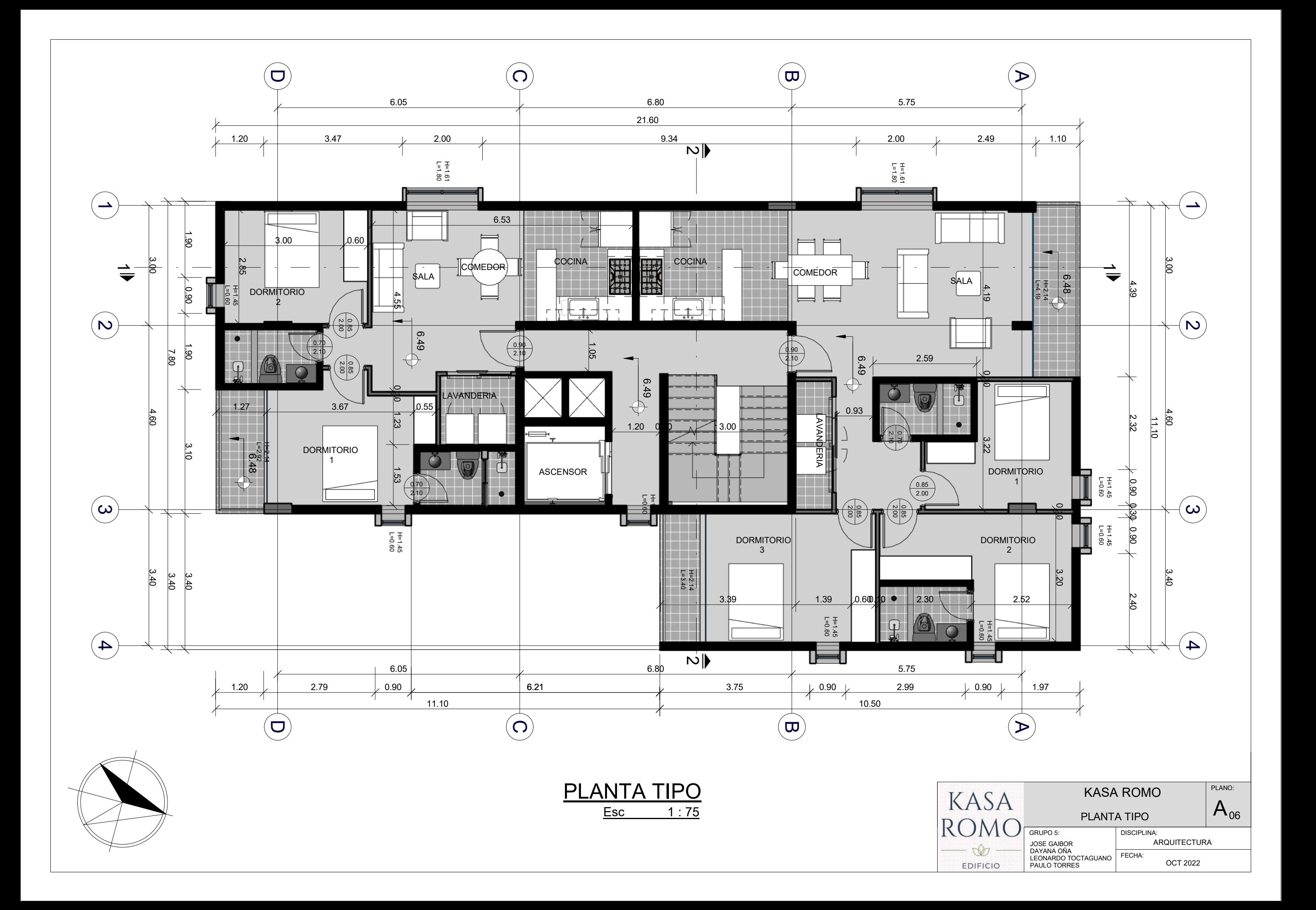

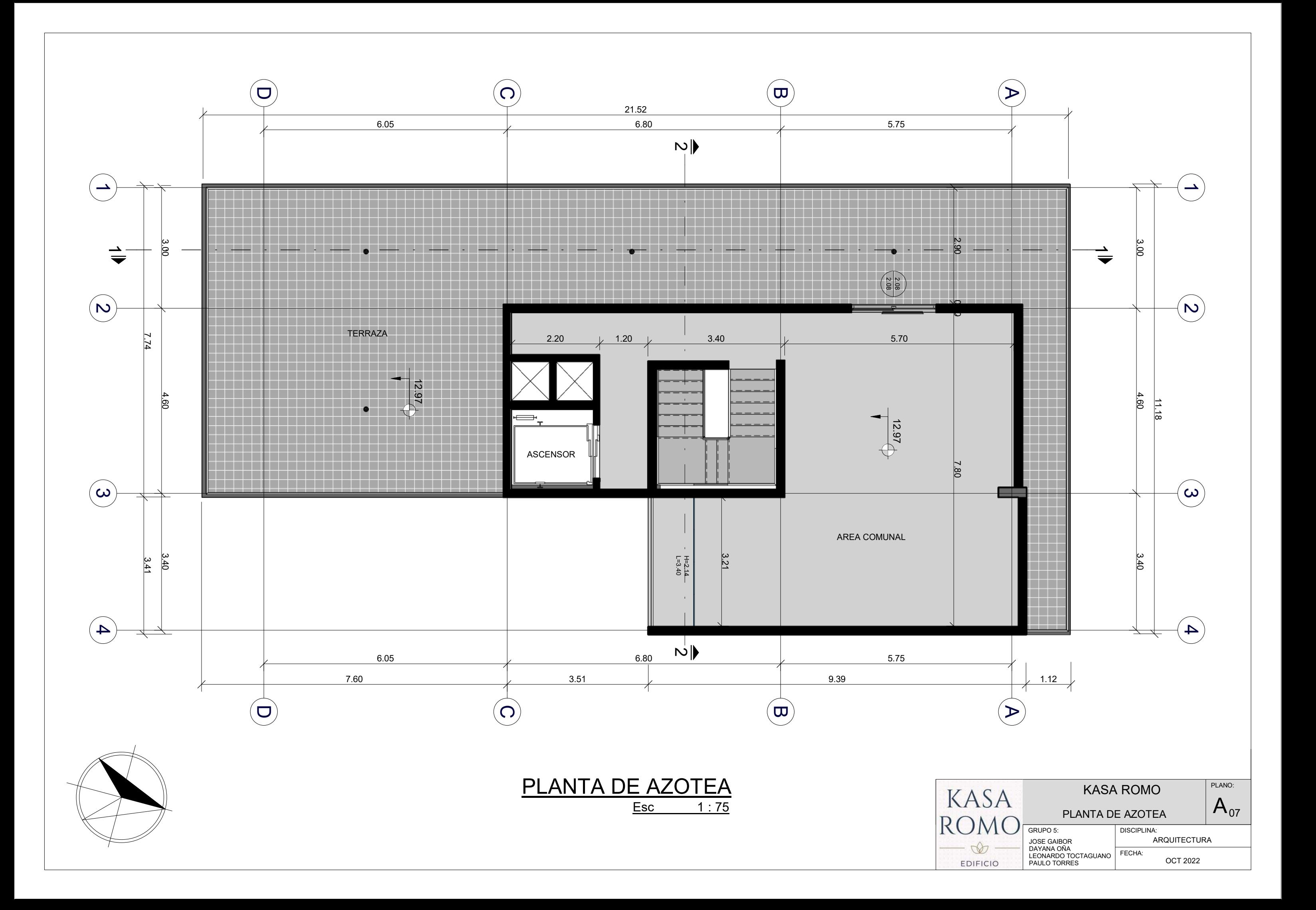

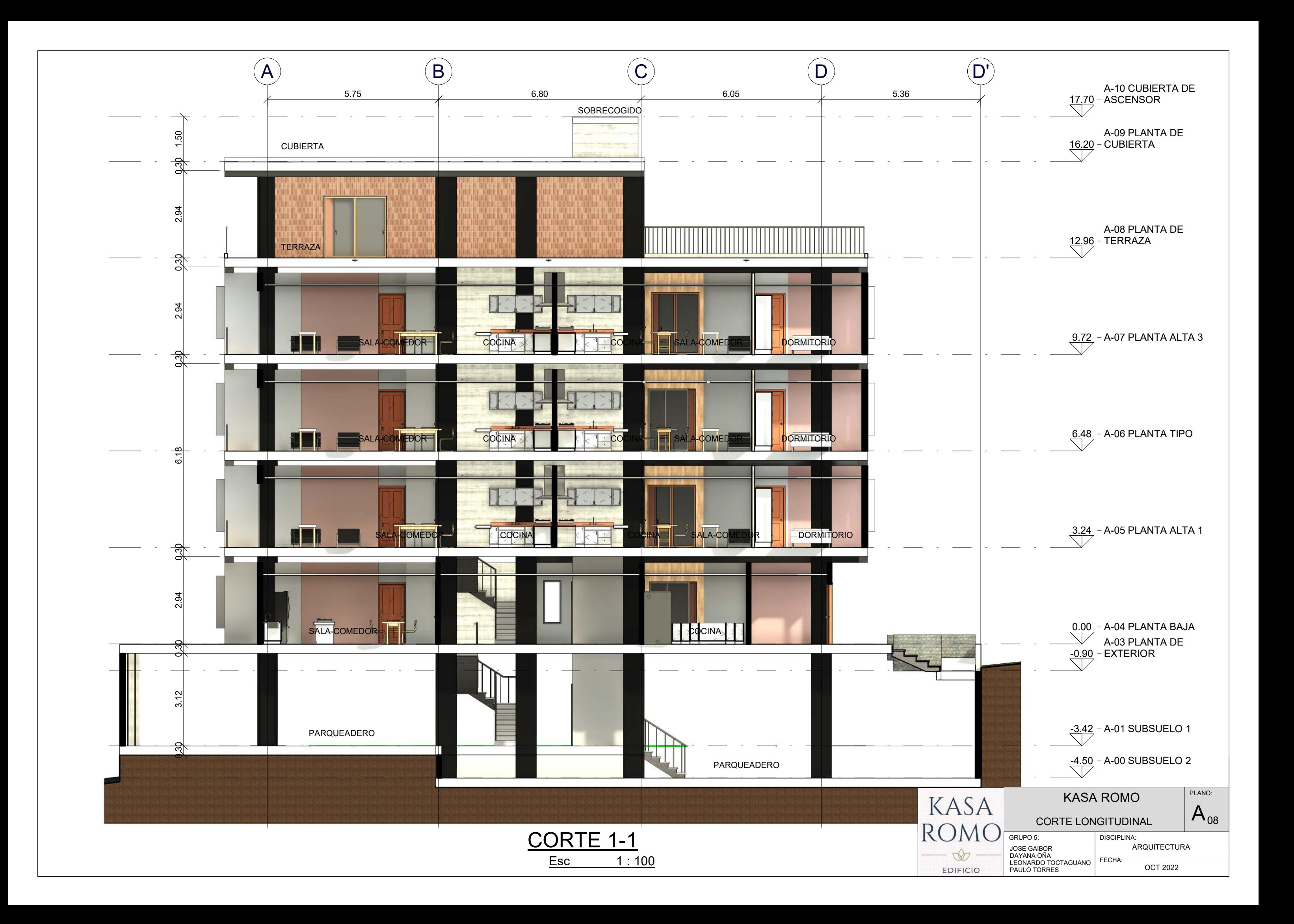

3.24 A-05 PLANTA ALTA 1

A-08 PLANTA DE

0.00 *–* A-04 PLANTA BAJA<br>Na-03 PLANTA DE EXTERIOR

<u>-3.42</u> - A-01 SUBSUELO 1<br>\

A-09 PLANTA DE CUBIERTA

A-10 CUBIERTA DE ASCENSOR

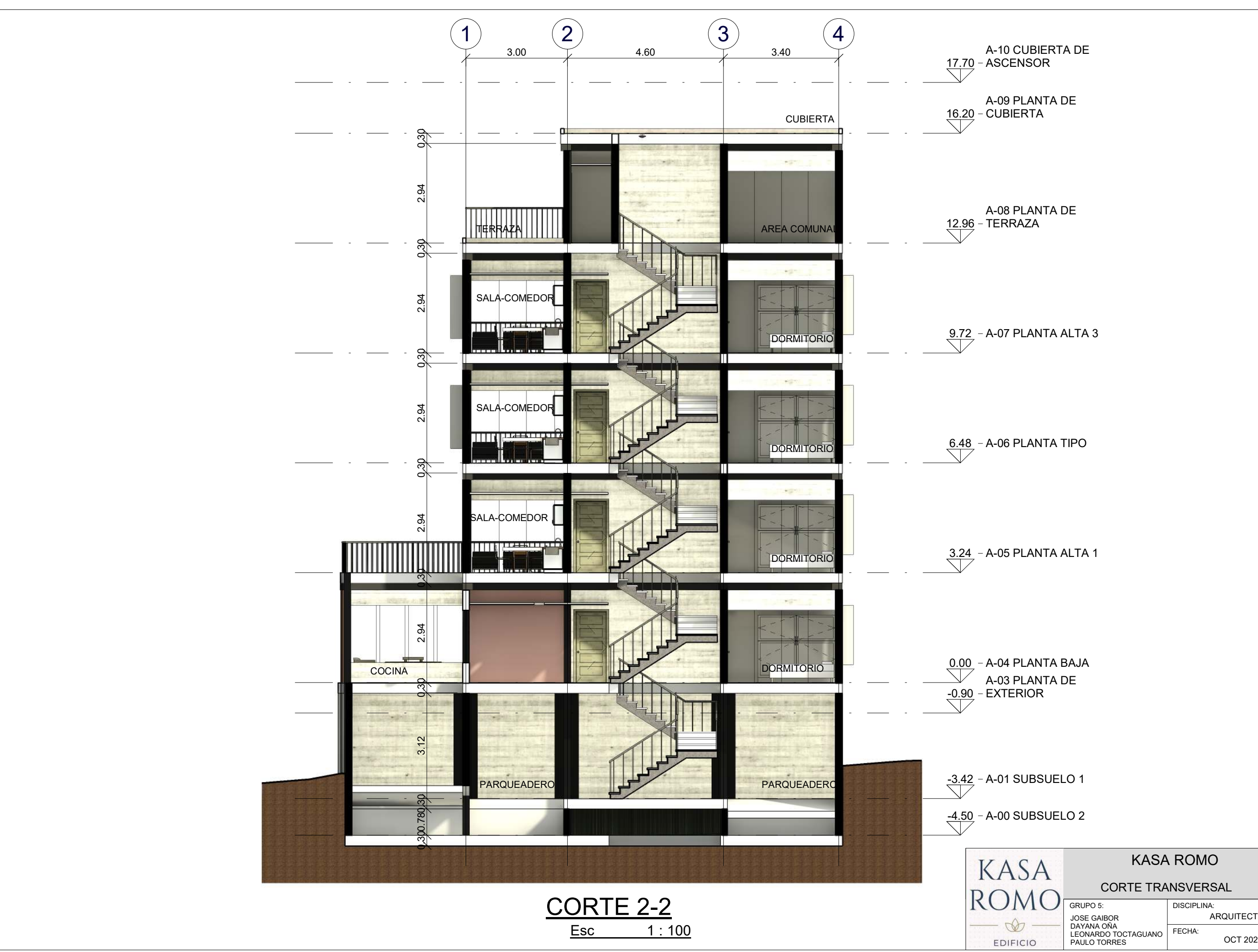

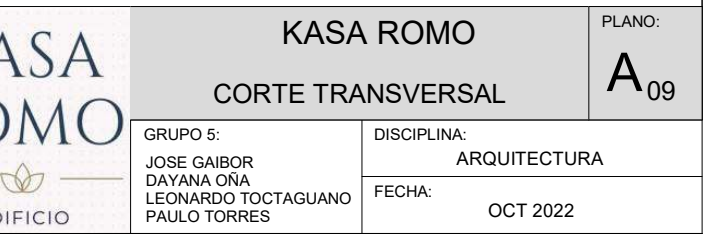

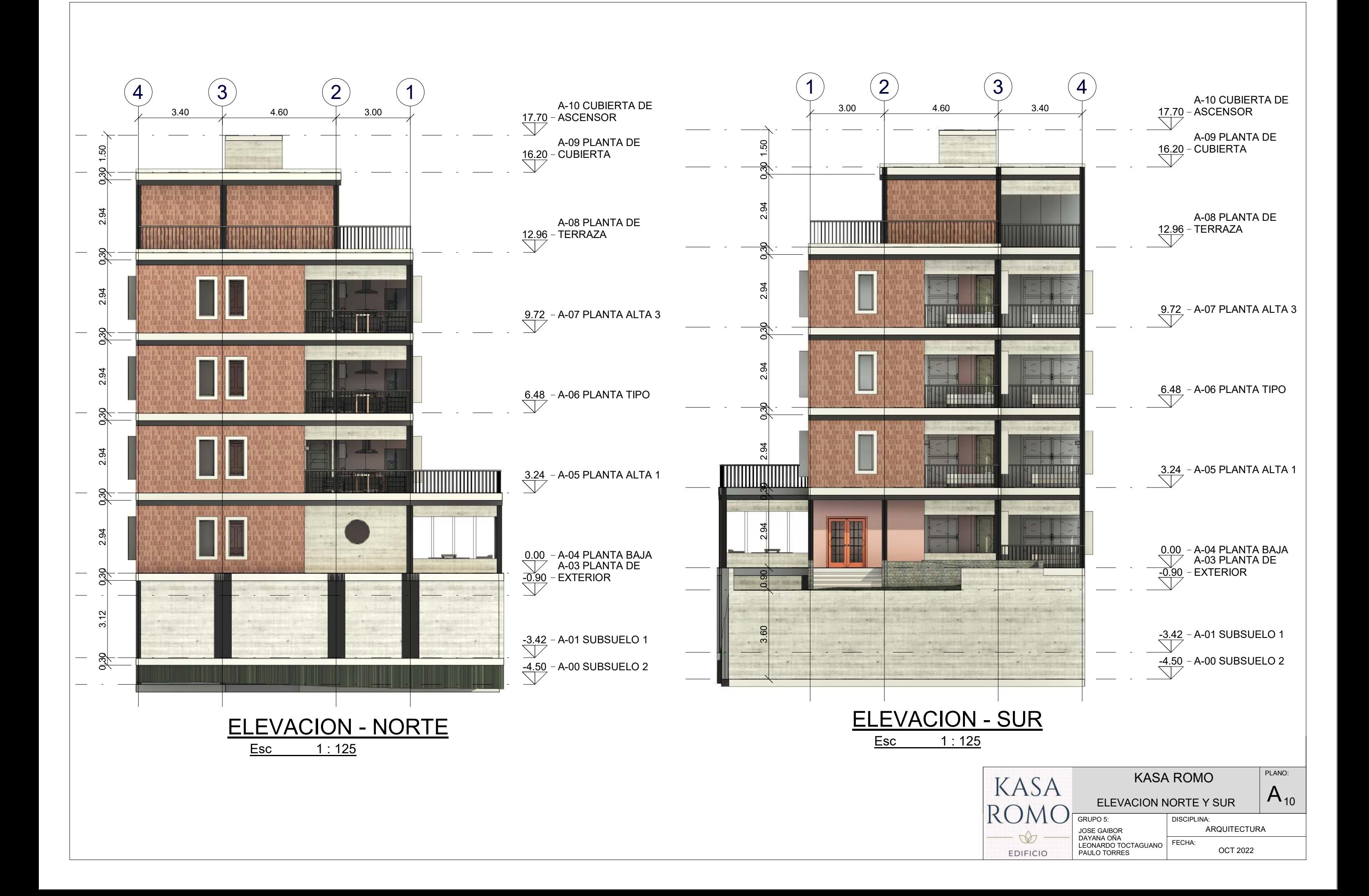

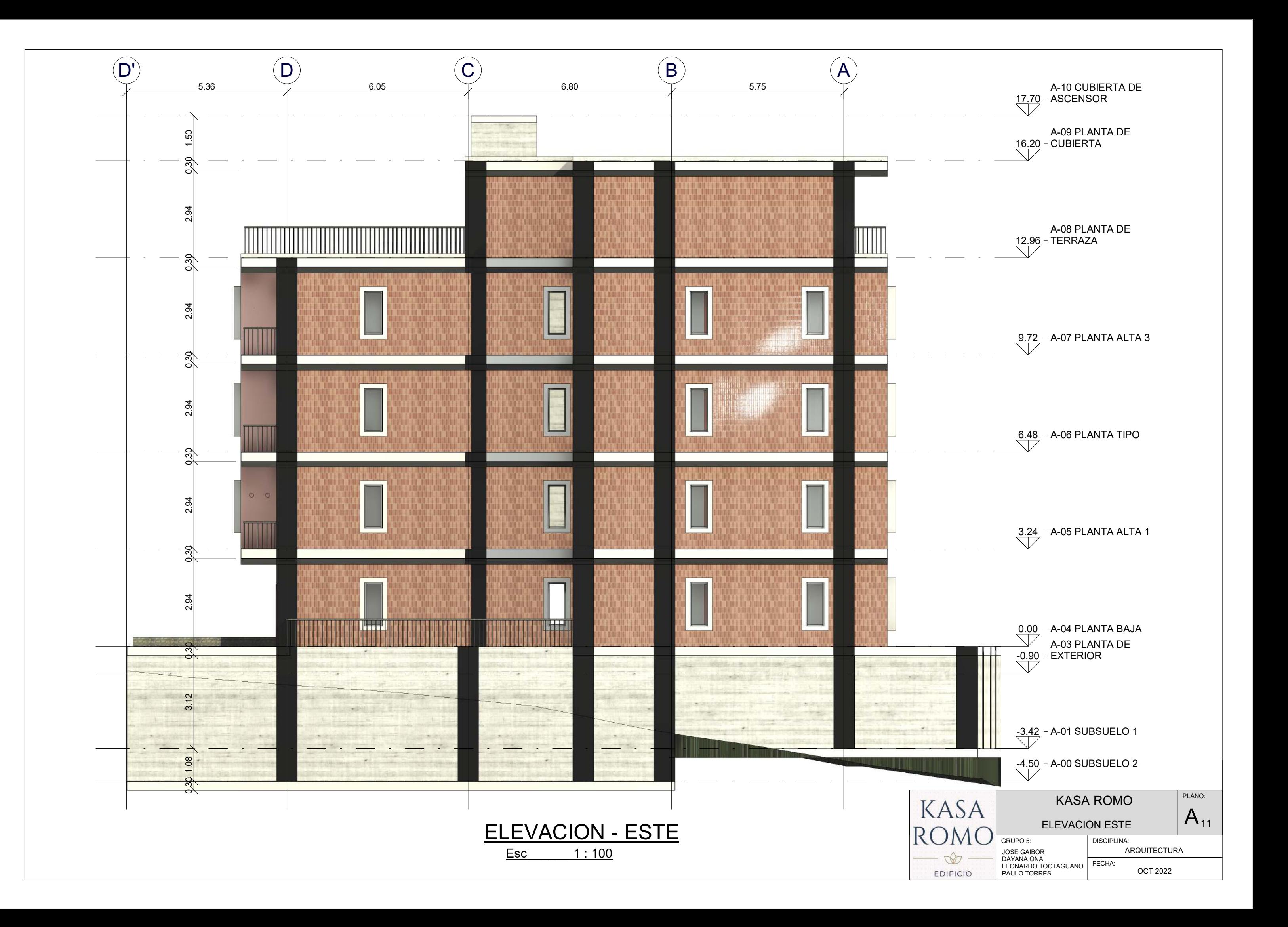

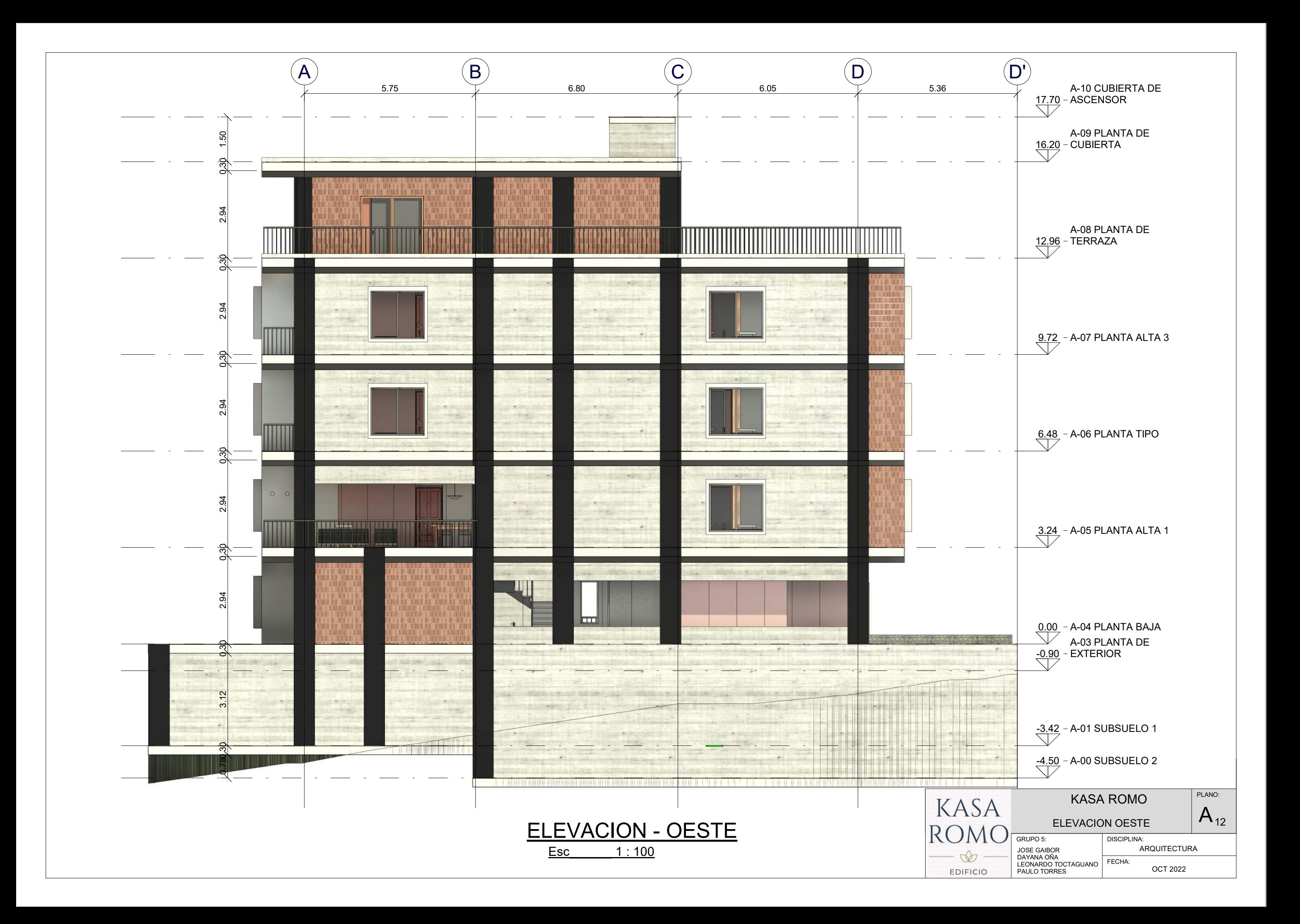

## <u>Esc\_\_\_\_\_\_ 1 : 100</u> ACAB PISOS PLANTA BAJA

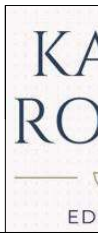

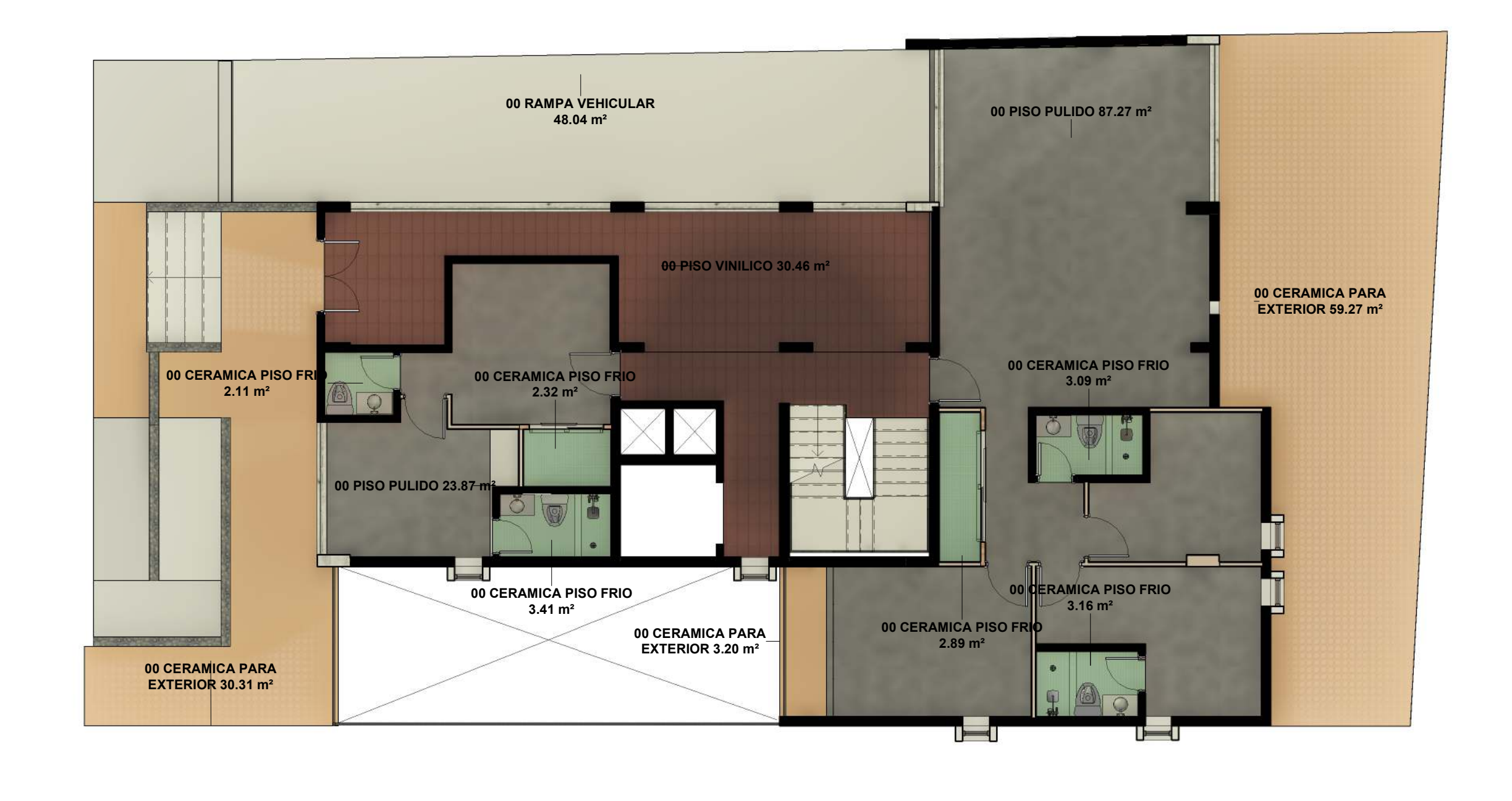

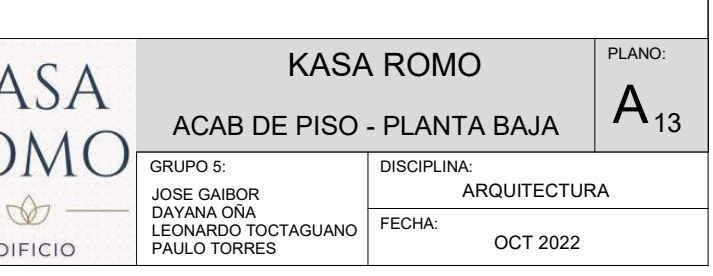

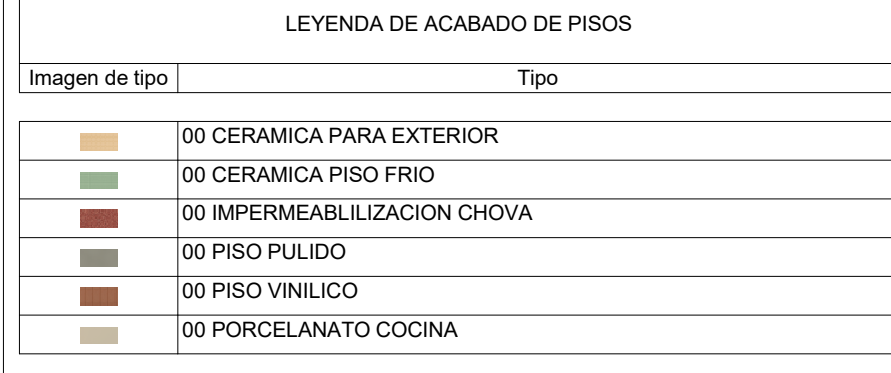

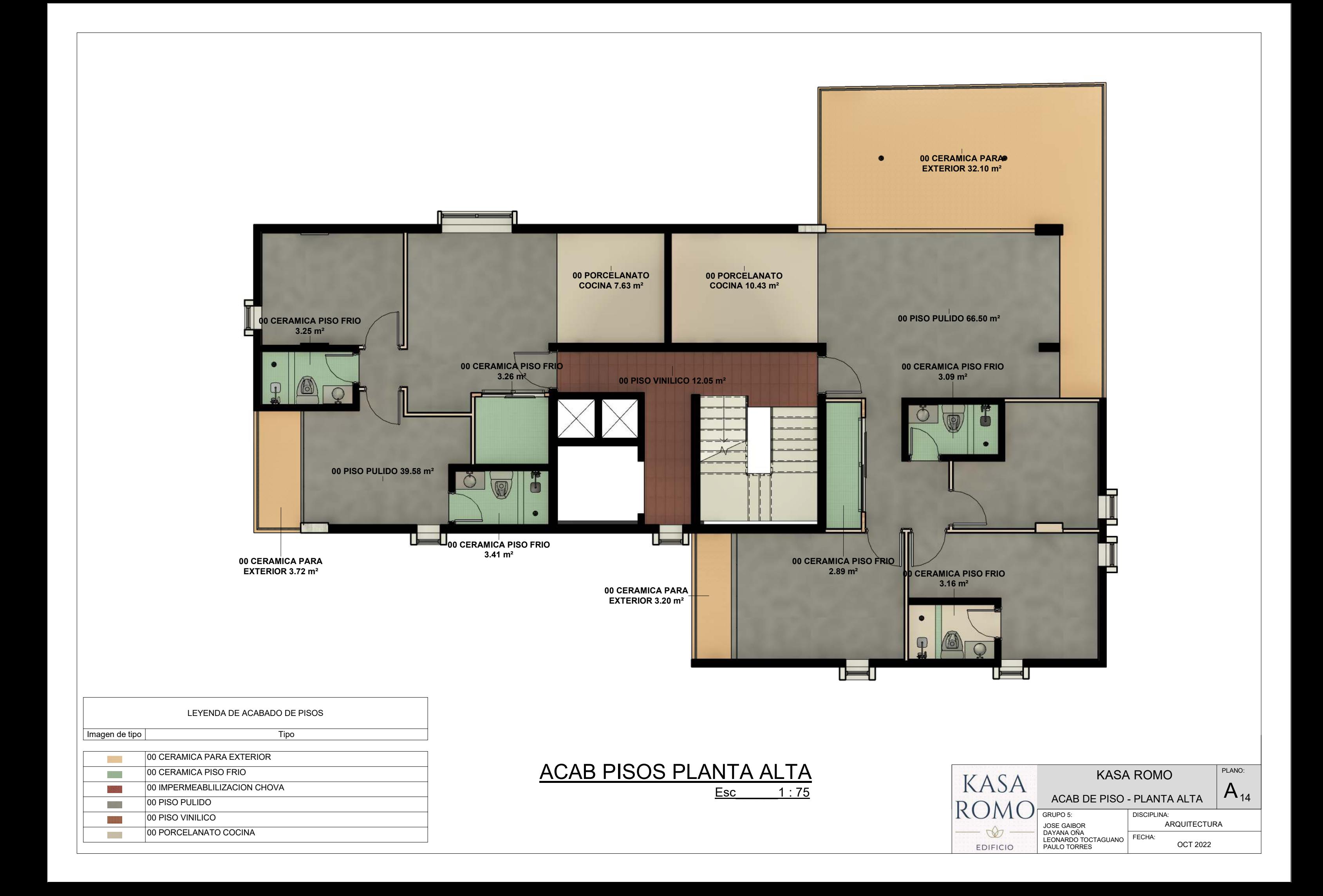

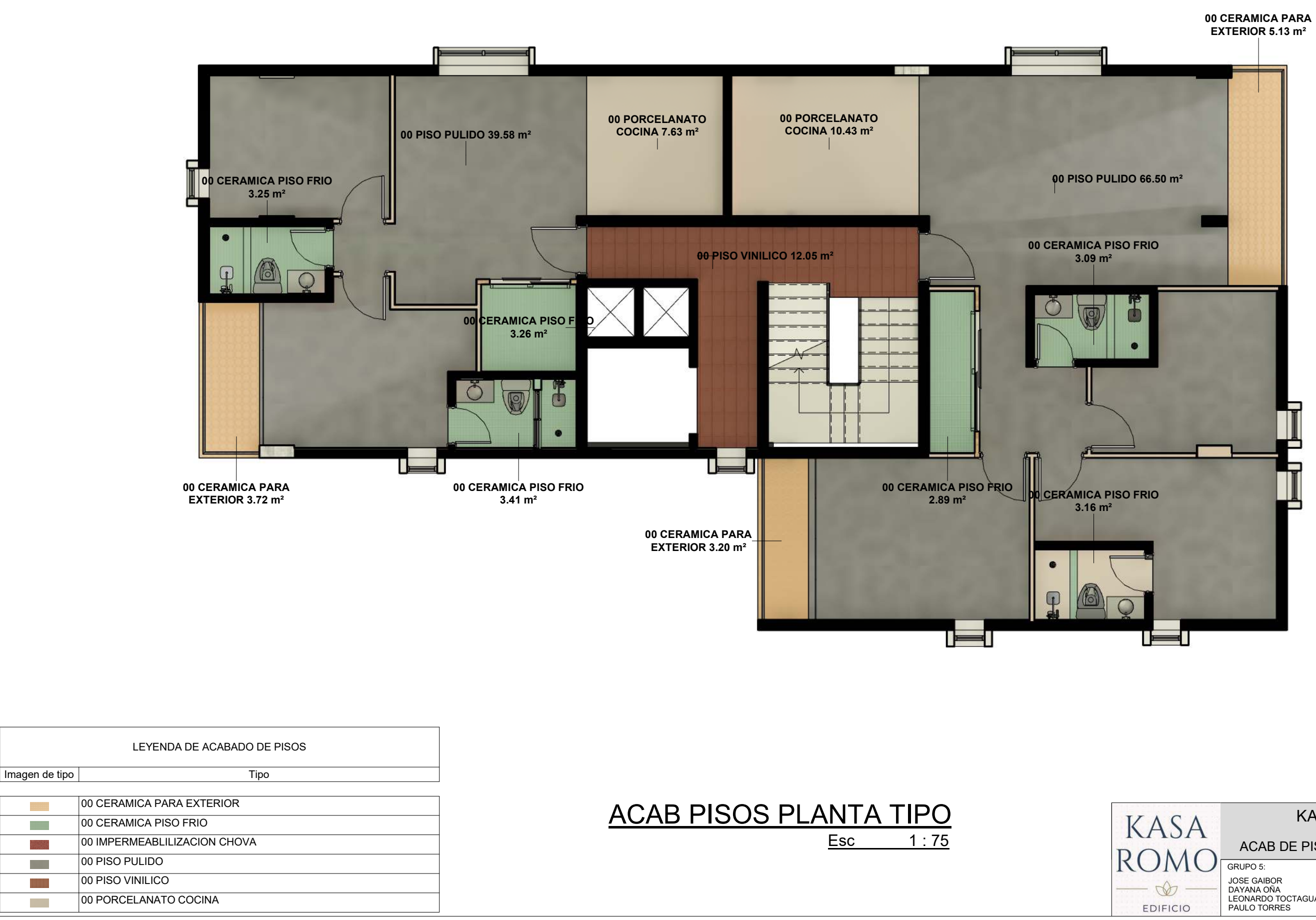

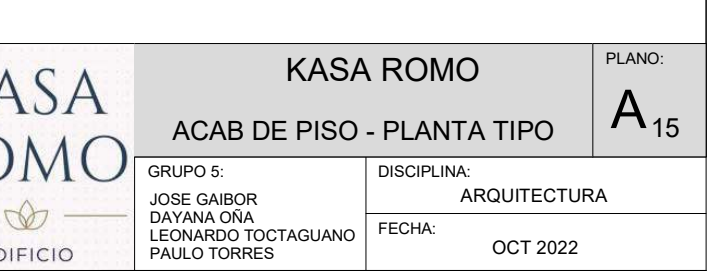

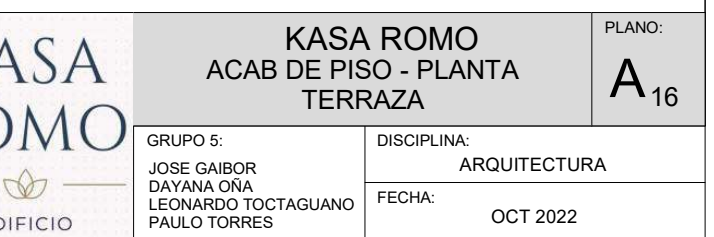

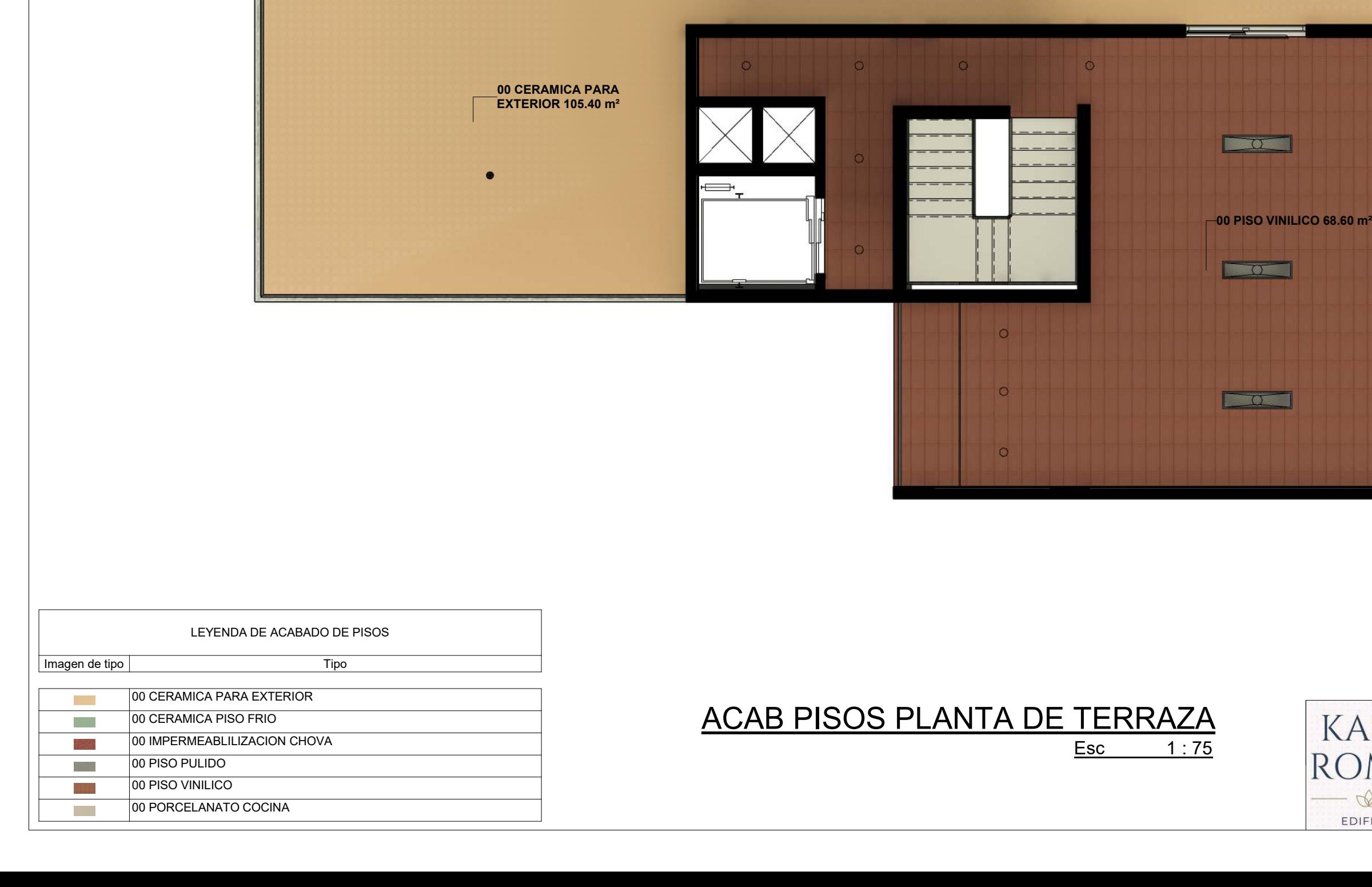

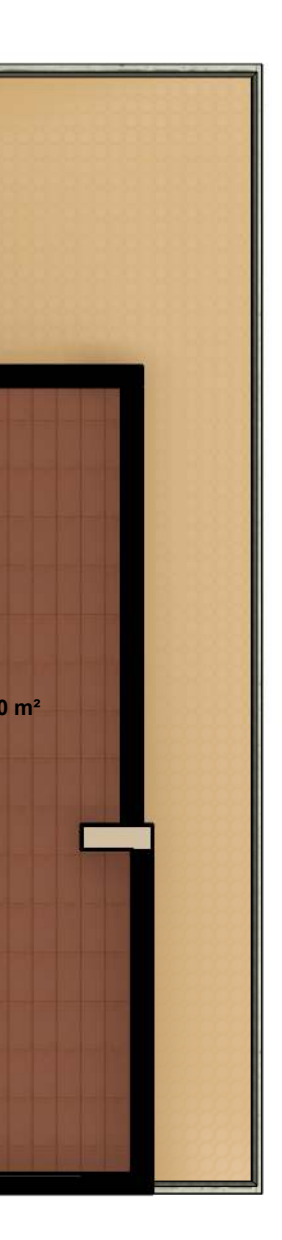

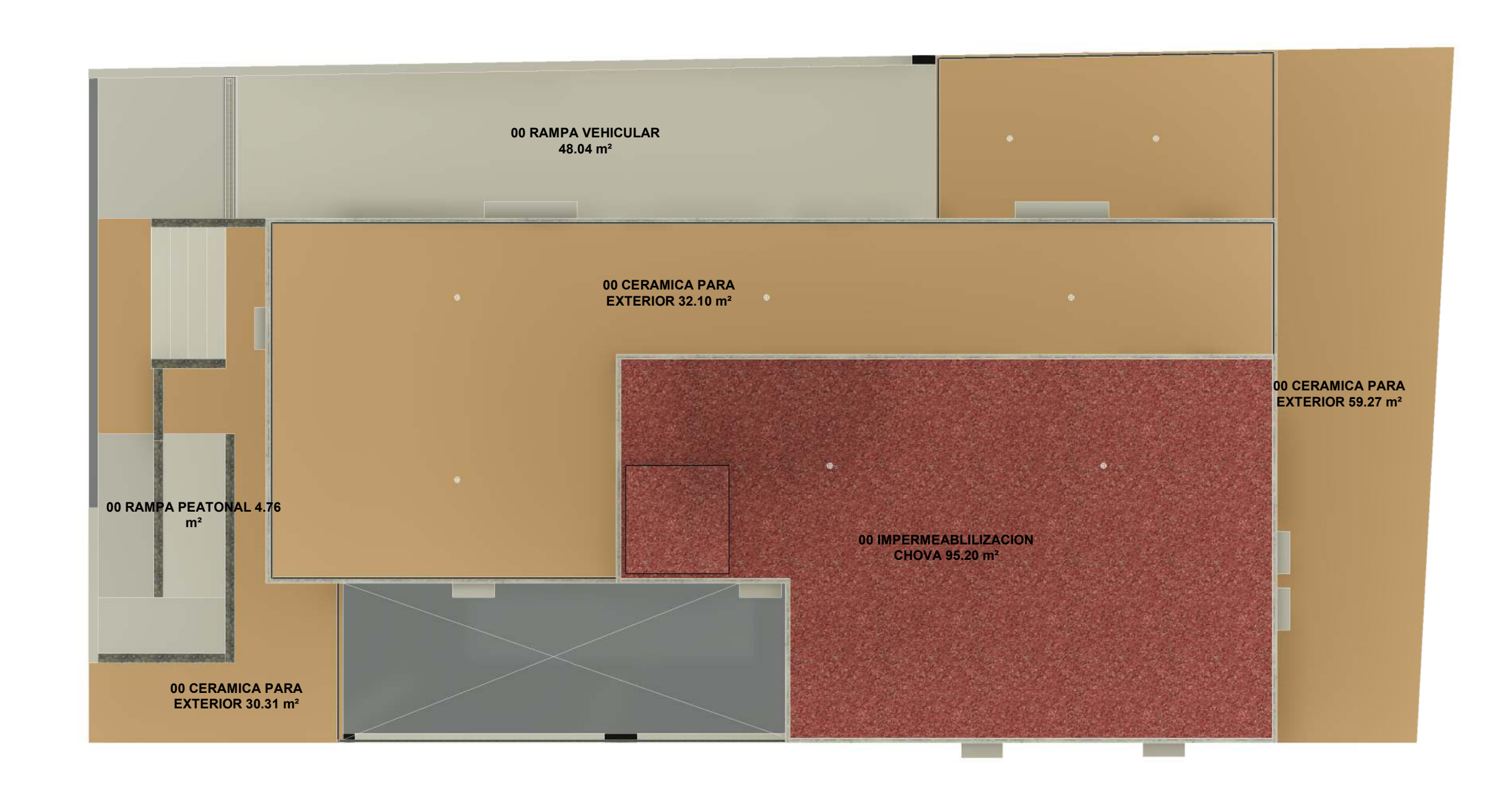

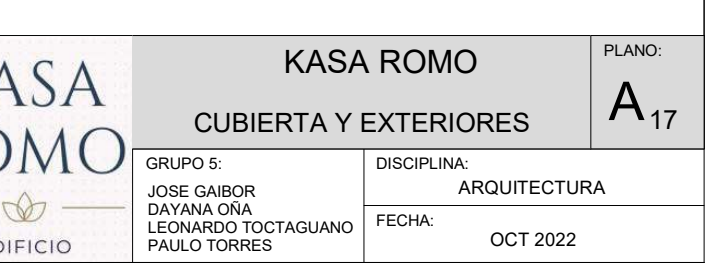

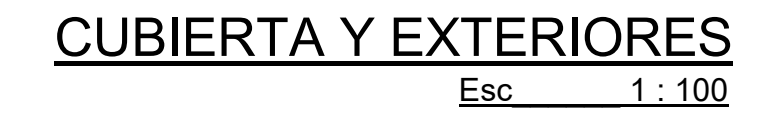

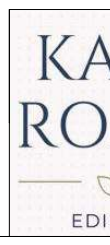

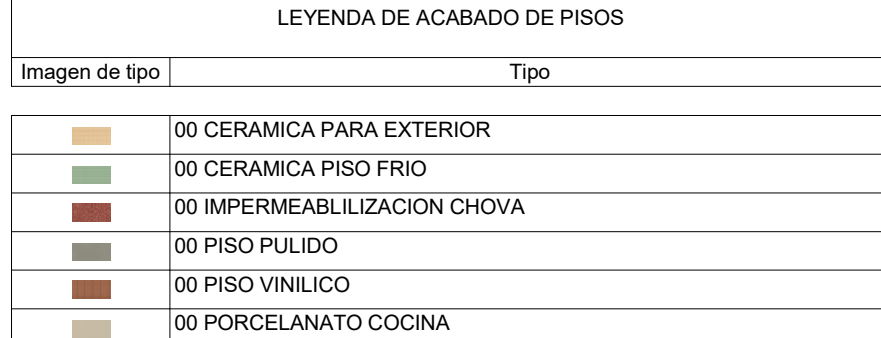

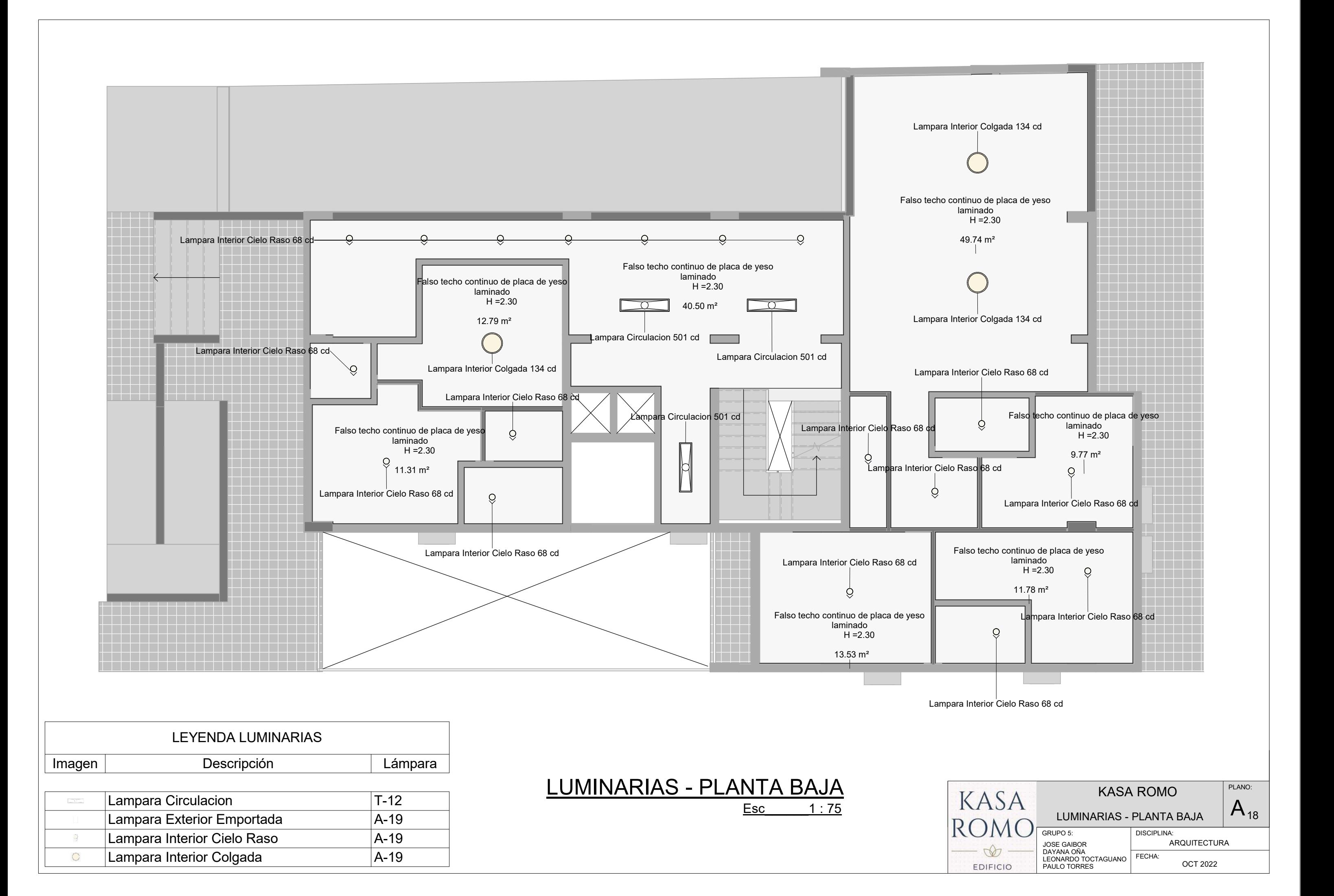

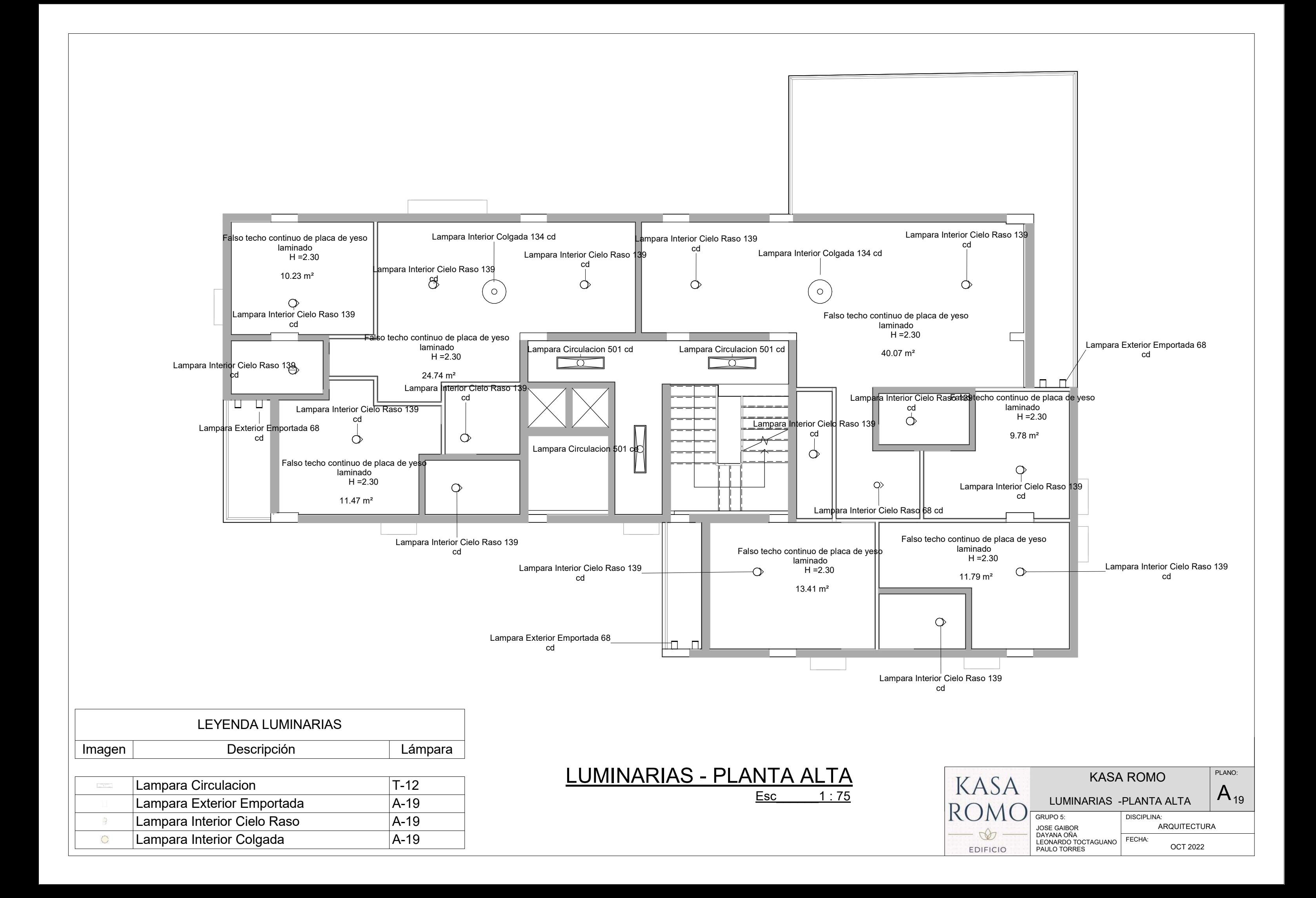

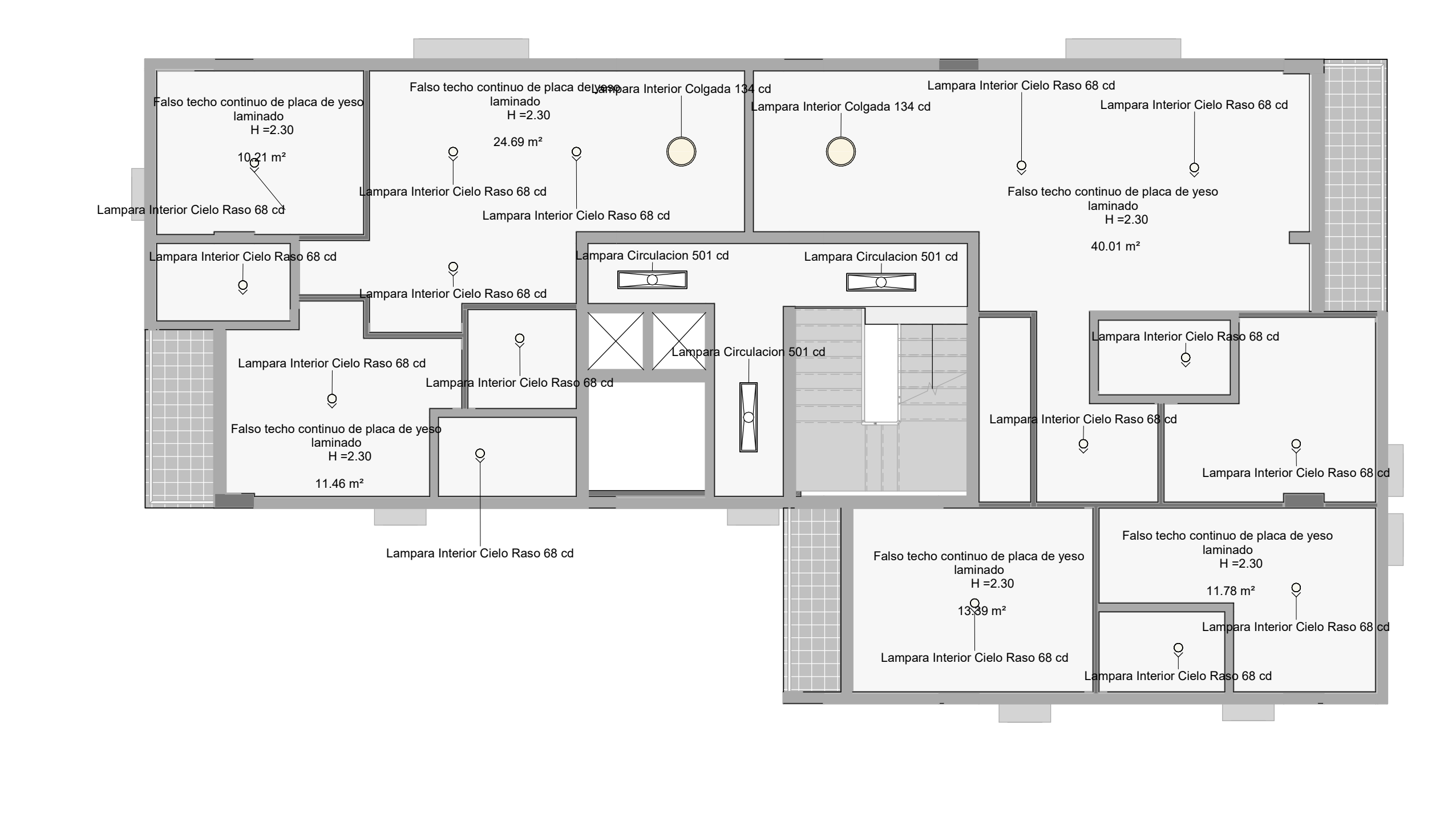

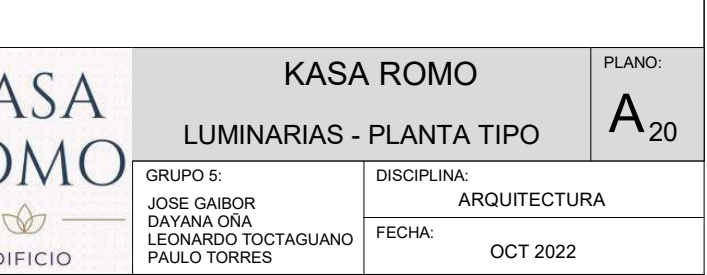

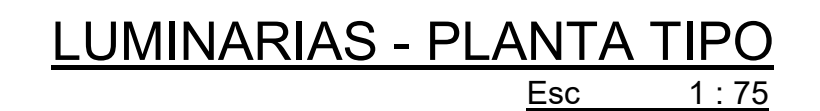

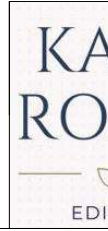

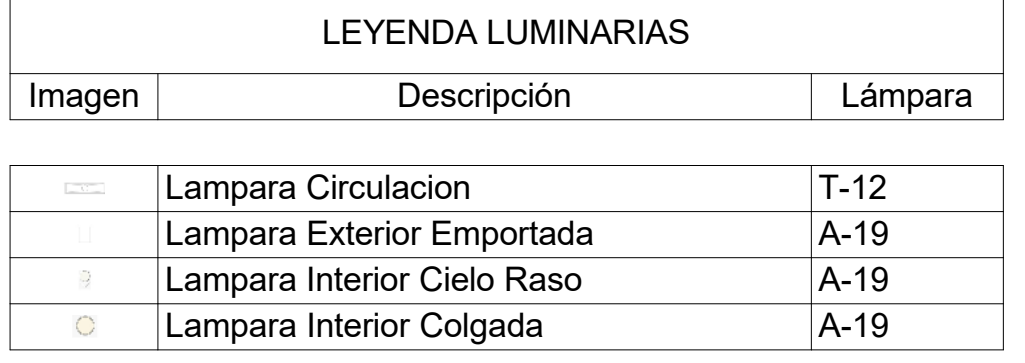

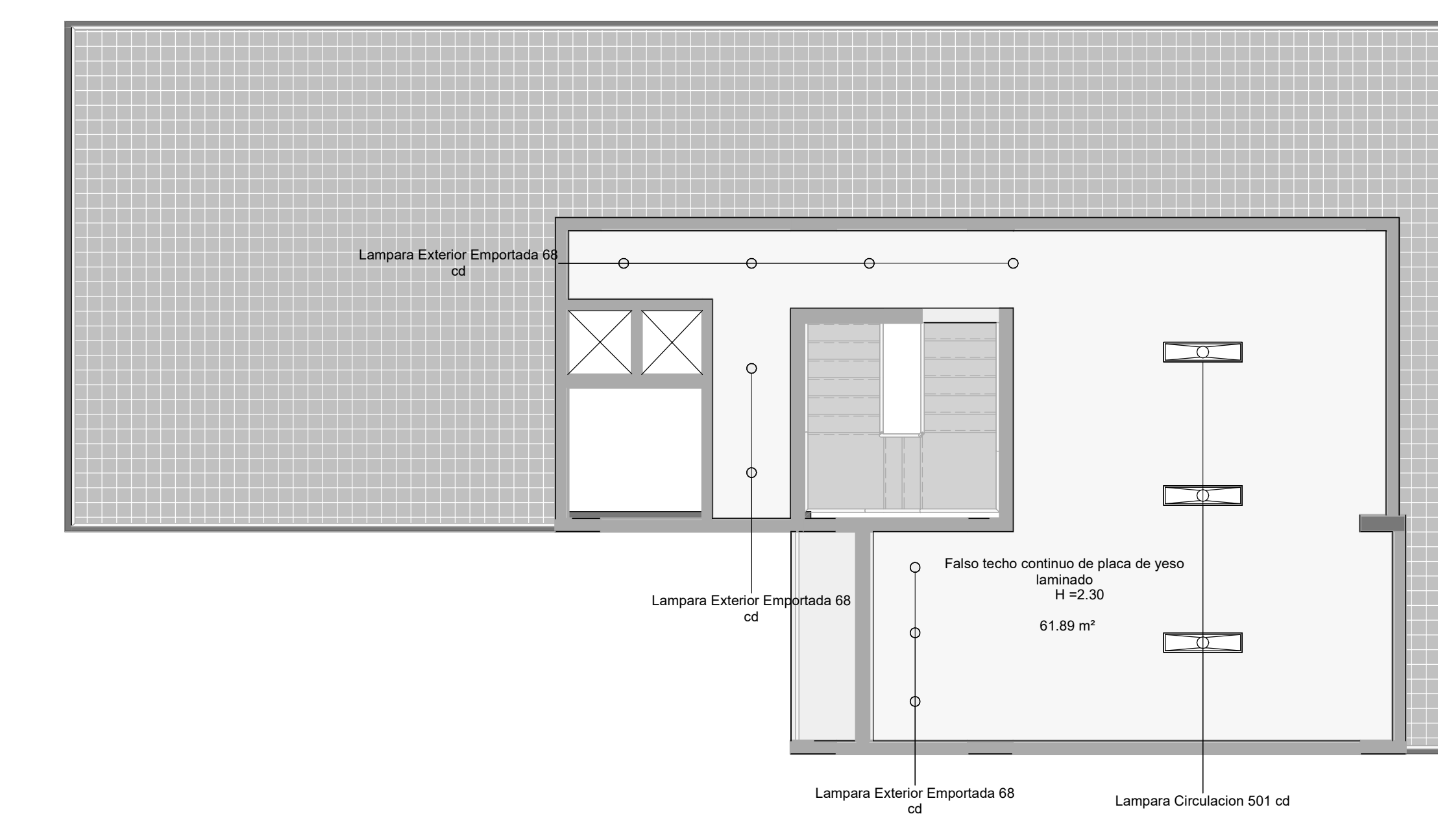

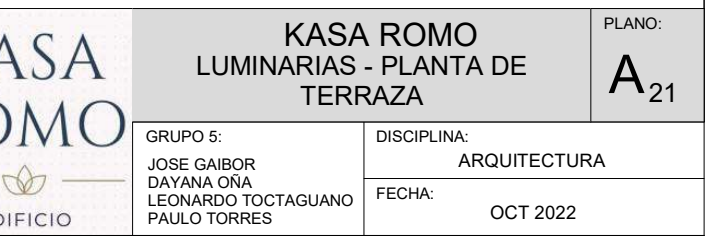

# Esc\_\_\_\_\_\_1 : 75LUMINARIAS - PLANTA DE TERRAZA

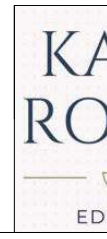

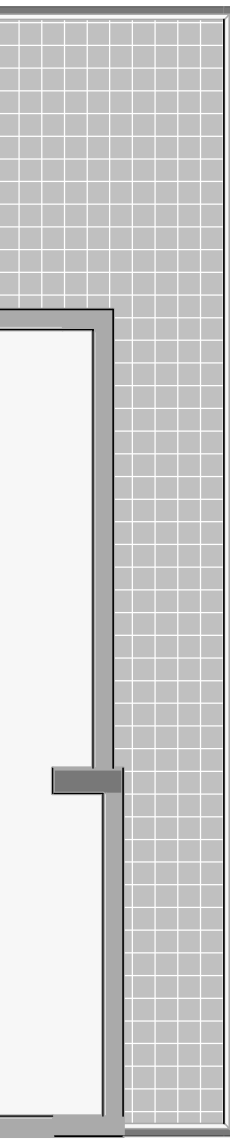

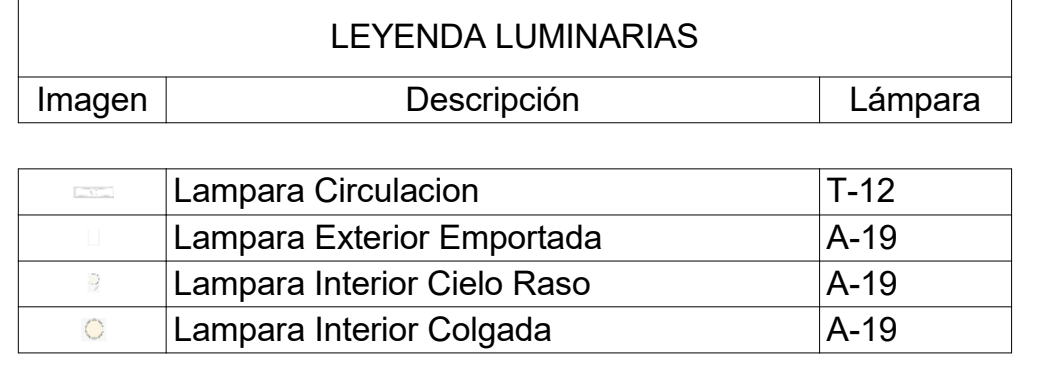

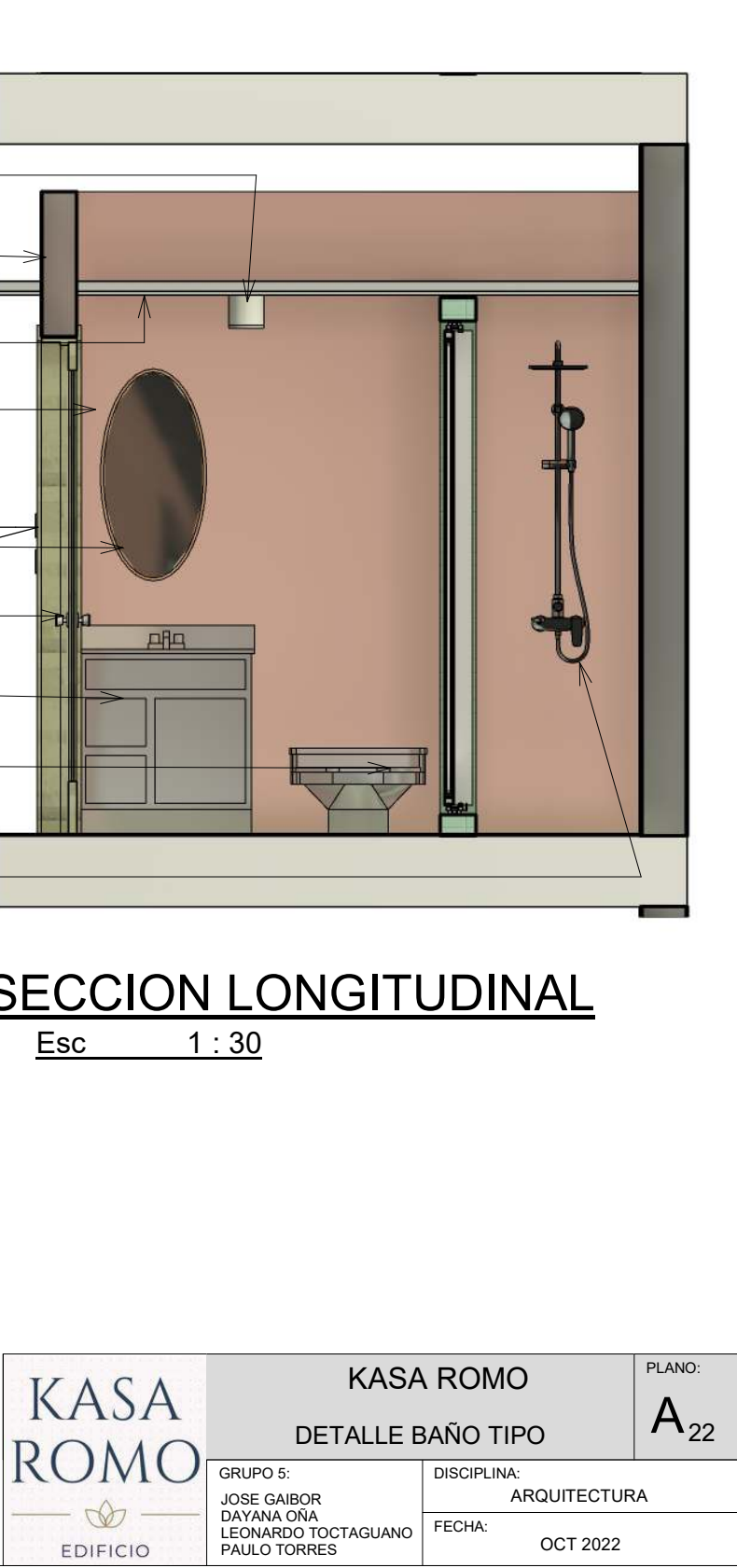

CORREDIZALOSA DE ENTREPISOCERAMICA EN PAREDMUEBLE FIJO LAVAMANOSLUMINARIAGYPSUMBORDILLO DE DUCHA -

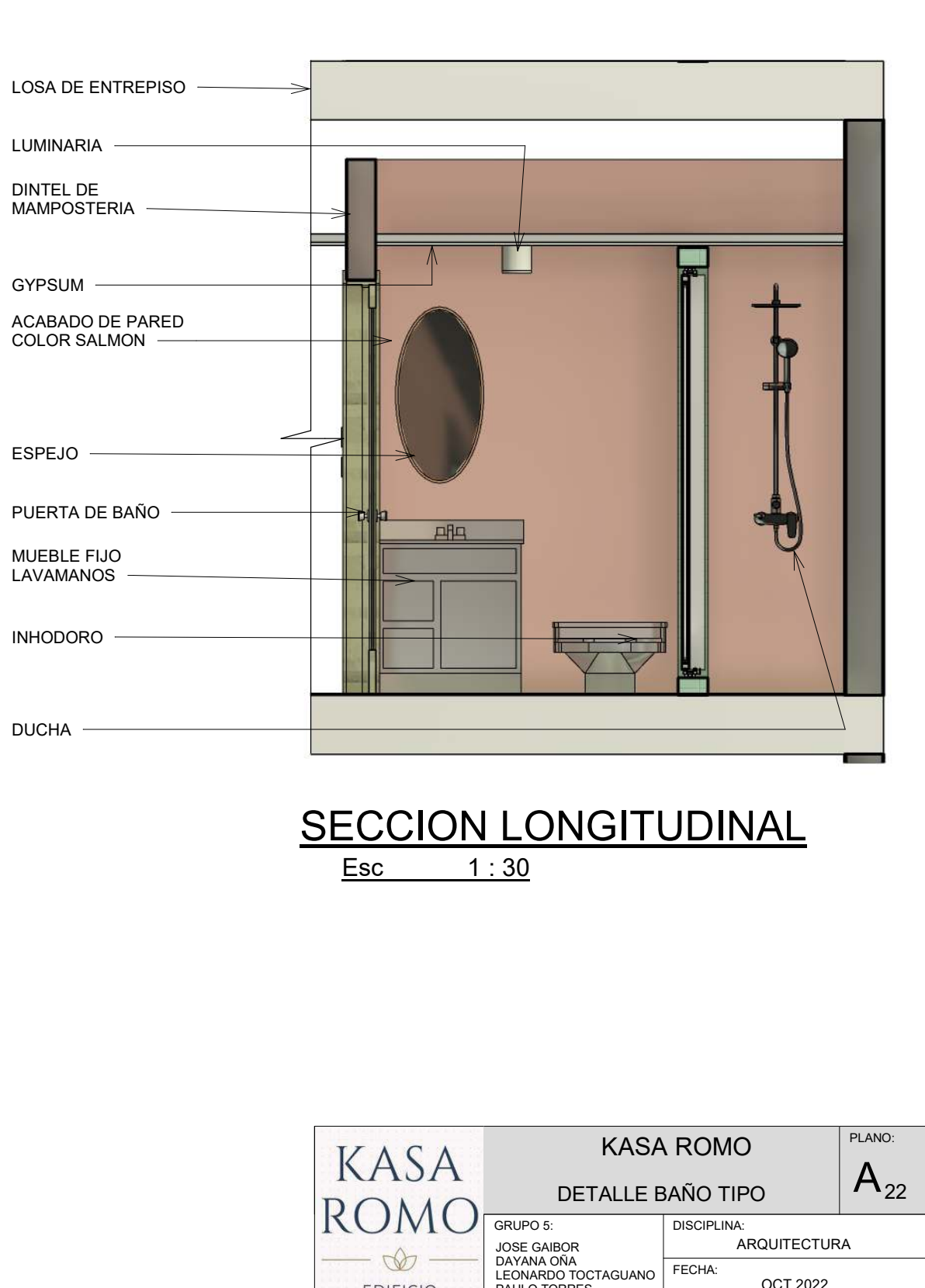

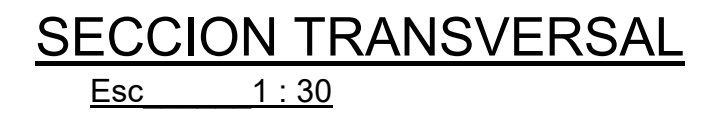

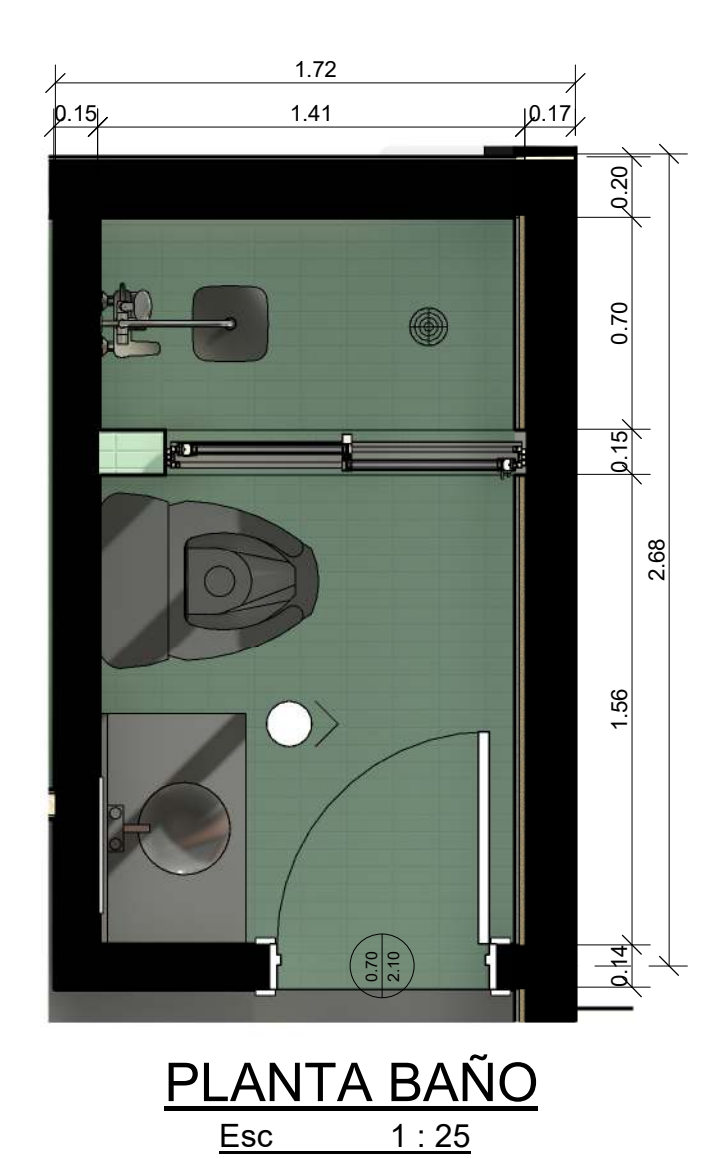

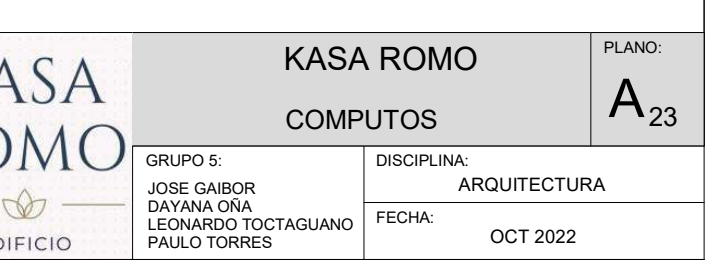

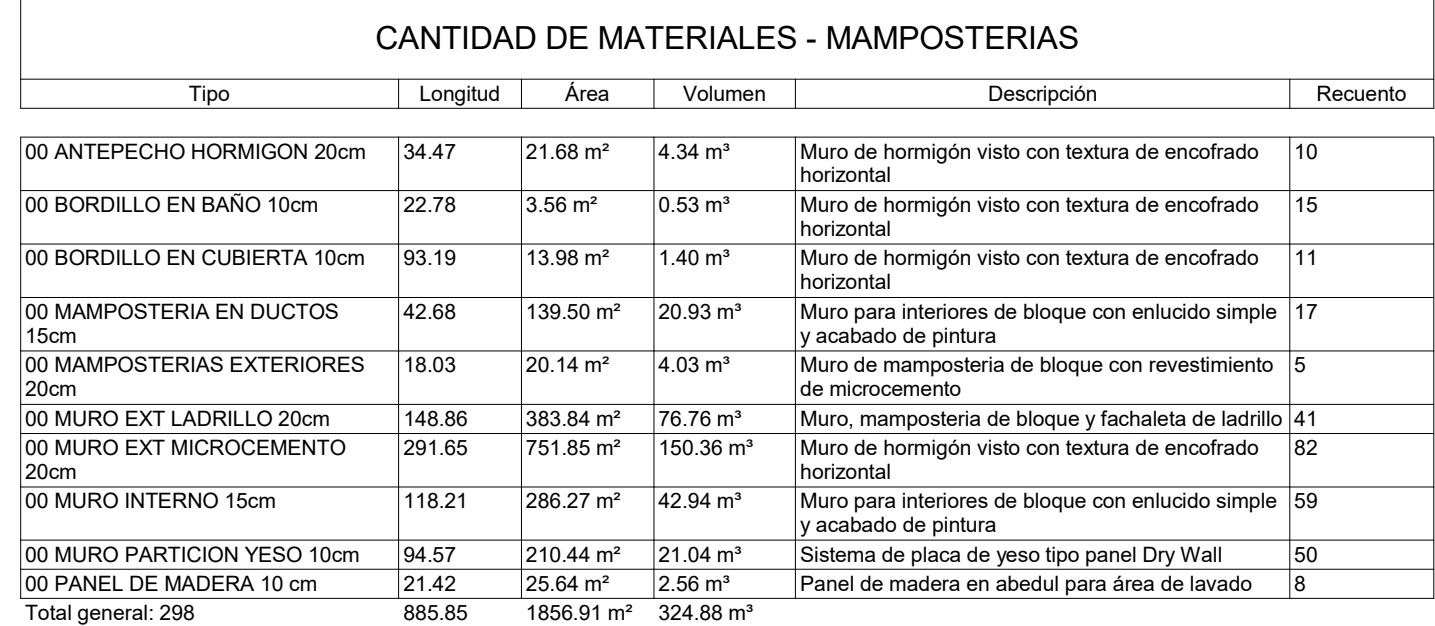

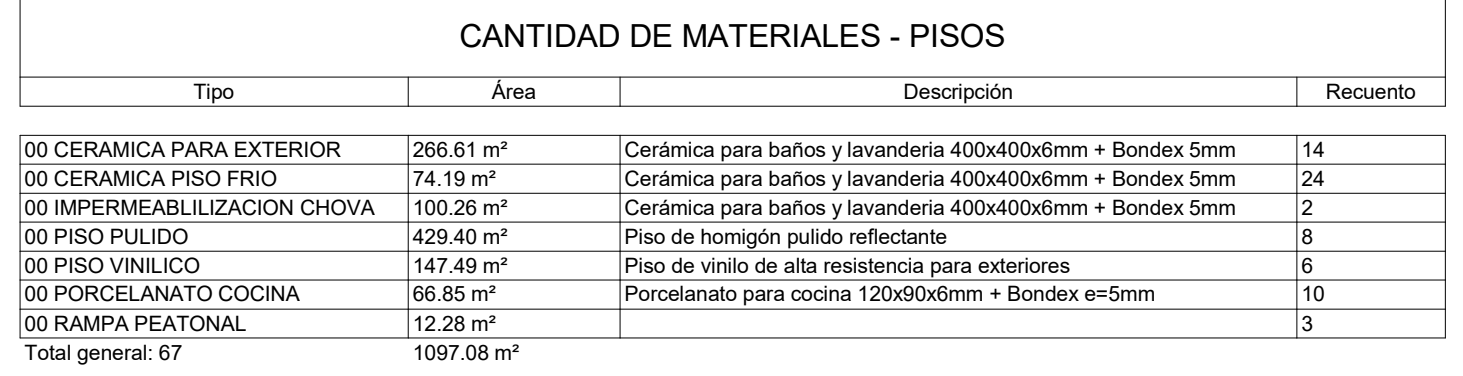

### CANTIDAD DE MATERIALES - MAMPARAS

### Tipo Altura Anchura Profundidad Descripción Recuento Armario en aglomerado melaminico e=10mm 8<br>Armario en aglomerado melaminico e=10mm 8 Armario en aglomerado melaminico e=10mm Modulos de aglomerado melamínico e=10mm 6 0.60 1.20 0.30 Mueble cocina dos puertas en aglomerado melamínico e=10mm6 $\overline{12}$ melamínico e=10mmaglomerado melaminico e=12mm8melamínico e=10cm16

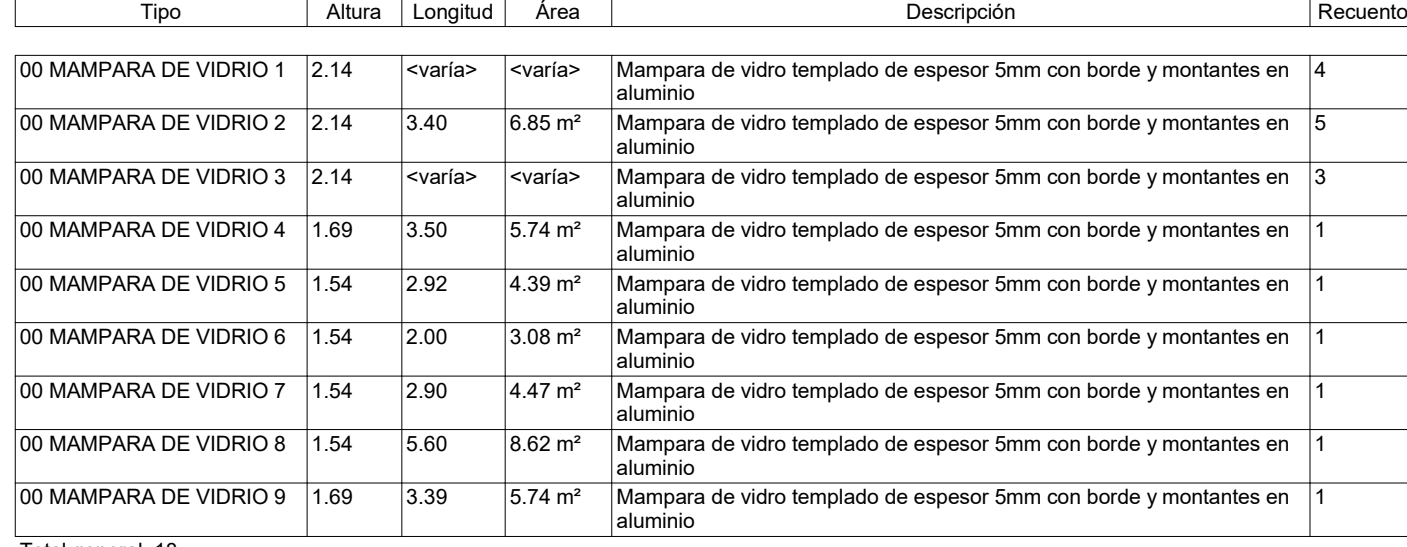

Total general: 18

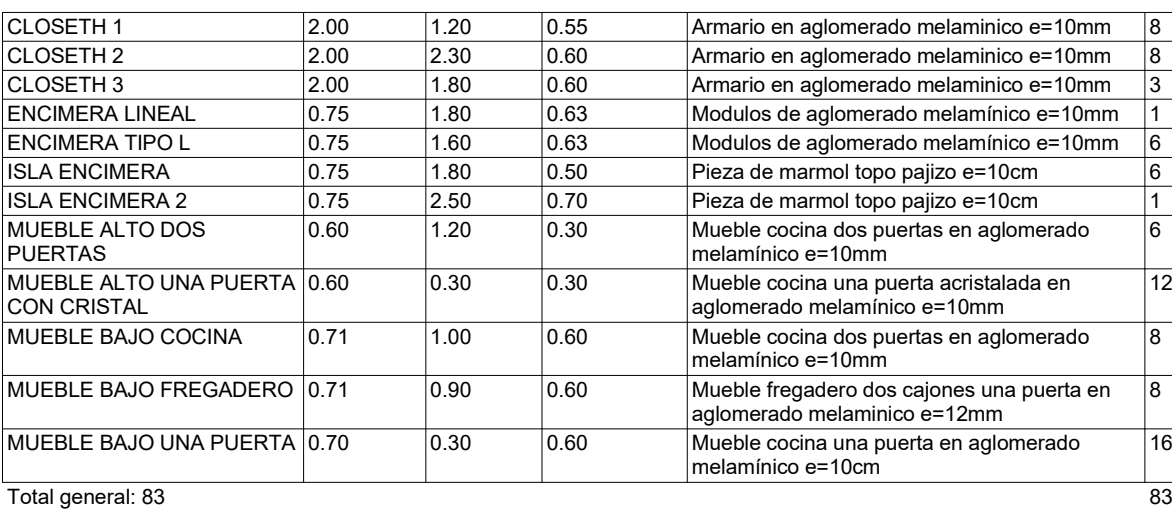

CANTIDAD DE MATERIALES -

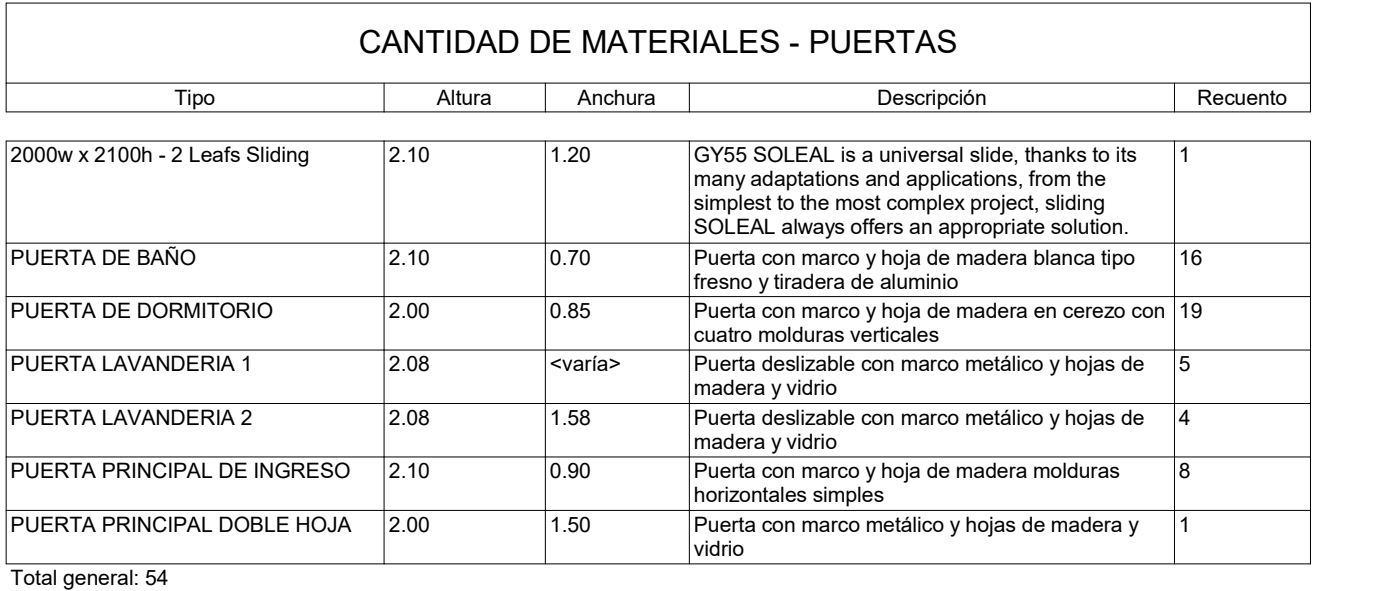

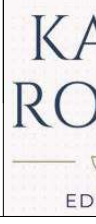

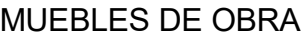

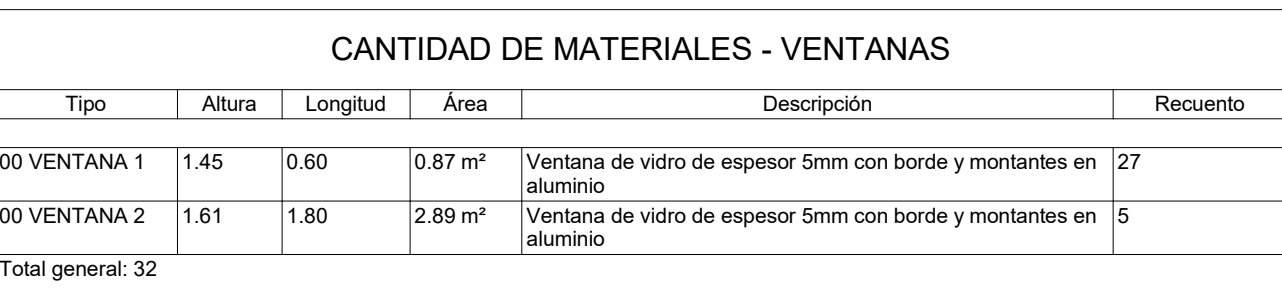